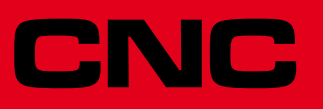

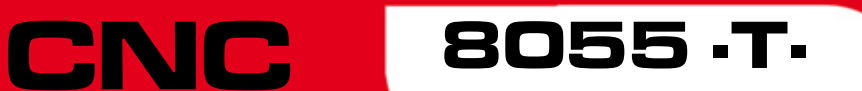

Fehlerbehebung

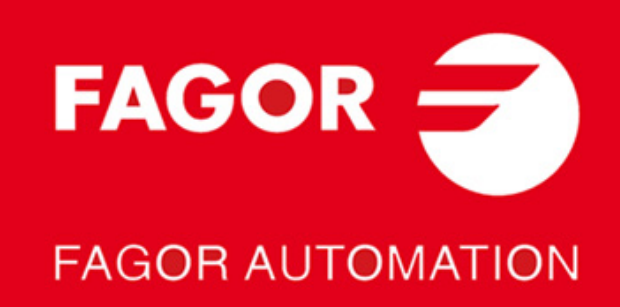

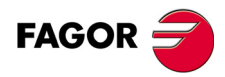

Alle Rechte vorbehalten. Ohne ausdrückliche Genehmigung von Fagor Automation darf keinerlei Teil dieser Dokumentation in ein Datenwiederherstellungssystem über-<br>tragen, darin gespeichert oder in irgendeine Sprache übersetzt werden. Die nicht ge-<br>nehmigte ganze oder teilweise Vervielfältigung oder B

verboten.<br>Die in diesem Handbuch beschriebene Information kann aufgrund technischer Ver-<br>änderungen Änderungen unterliegen. Fagor Automation behält sich das Recht vor,<br>den Inhalt des Handbuchs zu modifizieren und ist nicht

Alle eingetragenen Schutz- und Handelsmarken, die in dieser Bedienungsvorschrift<br>erscheinen, gehören ihren jeweiligen Eigentümern. Die Verwendung dieser Handels-<br>marken durch Dritte für ihre Zwecke kann die Rechte der Eige

Es ist möglich, dass die CNC mehr Funktionen ausführen kann, als diejenigen, die in der Begleitdokumentation beschrieben worden sind; jedoch übernimmt Fagor Au-tomation keine Gewährleistung für die Gültigkeit der besagten Anwendungen. Deshalb muss man, außer wenn die ausdrückliche Erlaubnis von Fagor Automation vorliegt, jede Anwendung der CNC, die nicht in der Dokumentation aufgeführt wird, als "unmöglich" betrachten. FAGOR AUTOMATION übernimmt keinerlei Haftung für Personenschäden und physische oder materielle Schäden, die die CNC erleidet oder verursacht, wenn die CNC auf verschiedene Weise als die in der entsprechende Dokumentation benutzt wird.

Der Inhalt der Bedienungsvorschrift und ihre Gültigkeit für das beschriebene Produkt sind gegenübergestellt worden. Noch immer ist es möglich, dass aus Versehen irgendein Fehler gemacht wurde, und aus diesem Grunde wird keine absolute Übereinstimmung garantiert. Es werden jedenfalls die im Dokument enthaltenen Informationen regelmäßig überprüft, und die notwendigen Korrekturen, die in einer späteren Ausgabe aufgenommen wurden, werden vorgenommen. Wir danken Ihnen

für Ihre Verbesserungsvorschläge. Die beschriebenen Beispiele in dieser Bedienungsanleitung sollen das Lernen erleichtern. Bevor die Maschine für industrielle Anwendungen eingesetzt wird, muss sie entsprechend angepasst werden, und es muss außerdem sichergestellt werden, dass die Sicherheitsvorschriften eingehalten werden.

Bei diesem Produkt wird der folgende Quellcode verwendet, dieser unterliegt den GPL-Lizenzbedingungen. Die Anwendungen-<br>*busybox* V0.60.2; *dosfstools* V2.9; *linux-ftpd* V0.17; *ppp* V2.4.0; *utelnet* V0.1.1. Die Bücherei 10,- Euro an Fagor Automation und geben Sie als Betreff Vorbereitungskosten und Zusendung an.

# INDEX

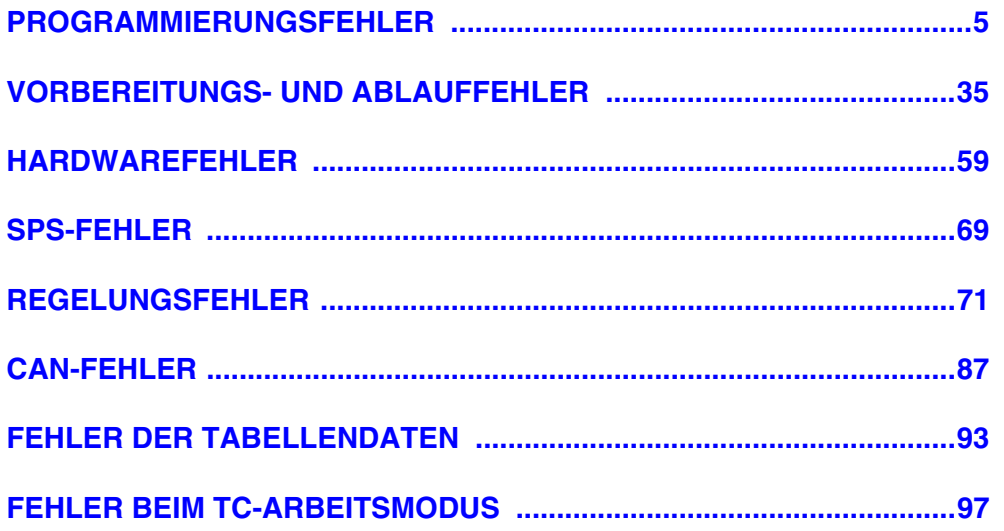

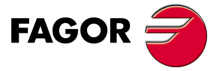

Modell .T.

## <span id="page-4-0"></span>**PROGRAMMIERUNGSFEHLER**

## **0001 'Leere Zeile.'**

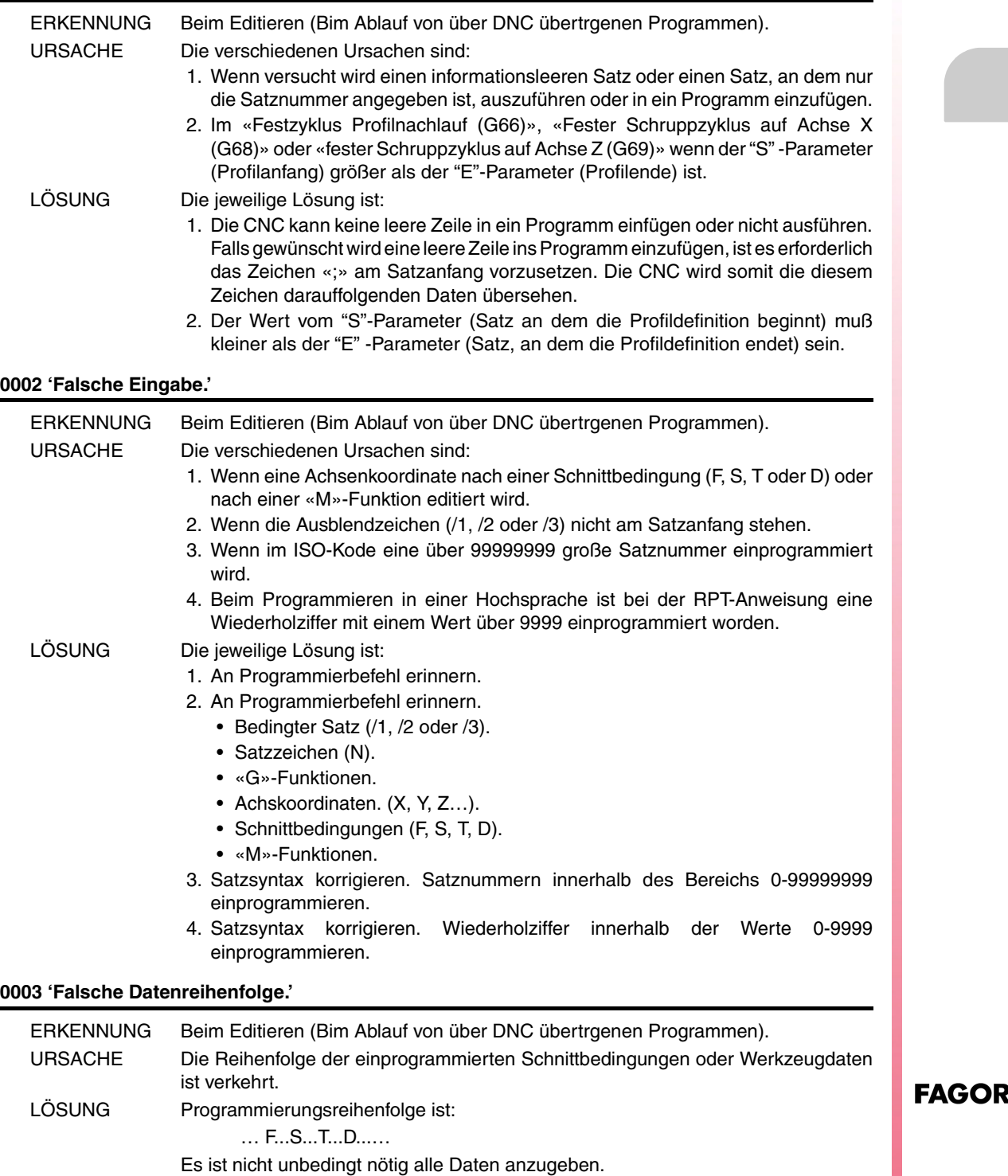

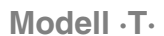

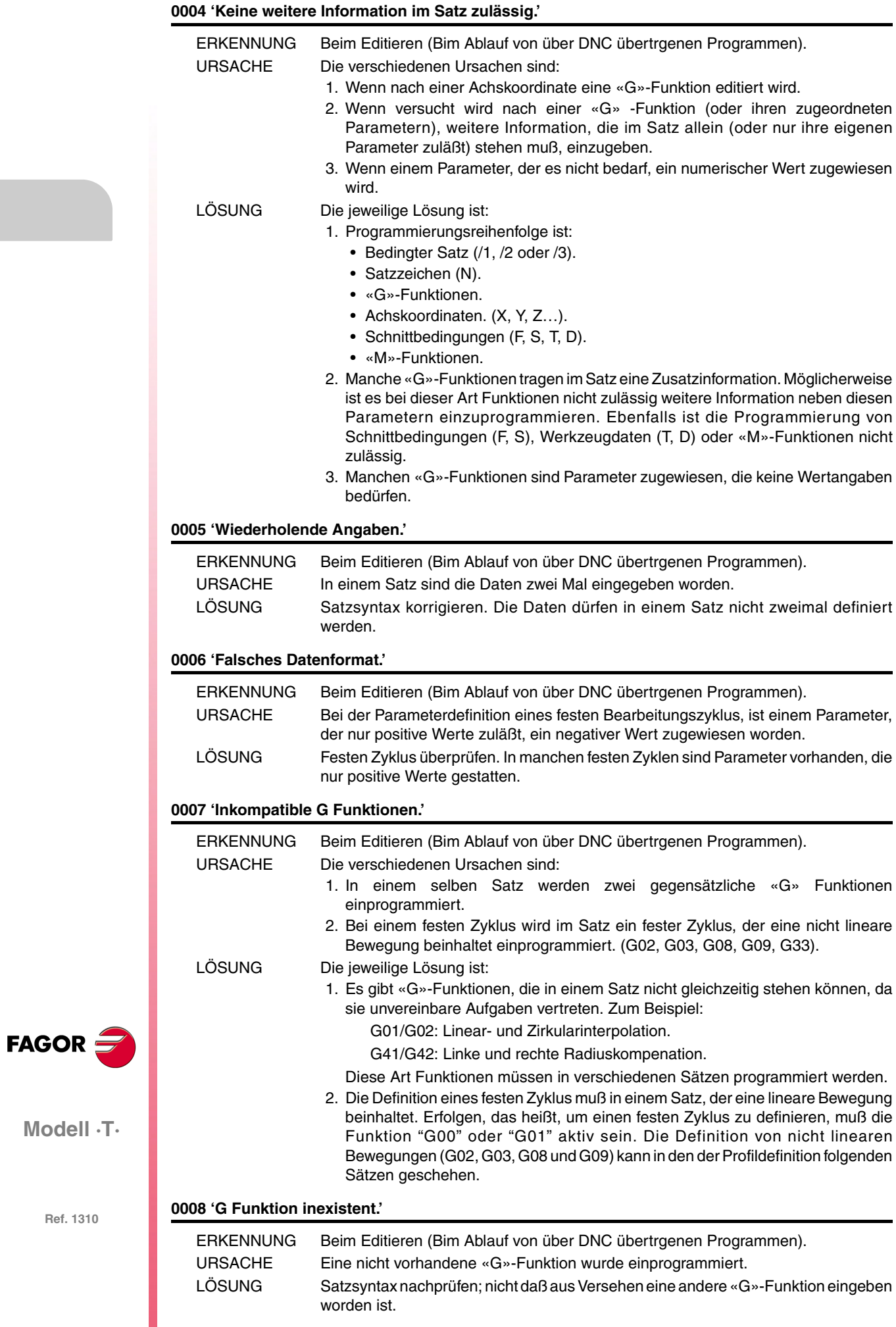

## **0009 'Keine weiteren G Funktionen erlaubt.'**

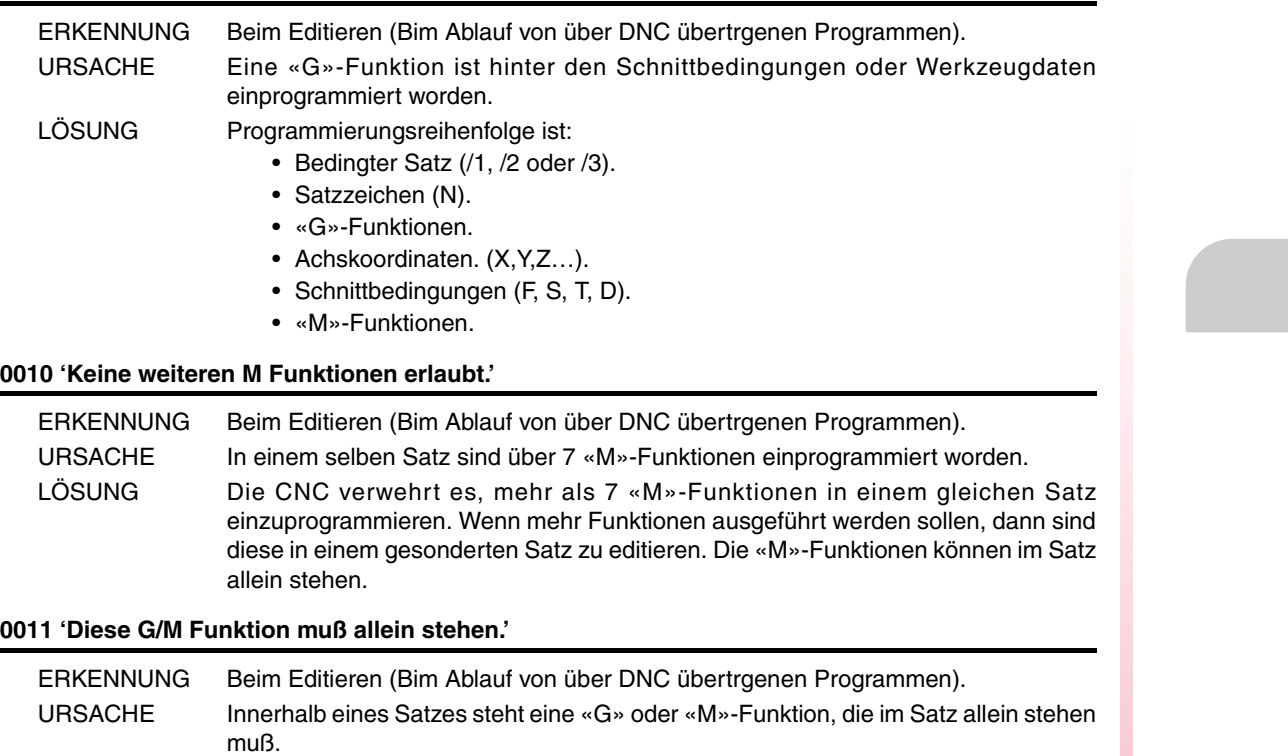

## LÖSUNG Funktion in einen einzigen Satz setzen. **0012 'F,S,T,D vor den M-Funktionen programmieren.'**

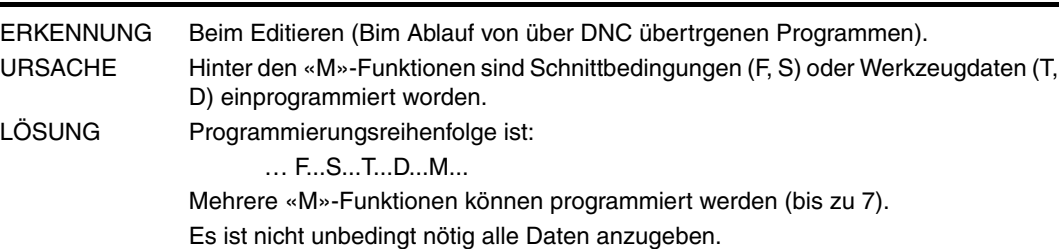

## **0013 'G30 D +/-359.9999 programmieren'**

#### Benötigt keine Erklärung

## **0014 'Sprungmarken nicht über Parameter programmieren.'**

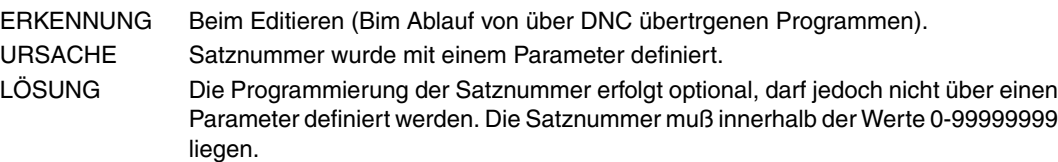

## **0015 'Wiederholungszahl ist nicht erlaubt.'**

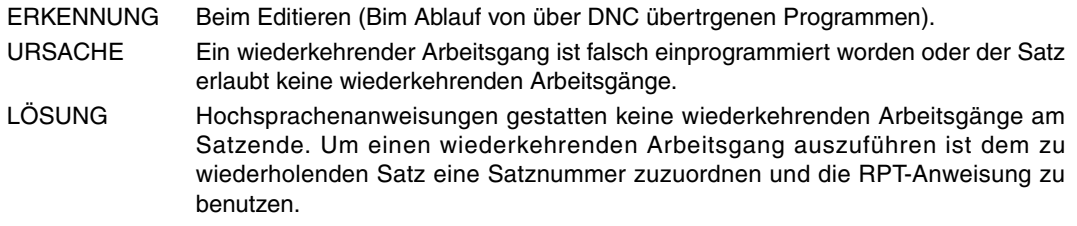

## **0016 'Programmieren: G15 oder G15 C.'**

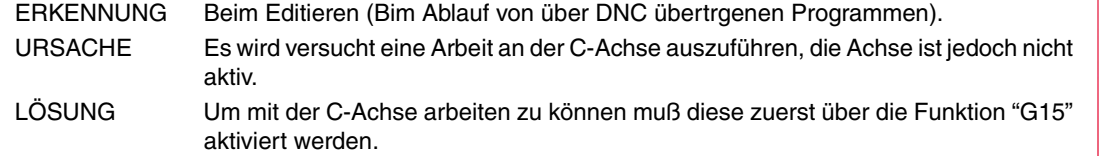

**FAGOR** 

**Modell ·T·**

**0017 'Programmieren: G16 Achse-Achse.'**

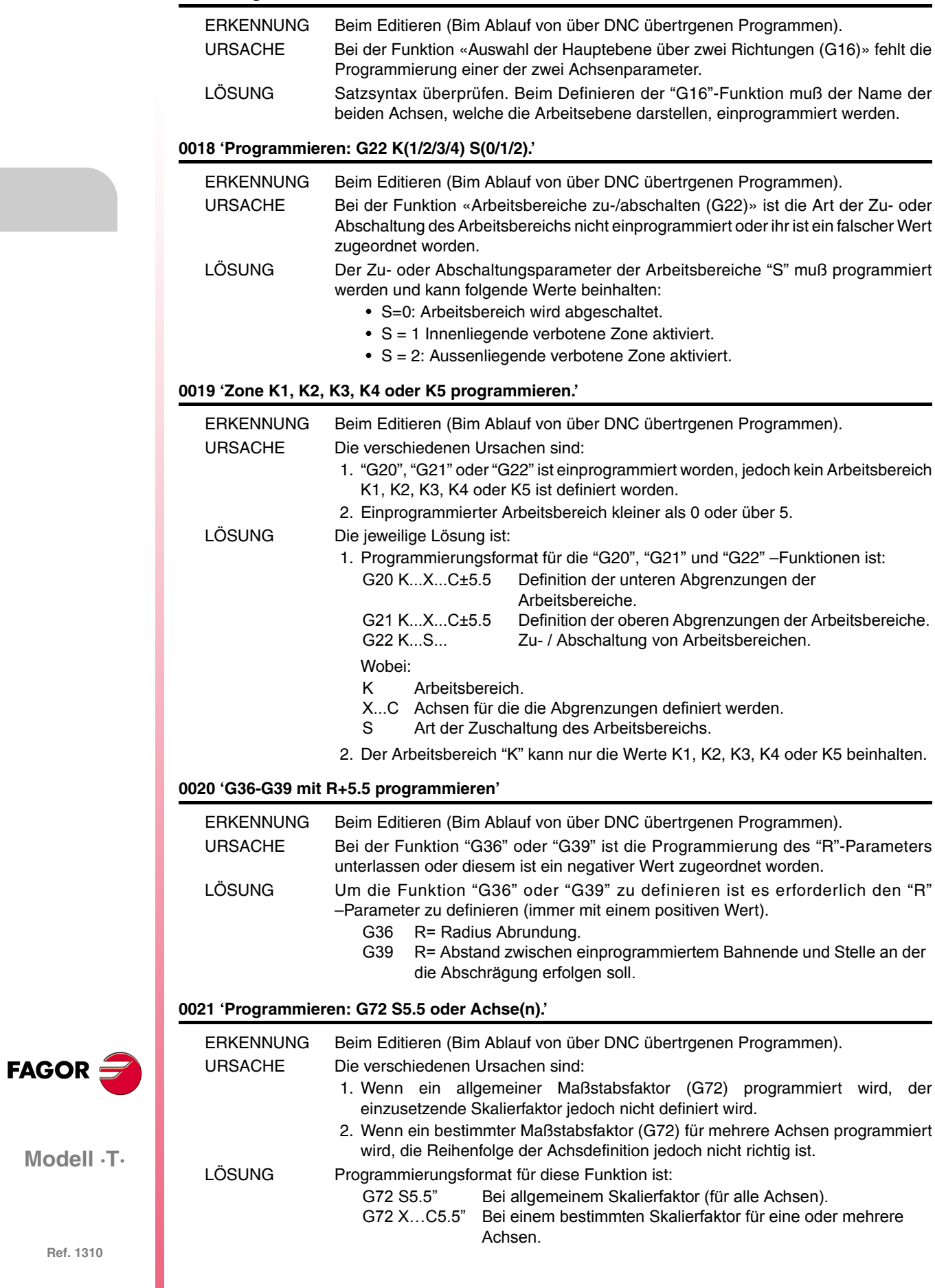

**·8·**

**Modell ·T·**

## **0023 'Satz stimt mit programmierten Profil nicht überein.'**

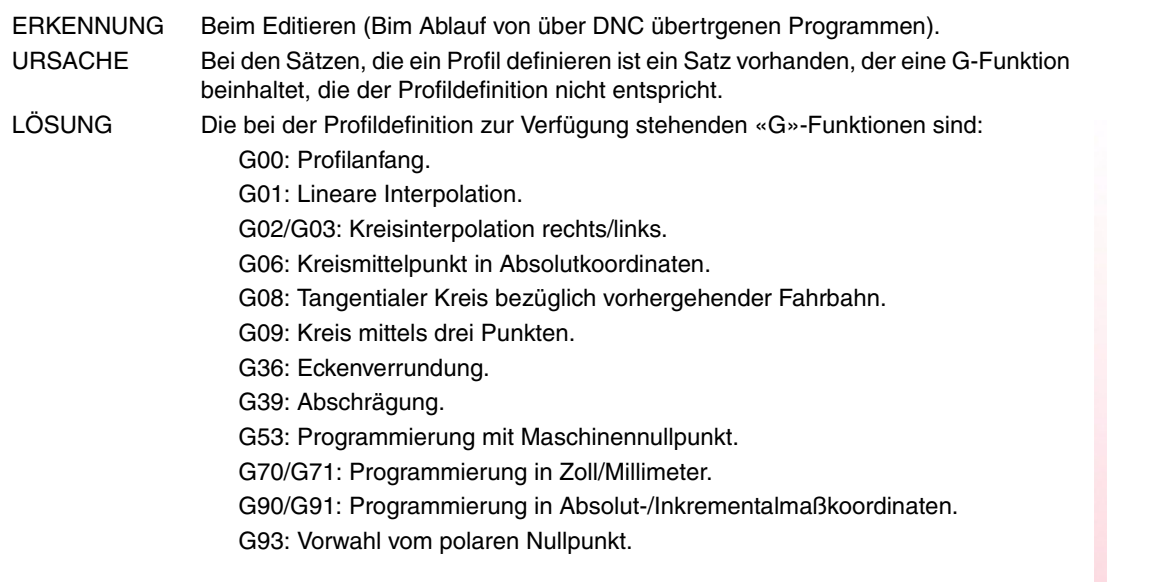

## **0024 'Hochsprachensätze sind in Profildefinition nicht erlaubt.'**

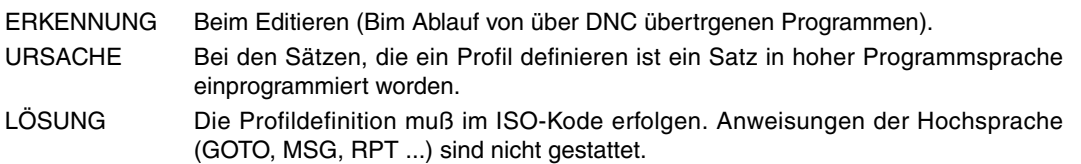

## **0025 'Programmieren: G77 Achsen (von 2 bis 6) oder G77 S.'**

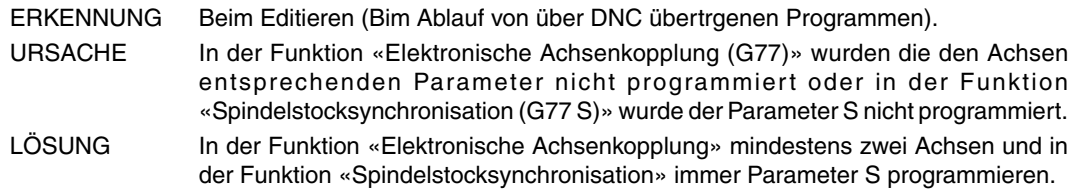

## **0026 'Programmieren: G93 I J.'**

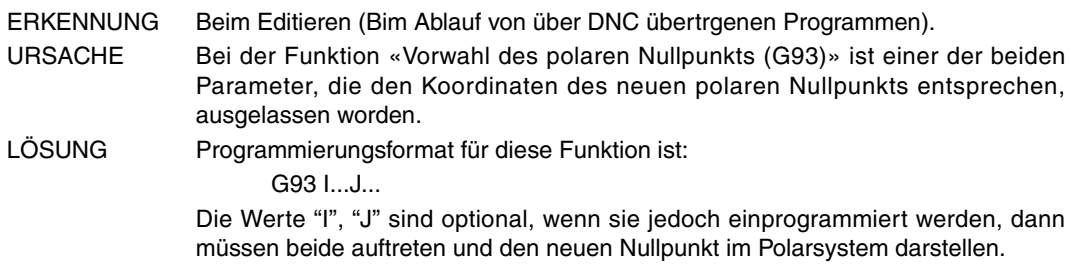

## **0028 'G2/G3 im Festzyklus nicht erlaubt.'**

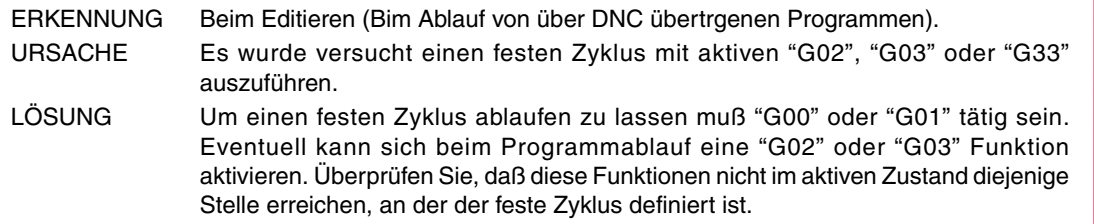

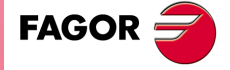

**Modell ·T·**

## **0029 'G84-85: X Z Q R C [D L M F H] I K.'**

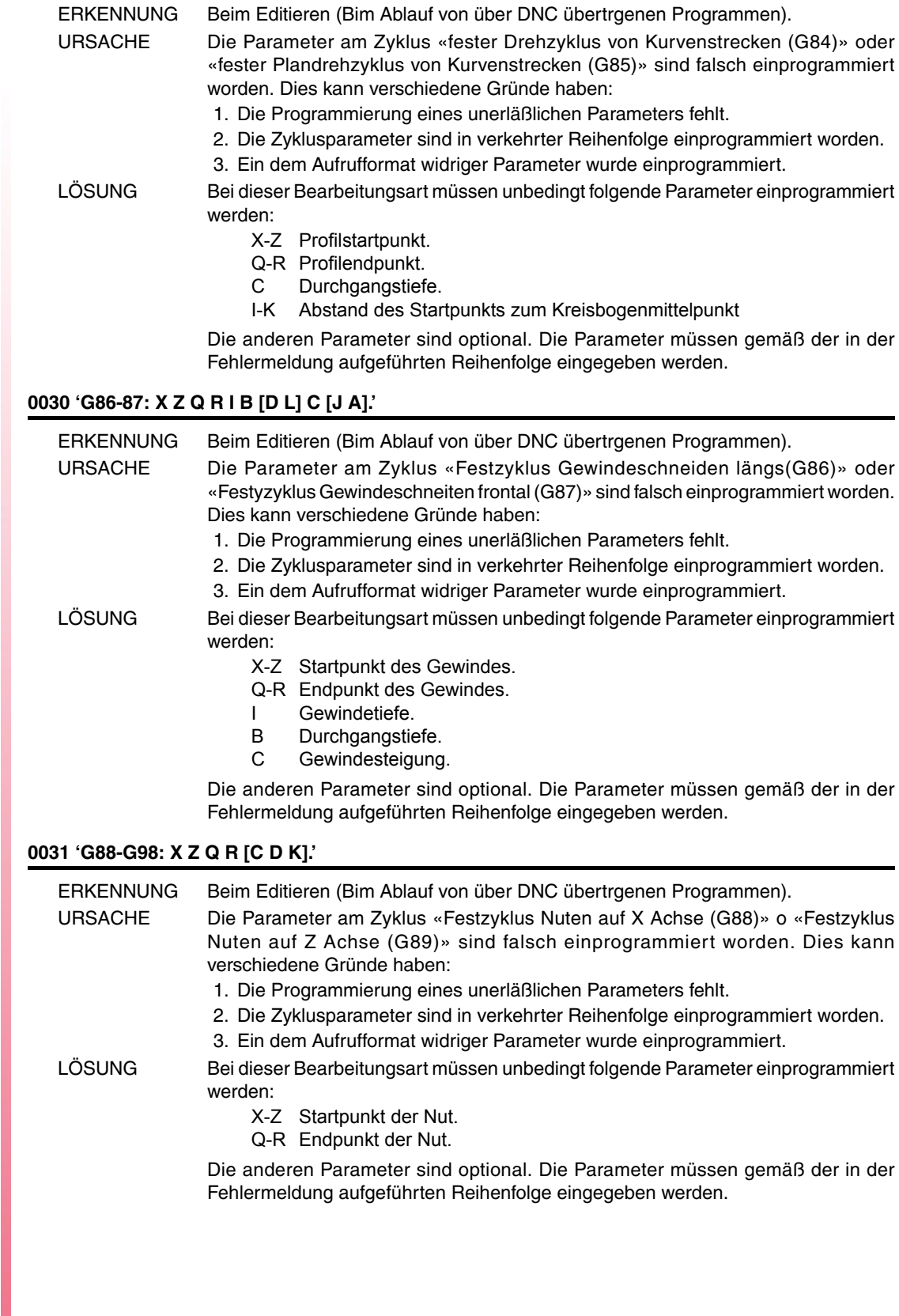

**Ref. 1310**

**Modell ·T·**

**FAGOR** 

## **0032 'G66: X Z I C [A L M H] S E.'**

![](_page_10_Picture_175.jpeg)

- 1. Die Programmierung eines unerläßlichen Parameters fehlt.
- 2. Die Zyklusparameter sind in verkehrter Reihenfolge einprogrammiert worden.
- 3. Ein dem Aufrufformat widriger Parameter wurde einprogrammiert.

LÖSUNG Bei dieser Bearbeitungsart müssen unbedingt folgende Parameter einprogrammiert werden:

- X-Z Profilstartpunkt.
- C Durchgangstiefe.
- S Satz, an dem die geometrische Profilbeschreibung beginnt.
- E Satz an dem die geometrische Profilbeschreibung endet.

Die anderen Parameter sind optional. Die Parameter müssen gemäß der in der Fehlermeldung aufgeführten Reihenfolge eingegeben werden.

## **0034 'G81-G82: X Z Q R C [D L M F H].'**

![](_page_10_Picture_176.jpeg)

![](_page_10_Picture_14.jpeg)

**Modell ·T·**

![](_page_11_Picture_177.jpeg)

#### **0043 'Koordinaten unvollständig.'**

![](_page_12_Picture_154.jpeg)

**Modell ·T·**

![](_page_13_Picture_144.jpeg)

**·14·**

**Modell ·T·**

## **0057 'Keine gekoppelte Achse programmieren.'**

![](_page_14_Picture_184.jpeg)

![](_page_15_Picture_175.jpeg)

## **0069 'Programm existiert nicht.'**

![](_page_16_Picture_192.jpeg)

## **0070 'Programm existiert schon.'**

![](_page_16_Picture_193.jpeg)

#### **0071 'Parameter wird erwartet.'**

![](_page_16_Picture_194.jpeg)

## **0072 'Parameter existiert nicht'**

![](_page_16_Picture_195.jpeg)

## **0073 'Parameterbereich schreibgeschützt.'**

Benötigt keine Erklärung

## **0074 'Variable nicht von CNC aus zugänglich.'**

Benötigt keine Erklärung

## **0075 'Variable nur lesbar.'**

![](_page_16_Picture_196.jpeg)

#### **0076 'Variable nur Schreiben.'**

Benötigt keine Erklärung

## **0077 'Analoger Ausgang nicht verfügbar.'**

![](_page_16_Picture_197.jpeg)

![](_page_16_Picture_19.jpeg)

**Modell ·T·**

![](_page_17_Picture_166.jpeg)

![](_page_18_Picture_172.jpeg)

![](_page_18_Picture_173.jpeg)

Benötigt keine Erklärung

## **0089 'Logarithmus aus 0 oder negativer Zahl.'**

![](_page_18_Picture_174.jpeg)

## **0090 'Wurzel aus negativer Zahl.'**

![](_page_18_Picture_175.jpeg)

![](_page_18_Picture_8.jpeg)

**Modell ·T·**

![](_page_19_Picture_174.jpeg)

**·20·**

**Modell** 

#### **0097 'Andere Softkey programieren.'**

![](_page_20_Picture_161.jpeg)

![](_page_21_Picture_183.jpeg)

FAGOR $=$ 

## **0113 'Tabellengrenzen überschritten.'**

![](_page_22_Picture_195.jpeg)

![](_page_22_Picture_196.jpeg)

## **0115 'Wekzeug: T4 D3 F3 N5 R5(.2).'**

![](_page_22_Picture_197.jpeg)

## **0116 'Ursprung: G54-59 G159N(1-20) (1-7)-Achsen.'**

![](_page_22_Picture_198.jpeg)

## **0117 'M-Funktion: M4 S4 bits(8).'**

![](_page_22_Picture_199.jpeg)

## **0118 'G51 [A] E'**

![](_page_22_Picture_200.jpeg)

## **0119 'Spindel: Positionsfehler.'**

![](_page_22_Picture_201.jpeg)

#### **0120 'Falsche Achse.'**

![](_page_22_Picture_202.jpeg)

![](_page_22_Picture_16.jpeg)

**Modell ·T·**

![](_page_23_Picture_175.jpeg)

![](_page_23_Picture_2.jpeg)

## **0130 '0/1 schreiben.'**

![](_page_24_Picture_166.jpeg)

![](_page_25_Picture_172.jpeg)

## **0162 'In Absolutkoordinaten, negativer Radius nicht erlaubt.'**

![](_page_26_Picture_190.jpeg)

#### **0164 'Falsches Passwort.'**

![](_page_26_Picture_191.jpeg)

#### **0165 'Password: Gross- bzw. Kleinbuchstaben oder Zahlen verwenden.'**

![](_page_26_Picture_192.jpeg)

![](_page_26_Picture_193.jpeg)

## **0166 'Pro Satz nur eine HIRTH-Achse erlaubt.'**

![](_page_26_Picture_194.jpeg)

#### **0167 'Drehachsposition: Absolut (G90) zwischen 0-359.9999.'**

![](_page_26_Picture_195.jpeg)

## **0168 'Drehachse: Absolut (G90) zwischen +/-359.9999.'**

![](_page_26_Picture_196.jpeg)

## **0169 'Modale Uneterprogramme dürfen nicht programmiert werden.'**

![](_page_26_Picture_197.jpeg)

## **0170 'Symbole 0-255 in Positionen 0-639, 0-335 programmieren.'**

## Benötigt keine Erklärung

## **0171 'Fenster noch nicht definiert.'**

![](_page_26_Picture_198.jpeg)

**Modell ·T·**

![](_page_27_Picture_168.jpeg)

FAGOR $=$ 

## **0182 'Option nicht verfügbar.'**

![](_page_28_Picture_183.jpeg)

## **0184 'T mit Unterprogramm: nur T und D programmieren.'**

Benötigt keine Erklärung

## **0185 'Die Werkzeugkorrektur ist nicht vorhanden.'**

![](_page_28_Picture_184.jpeg)

## **0186 'Achse C existiert nicht.'**

![](_page_28_Picture_185.jpeg)

## **0187 'Bei bearbeitung mit C-Achse sind G66, G68, G69 nicht zugelassen.'**

![](_page_28_Picture_186.jpeg)

#### **0188 'Funktion von SPS aus nicht möglich.'**

![](_page_28_Picture_187.jpeg)

## **0189 'Motorisiertes Werkzeug existiert nicht.'**

![](_page_28_Picture_188.jpeg)

## **0194 'Repositinierung nicht erlaubt.'**

![](_page_28_Picture_189.jpeg)

#### **0195 'Achsen X oder Z gekoppelt oder synchronisiert.'**

![](_page_28_Picture_190.jpeg)

#### **0196 'Achsen X und Z müssen vorhanden sein.'**

![](_page_28_Picture_191.jpeg)

**Modell ·T·**

**FAGOR** 

![](_page_29_Picture_203.jpeg)

**·30·**

**Modell ·T·**

**FAGOR** 

## **0210 'Kompensation nicht erlaubt.'**

![](_page_30_Picture_203.jpeg)

**0213 'Für G28, G29, G77 oder G78 ist wird eine zweite Spindel benötigt.'**

![](_page_30_Picture_204.jpeg)

#### **0214 'G-Funktion nicht bei der Auswahl des Profils erlaubt.'**

![](_page_30_Picture_205.jpeg)

#### **0215 'G-Funktion nicht nach Anfangspunkt des Profils erlaubt'**

![](_page_30_Picture_206.jpeg)

#### **0216 'Keine parametrische Anweisung nach Anfangspunkt des Profils.'**

![](_page_30_Picture_207.jpeg)

## **0217 'Programmierung nicht nach Anfangspunkt des Profils erlaubt.'**

![](_page_30_Picture_208.jpeg)

## **0218 'Programmierte Achse nicht nach Anfangspunkt des Profils erlaubt.'**

![](_page_30_Picture_209.jpeg)

#### **0219 'Schlecht programmierter Anfangspunkt in der Auswahl des Profils'**

![](_page_30_Picture_210.jpeg)

![](_page_30_Picture_17.jpeg)

**Modell ·T·**

![](_page_31_Picture_175.jpeg)

![](_page_31_Picture_2.jpeg)

## **0240 'C-Achse nicht bei synchronisierten Spindelstöcken aktivieren'**

![](_page_32_Picture_122.jpeg)

## **0241 'G77 S, G78 S nicht ohne Spindel mit Drehmessgeber programmieren'**

![](_page_32_Picture_123.jpeg)

## **0242 'Spindelstöcke nicht mit M19TYPE=0 synchronisieren'**

![](_page_32_Picture_124.jpeg)

**0243 'Werte zwischen 0-15.'**

**0244 'Werte zwischen 0.00% - 100.00%.'**

**0245 'Werte zwischen -100.00% - 100.00%.'**

Benötigt keine Erklärung

## **0246 'Geschwindigkeit F kann nicht negativ oder Null sein.'**

![](_page_32_Picture_125.jpeg)

## **0247 'Werte zwischen 0-8.'**

Benötigt keine Erklärung

![](_page_32_Picture_15.jpeg)

**Modell ·T·**

![](_page_33_Picture_1.jpeg)

## <span id="page-34-0"></span>**VORBEREITUNGS- UND ABLAUFFEHLER**

## **1000 'Information über die Bahn nicht ausreichend.'**

![](_page_34_Picture_157.jpeg)

![](_page_35_Picture_188.jpeg)

**FAGOR**
### **1018 'Werkzeugwechsel ohne M06 programmiert'**

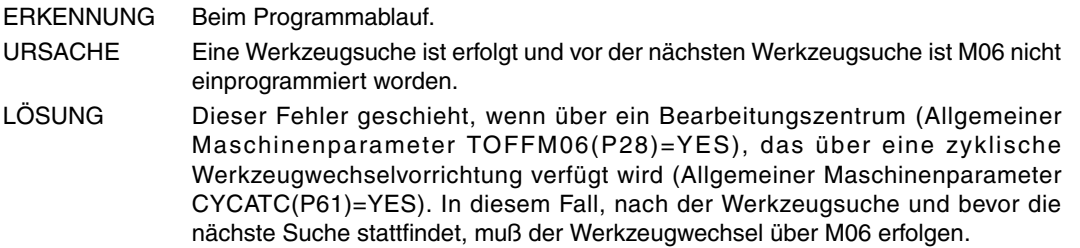

#### **1019 'Es gibt kein Ersatzwerkzeug der gleichen Familie.'**

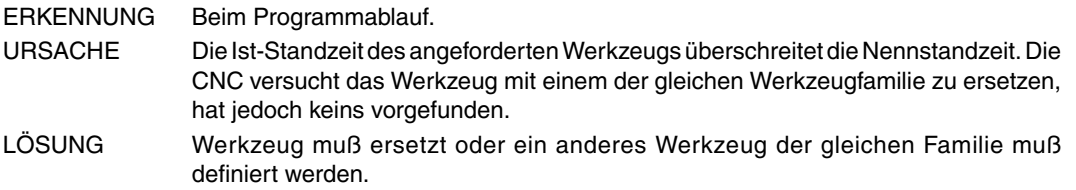

#### **1020 'Wechsel des aktiven oder folgenden Werkzeugs nicht mit Hochsprache.'**

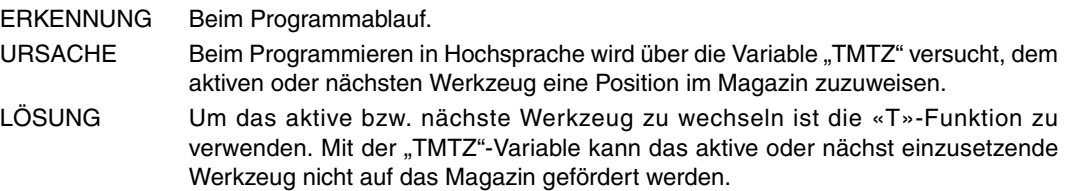

### **1021 'Es wurde keine Werkzeugkorrektur im Festzyklus programmiert.'**

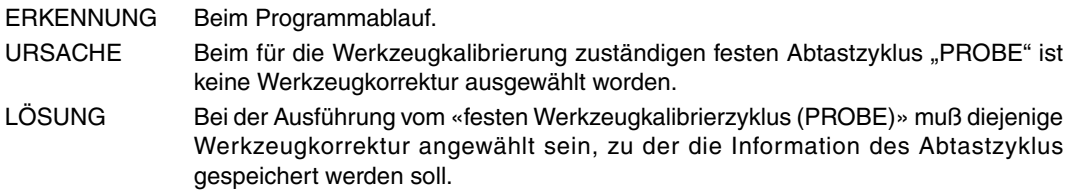

## **1022 'Werkzeugradius falsch programmiert.'**

Benötigt keine Erklärung

#### **1028 'Achsen bei aktiver G15 weder umschalten noch Umschaltung aufheben'**

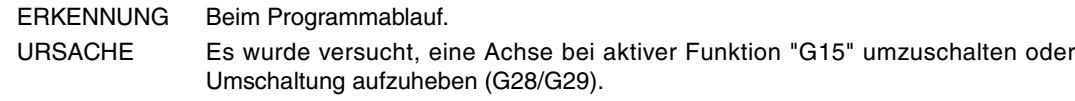

#### **1029 'Schon umschaltete Achse nicht umschalten.'**

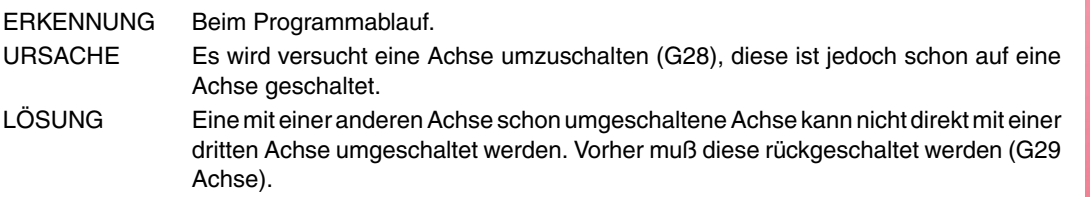

#### **1030 'M-Befehl für automatischen Getriebestufenwechsel hat keinen Platz'**

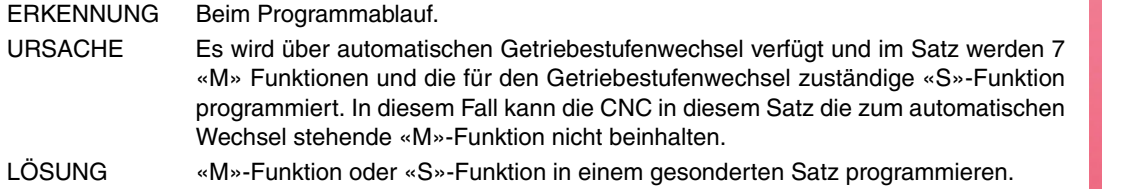

**FAGOR** 

**Modell ·T·**

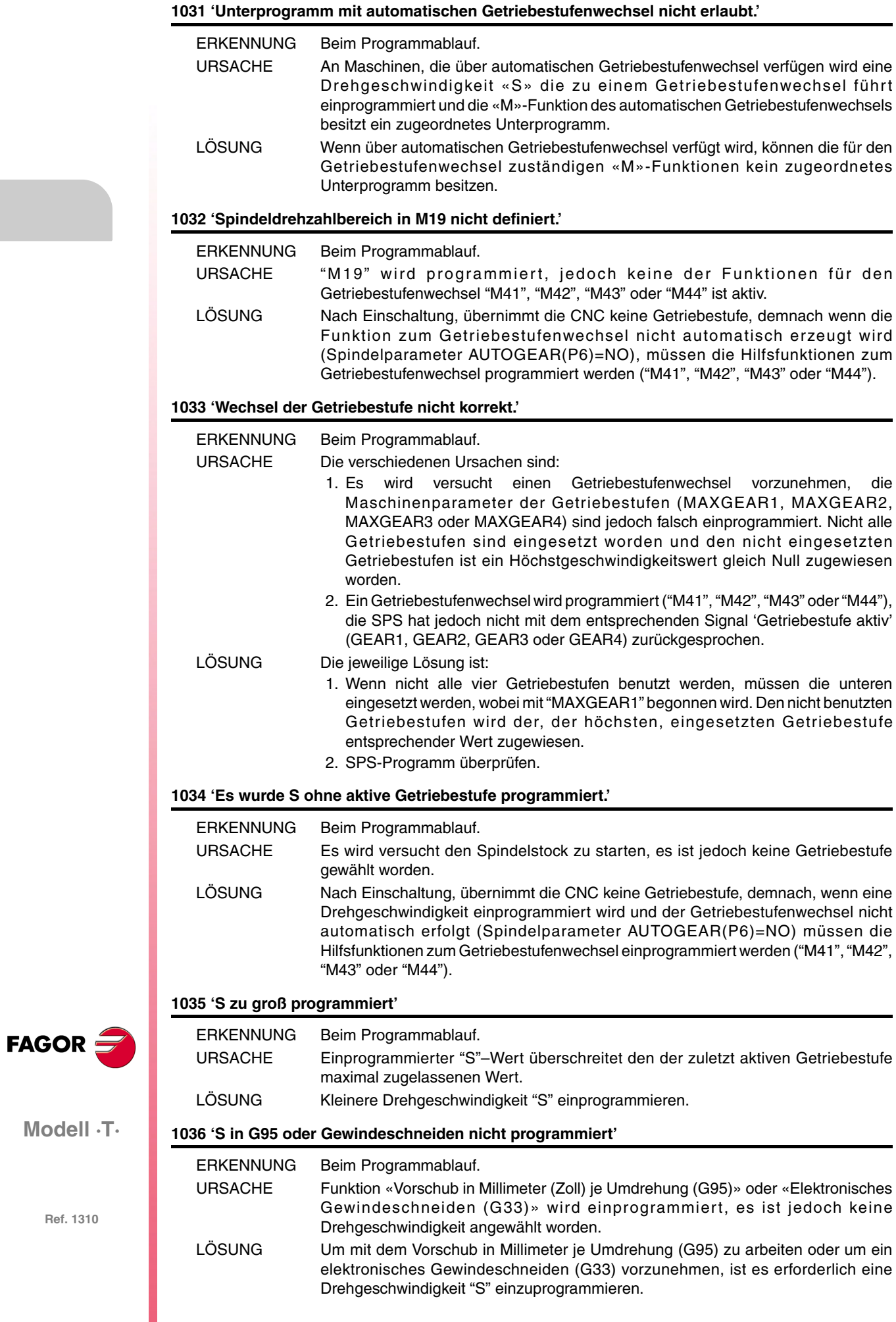

**Modell ·T·**

## **1037 'S in G96 nicht programmiert.'**

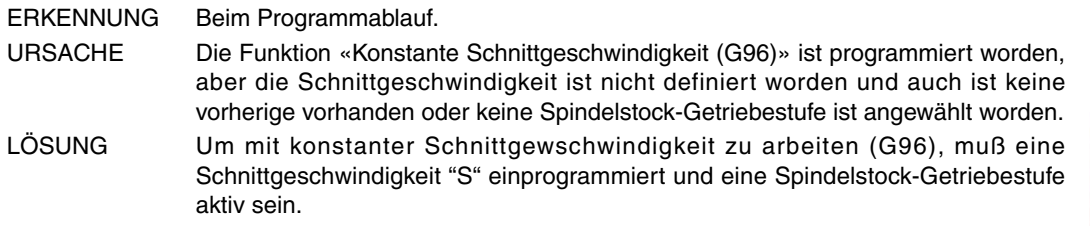

## **1038 'Spindelstock ist nicht orientiert'**

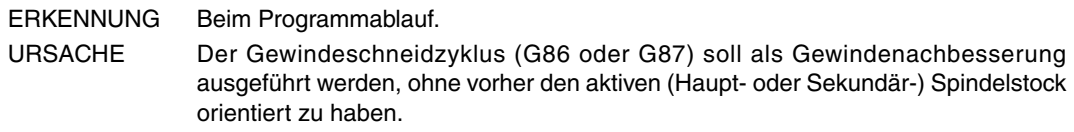

#### **1039 'F wurde nicht in G94 programmiert.'**

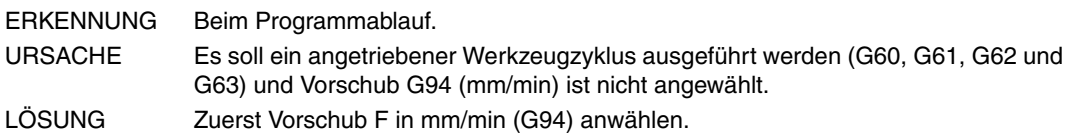

#### **1040 'Festzyklus existiert nicht'**

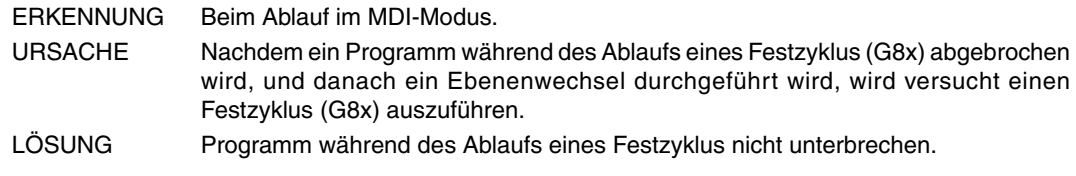

#### **1042 'Ungültiger Parameterwert im Festzyklus'**

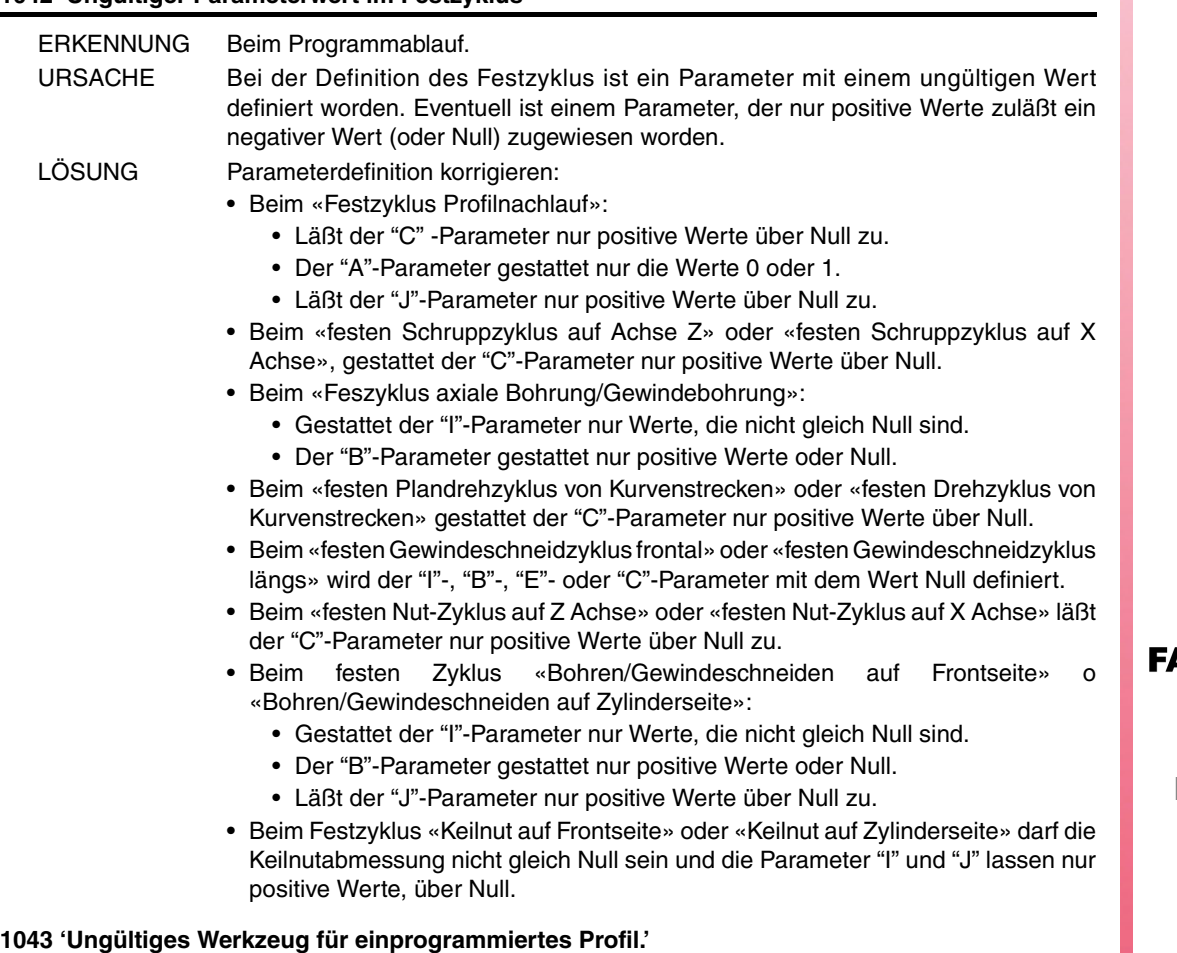

ERKENNUNG Beim Programmablauf. URSACHE Das gewählte Werkzeug kann das Profil nirgendwo bearbeiten. LÖSUNG Anderes Werkzeug wählen, das sich dem Profil besser anpaßt.

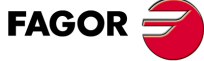

**Modell ·T·**

## **1044 'Ein sich selbst schneidendes Profil wurde programmiert.'**

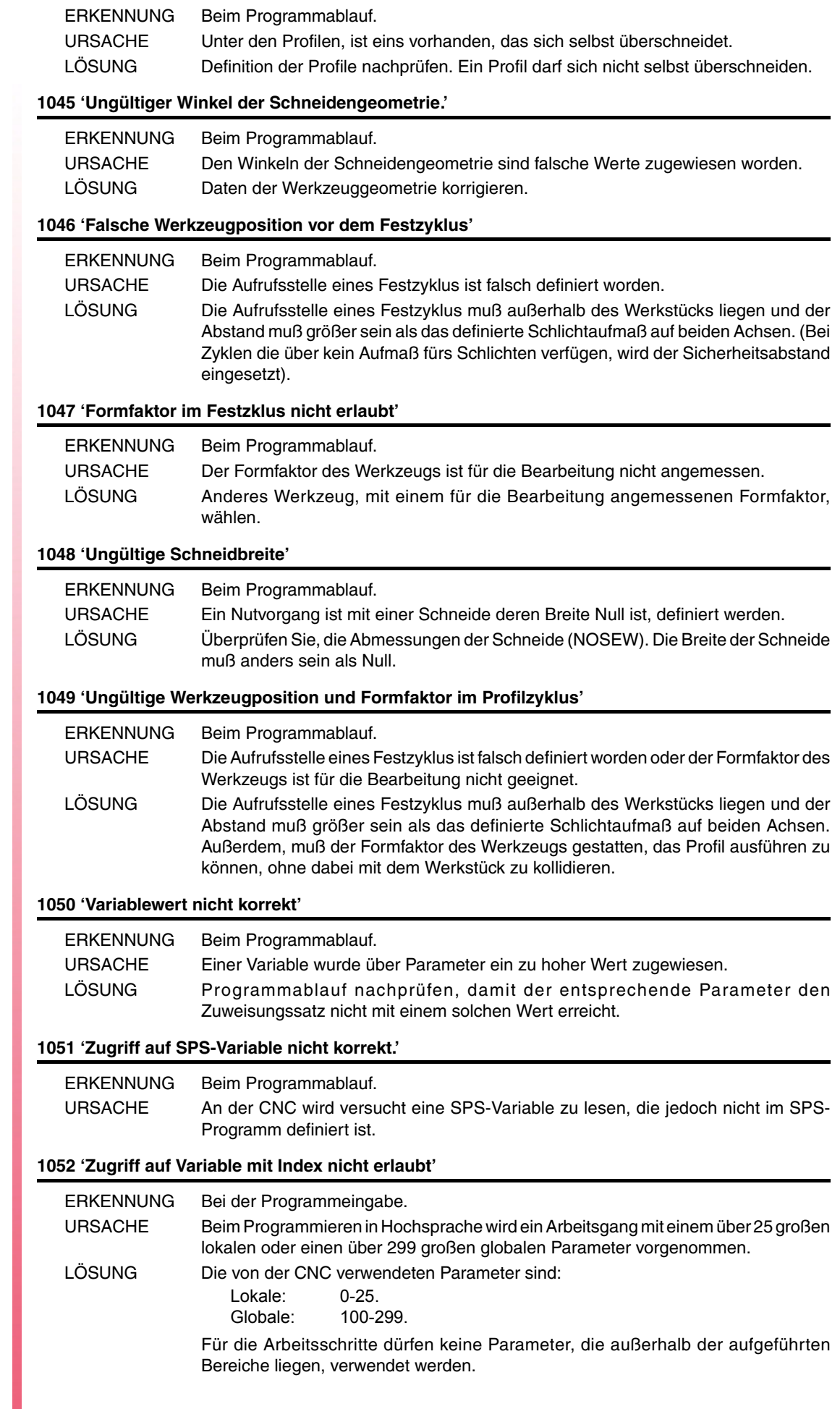

**Modell ·T·**

**FAGOR** 

### **1053 'Lokale Parameter nicht zugreifbar'**

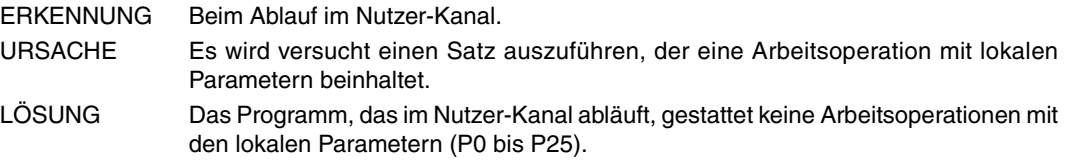

#### **1054 'Grenze des lokalen Parameters überschritten'**

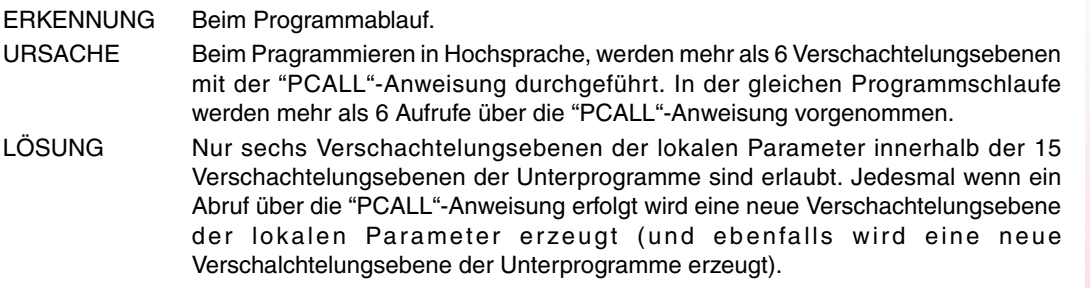

#### **1055 'Anzahl der Verschachtelungen überschritten.'**

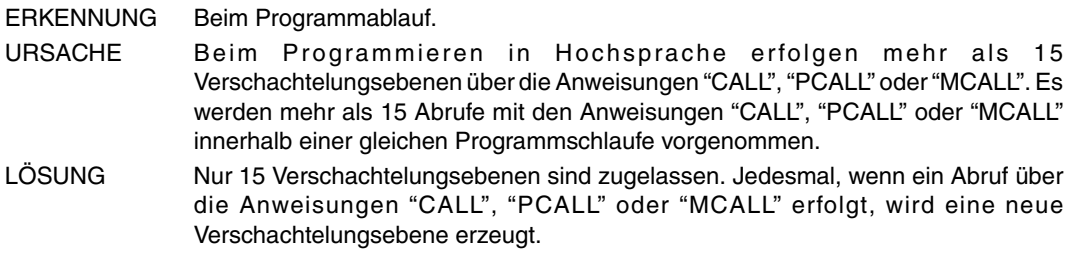

#### **1056 'RET nicht mit Unterprogramm verbunden'**

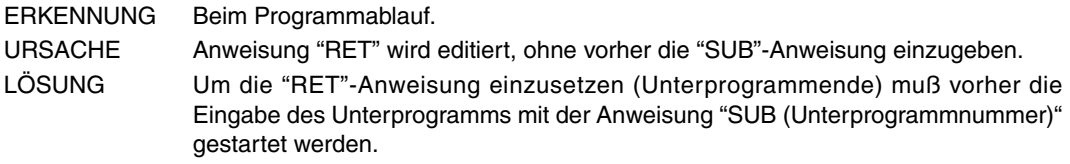

#### **1057 'Unterprogramm nicht definiert'**

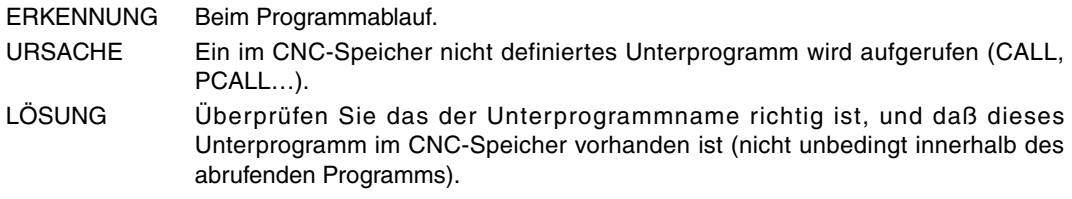

#### **1058 'Taster-Festzyklus nicht definiert'**

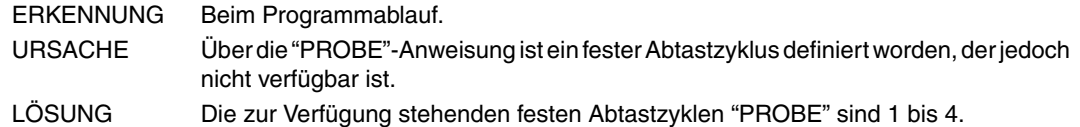

#### **1059 'Sprung zu einem nicht definiertem Label'**

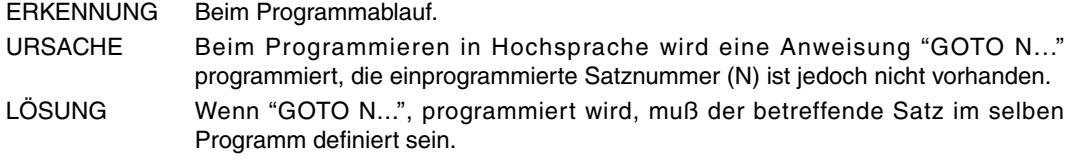

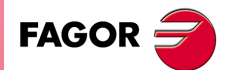

**Modell ·T·**

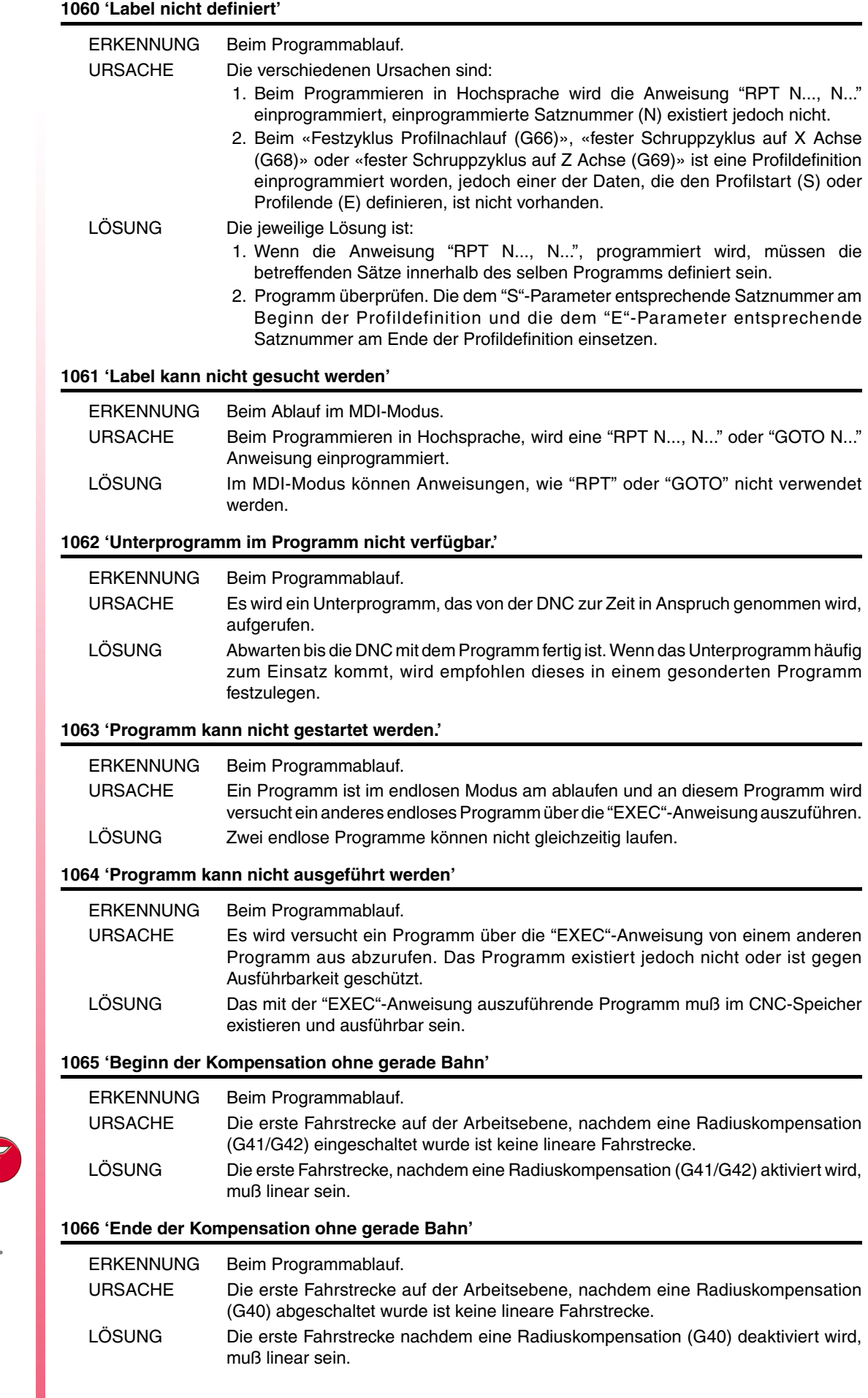

FAGOR<sup>5</sup>

**Modell ·T·**

#### **1067 'Radiuskompensation zu groß'**

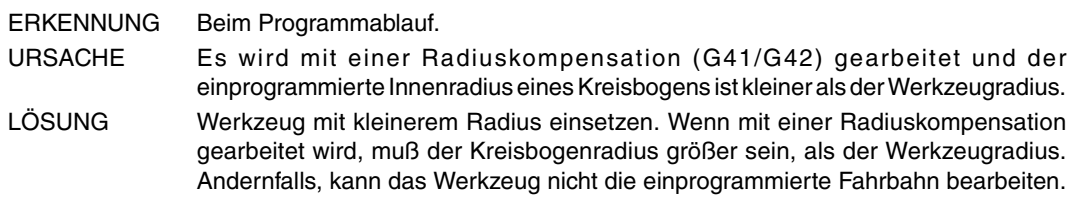

#### **1068 'Absatz in gerader Bahn'**

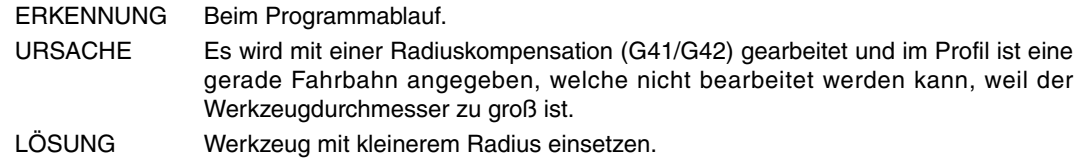

#### **1069 'Kreisabschnitt falsch definiert'**

Benötigt keine Erklärung

#### **1070 'Absatz in Kreisbahn'**

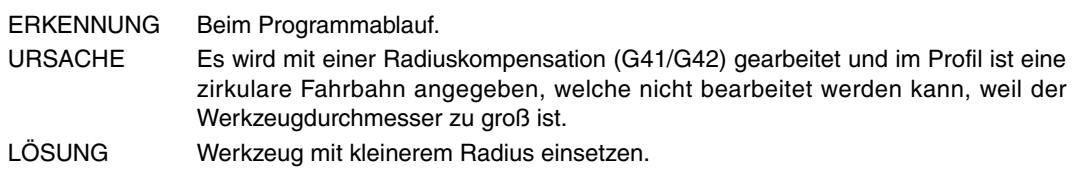

#### **1071 'Wechsel der Kompensationsebene'**

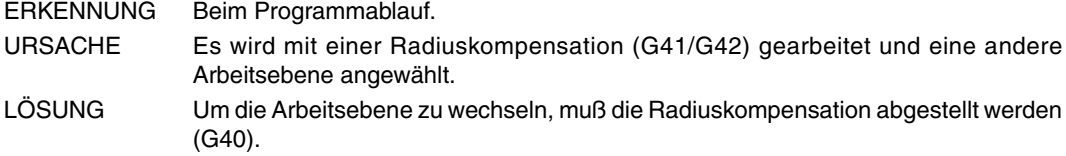

#### **1072 'Pos-Drehachse mit zu kleinem Radius oder voller Kreisbogen programmiert.'**

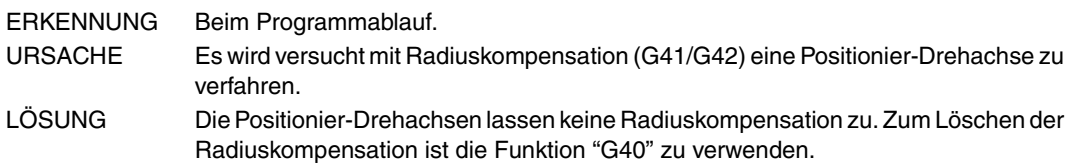

## **1073 'Verschiebungssatz mit Nullgeschwindigkeit.'**

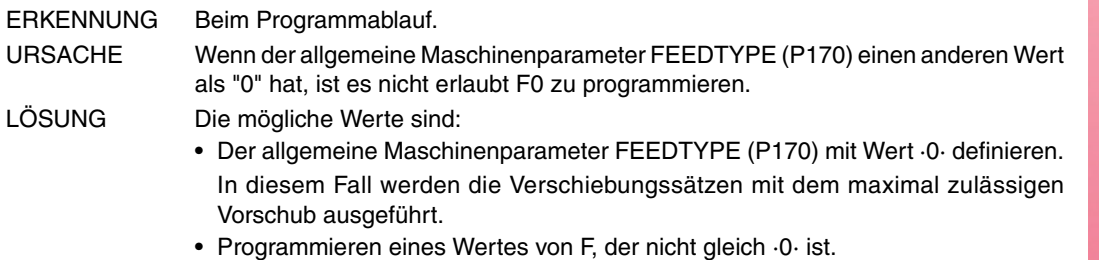

#### **1075 'G51 stimmt mit schraubenförmigem Bahnverlauf nicht überein.'**

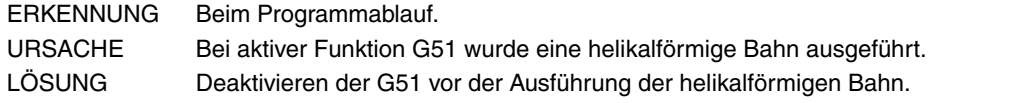

### **1076 'Winkelkoordinate nicht korrekt programmiert.'**

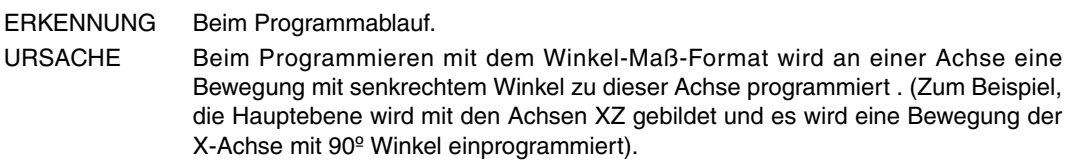

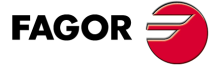

**Modell ·T·**

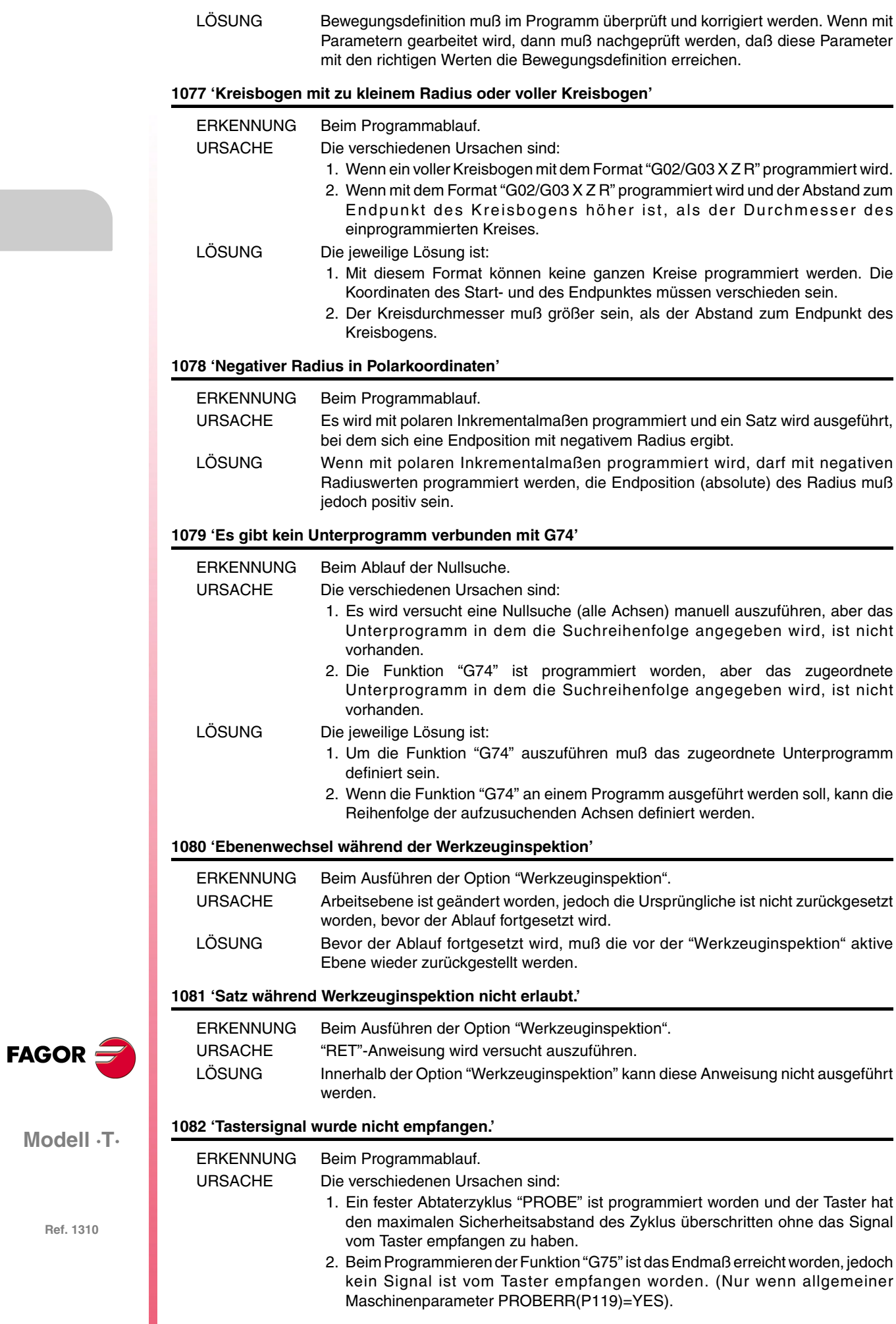

LÖSUNG Die jeweilige Lösung ist:

- 1. Überprüfen Sie, daß der Taster richtig geschaltet ist.
	- Die maximale Fahrstrecke des Tasters (in den PROBE-Zyklen) ist vom Sicherheitsabstand "B" abhängig. Um die Fahrstrecke zu erhöhen, muß der Sicherheitsabstand erhöht werden.
- 2. Wenn PROBERR(P119)=NO ist, dann tritt dieser Fehler nicht auf, wenn das Endmaß erreicht wird, ohne dabei das Tastersignal empfangen zu haben (nur mit Funktion "G75").

#### **1083 'Bereichsgrenze überschritten.'**

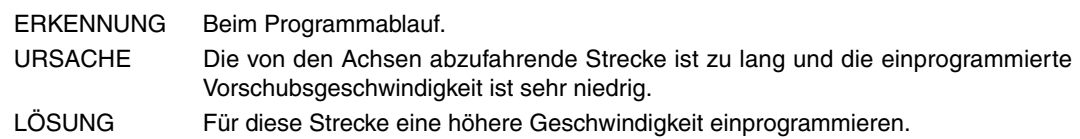

#### **1084 'Kreisbahn nicht korrekt programmiert'**

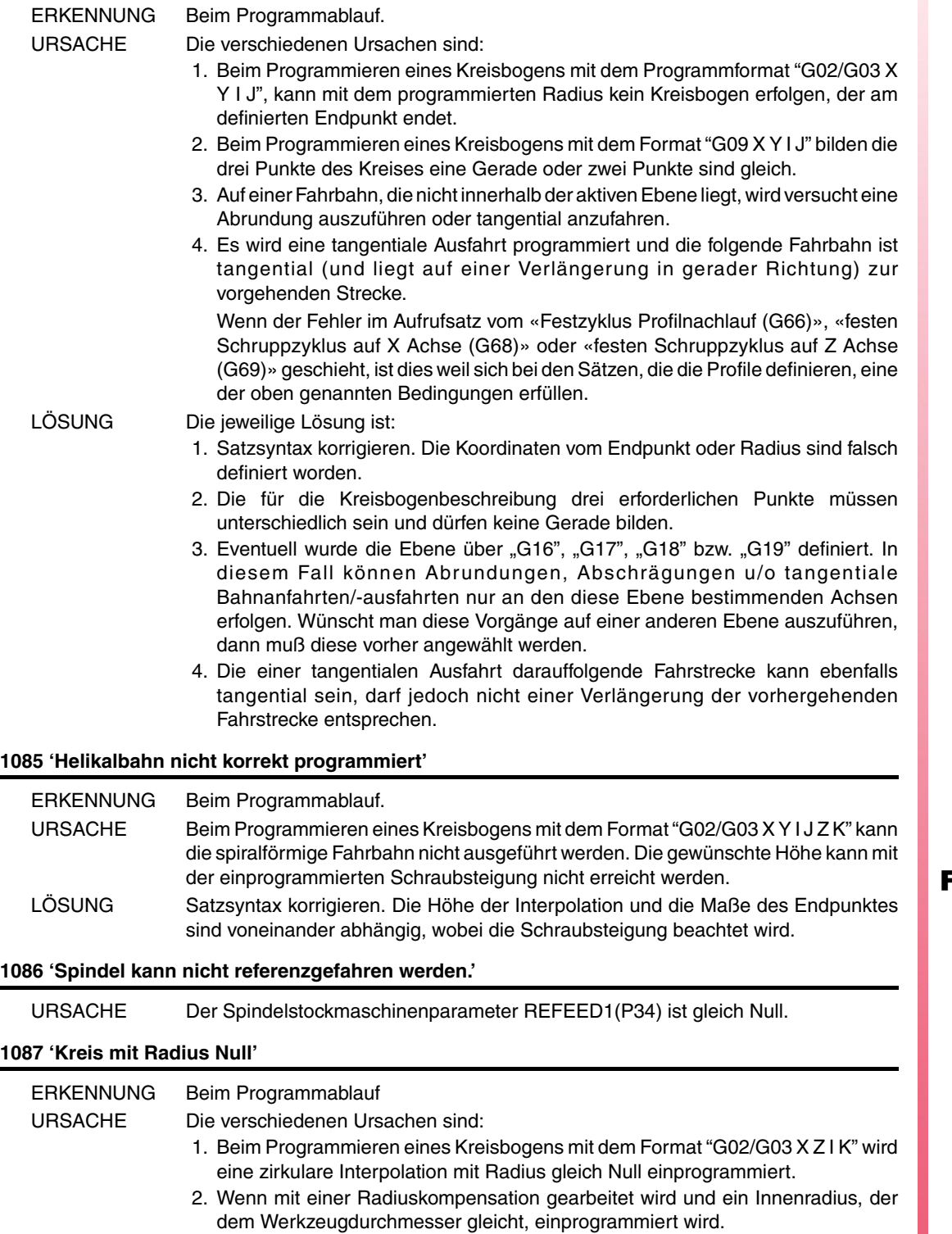

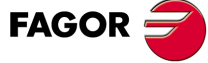

**Modell ·T·**

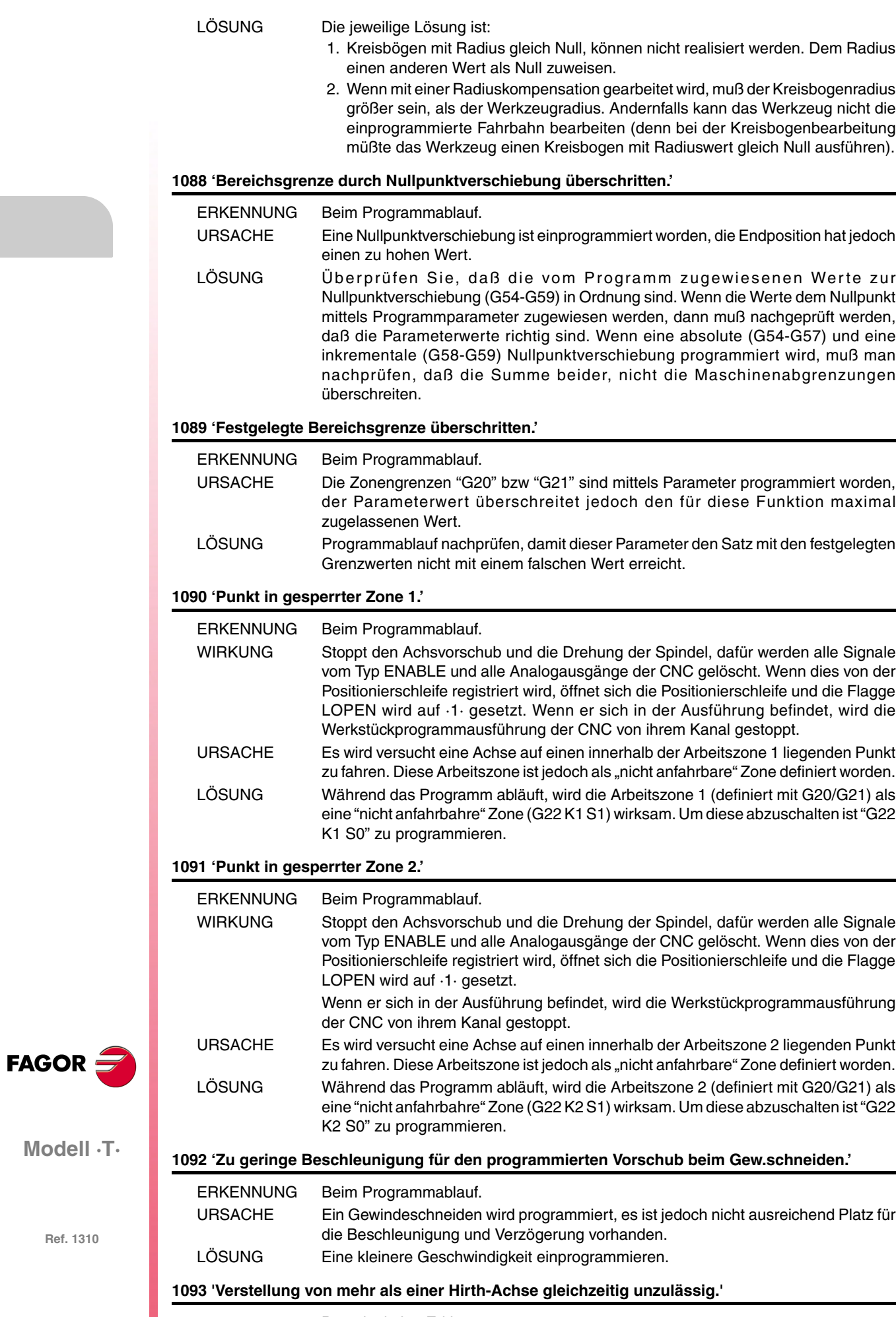

Benötigt keine Erklärung

**Modell ·T·**

#### Benötigt keine Erklärung

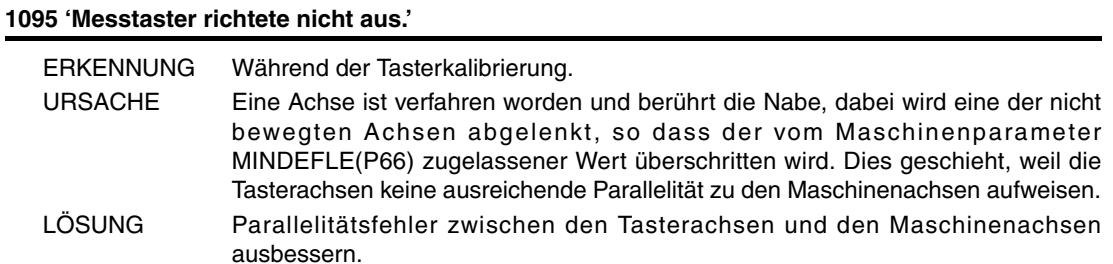

**1096 'Punkt in gesperrter Zone 3.'**

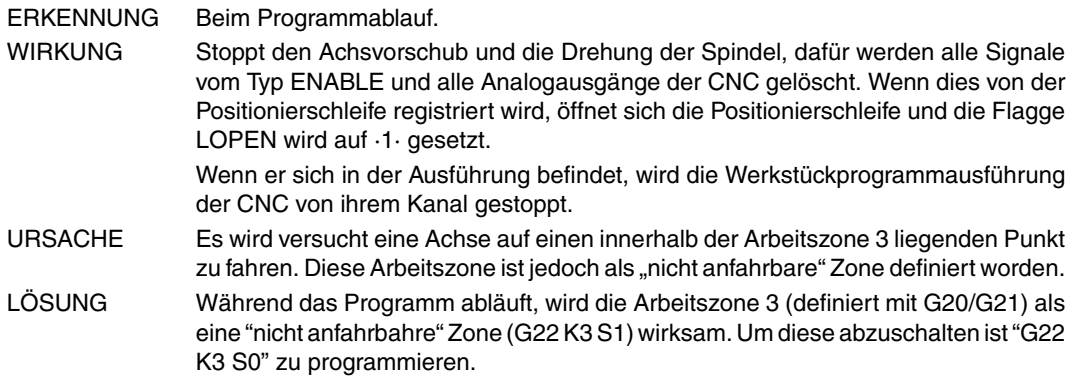

**1097 'Punkt in gesperrter Zone 4.'**

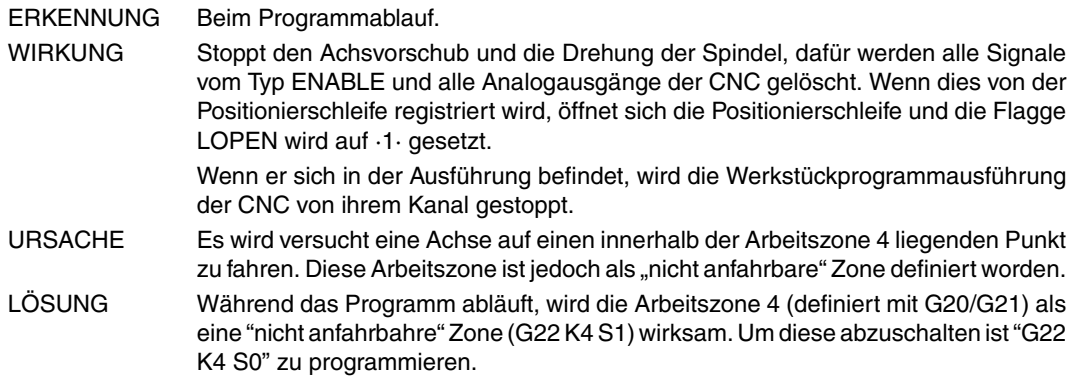

#### **1098 'Arbeitsbereichsgrenzen falsch'**

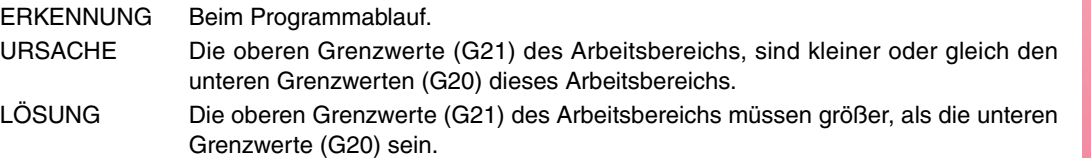

#### **1099 'Keine gekoppelte Achse programmieren.'**

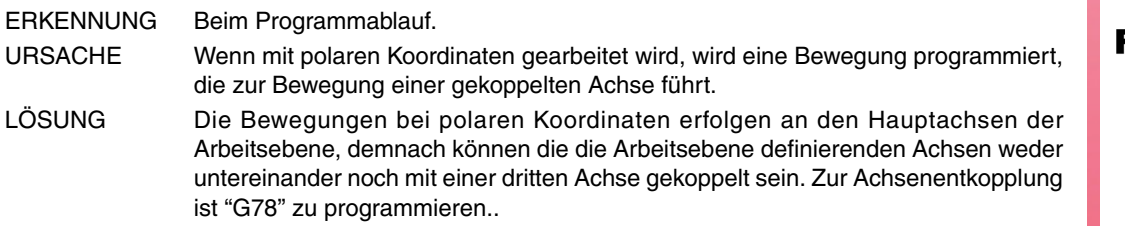

#### **1100 'Grenze des Verfahrbereichs vom Spindelstock 1 überschritten'**

ERKENNUNG Beim Programmablauf.

WIRKUNG Stoppt den Achsvorschub und die Drehung der Spindel, dafür werden alle Signale vom Typ ENABLE und alle Analogausgänge der CNC gelöscht. Wenn dies von der Positionierschleife registriert wird, öffnet sich die Positionierschleife und die Flagge LOPEN wird auf ·1· gesetzt. Wenn er sich in der Ausführung befindet, wird die Werkstückprogrammausführung der CNC von ihrem Kanal gestoppt.

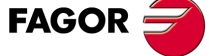

**Modell ·T·**

URSACHE Es wird versucht die physischen Drehgrenzen des Spindelstocks zu überschreiten. Infolgedessen, aktiviert die SPS die Merker "LIMIT+S" bzw. "LIMIT-S" des Spindelstocks. ("LIMIT+S2" bzw. "LIMIT-S2" wenn mit dem zweiten Spindelstock gearbeitet wird).

### **1101 'Spindelstock 1 blockiert'**

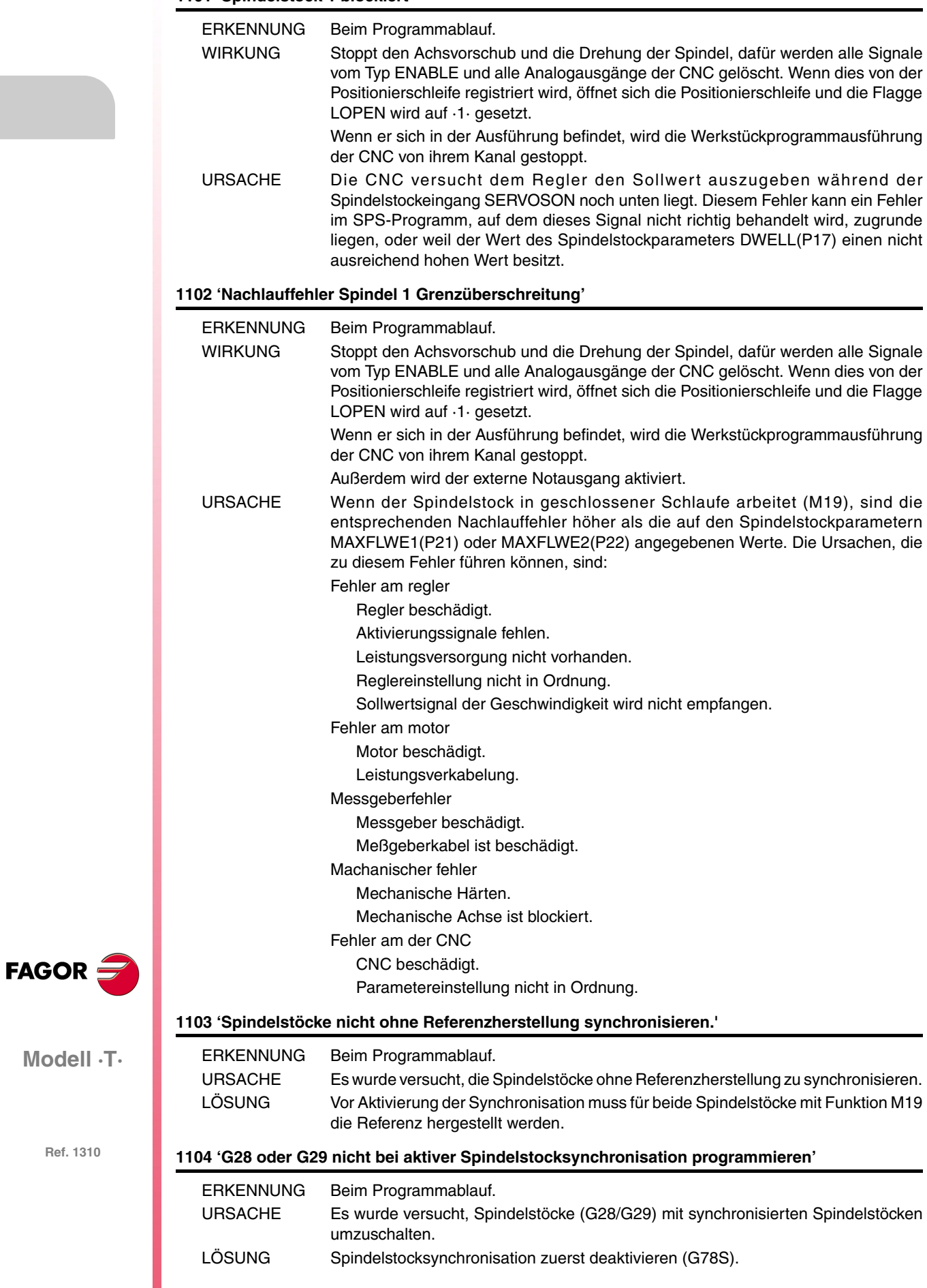

## **1105 'Bereich nicht bei synchronisierten Spindelstöcken wechseln'**

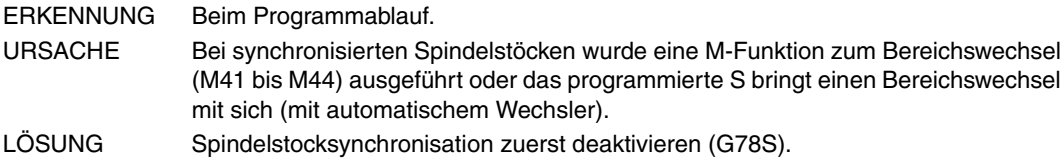

## **1106 'Grenze des Verfahrbereichs vom Spindelstock 2 überschritten'**

Gleich Fehler 1100, jedoch für den zweiten Spindelstock.

#### **1107 'Spindelstock 2 blockiert'**

Gleich Fehler 1101, jedoch für den zweiten Spindelstock.

#### **1108 'Nachlauffehler Spindel 2 Grenzüberschreitung'**

Gleich Fehler 1102, jedoch für den zweiten Spindelstock.

## **1109 'Achssoftwarebegrenzungen überschritten'**

Benötigt keine Erklärung

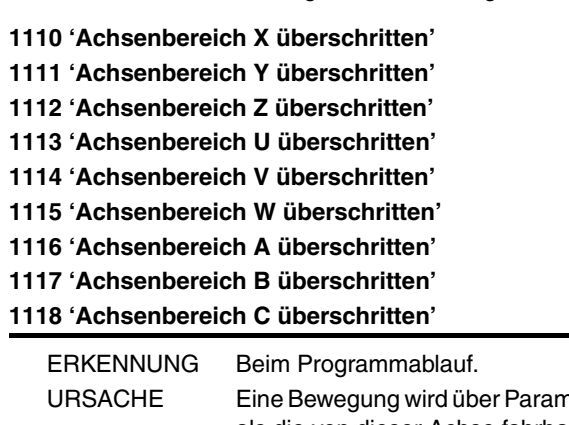

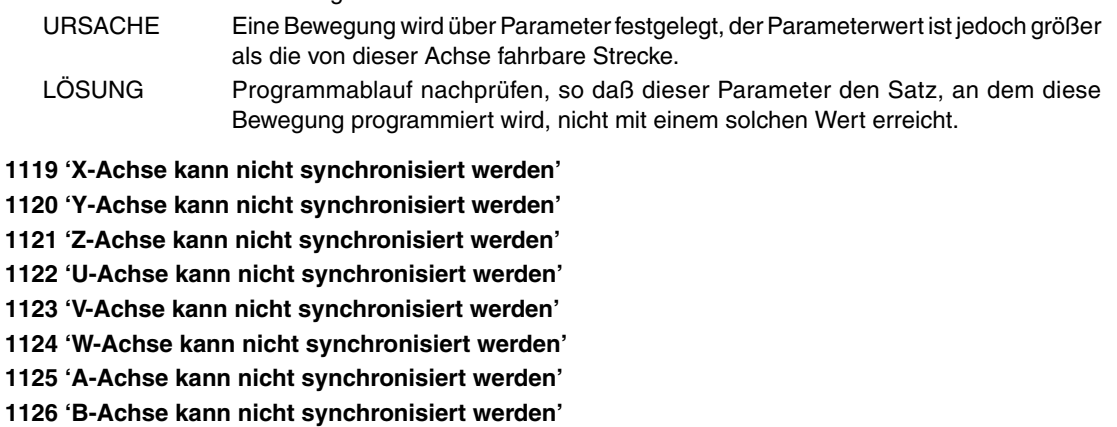

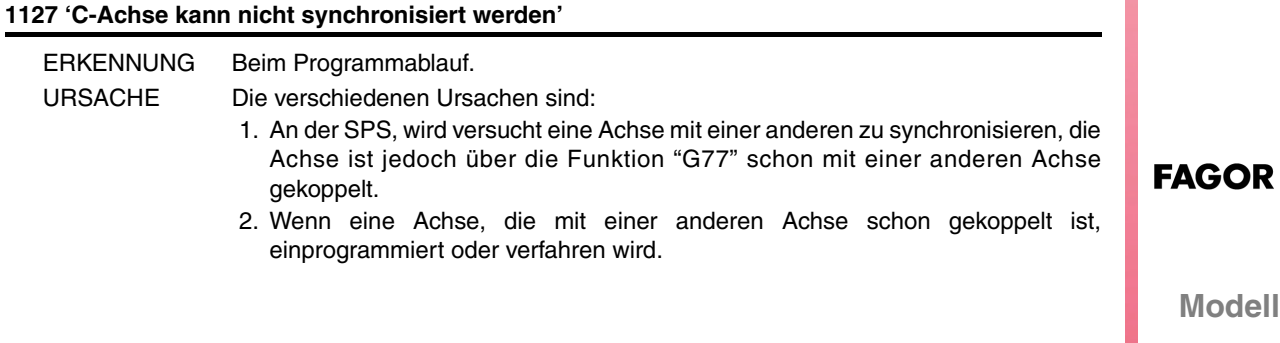

**Ref. 1310**

**Modell ·T·**

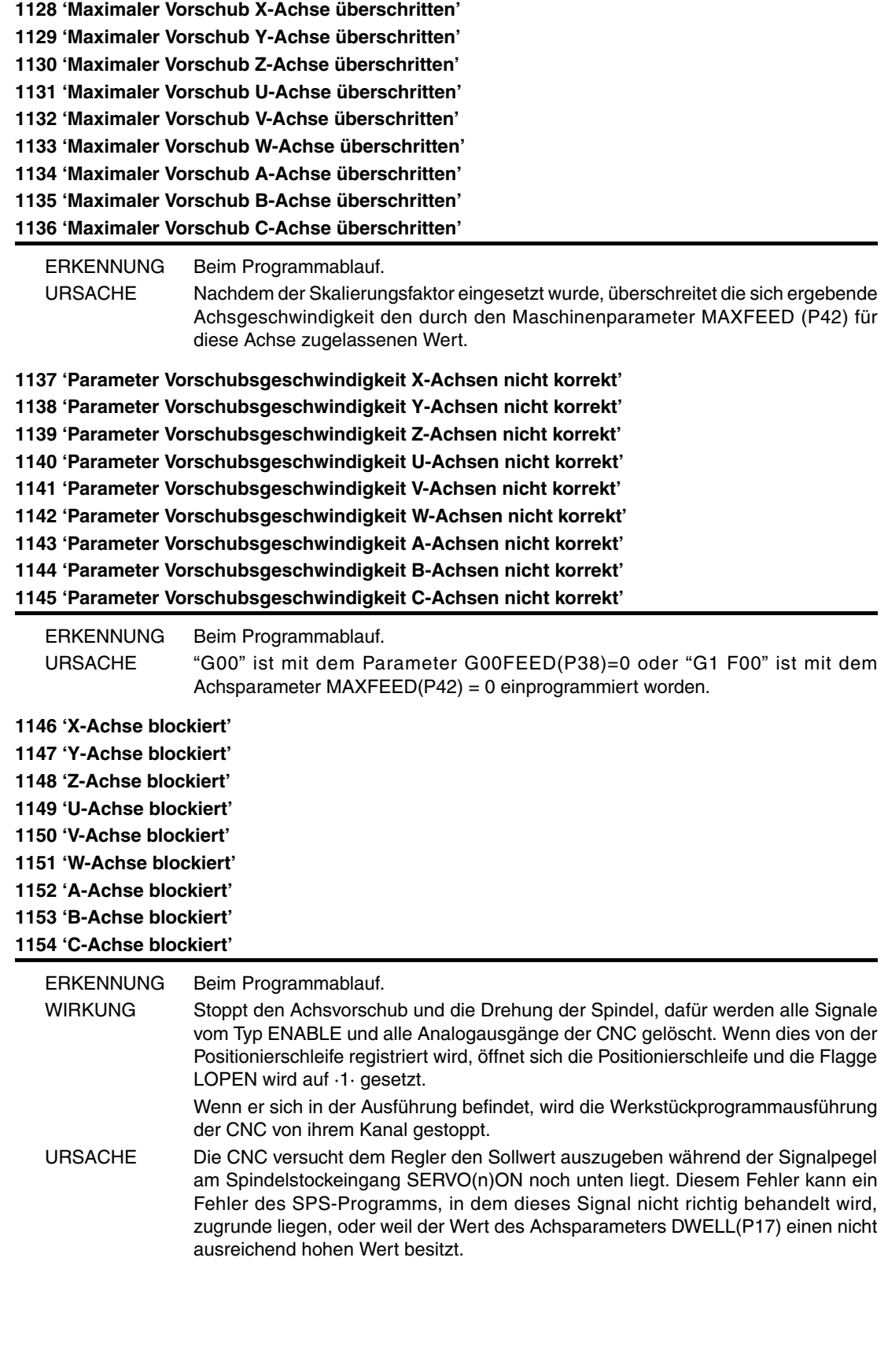

**Modell ·T·**

**FAGOR** 

**1155 'Softwaregrenzen X-Achse überschritten' 1156 'Softwaregrenzen Y-Achse überschritten' 1157 'Softwaregrenzen Z-Achse überschritten' 1158 'Softwaregrenzen U-Achse überschritten' 1159 'Softwaregrenzen V-Achse überschritten' 1160 'Softwaregrenzen W-Achse überschritten' 1161 'Softwaregrenzen A-Achse überschritten' 1162 'Softwaregrenzen B-Achse überschritten' 1163 'Softwaregrenzen C-Achse überschritten'**

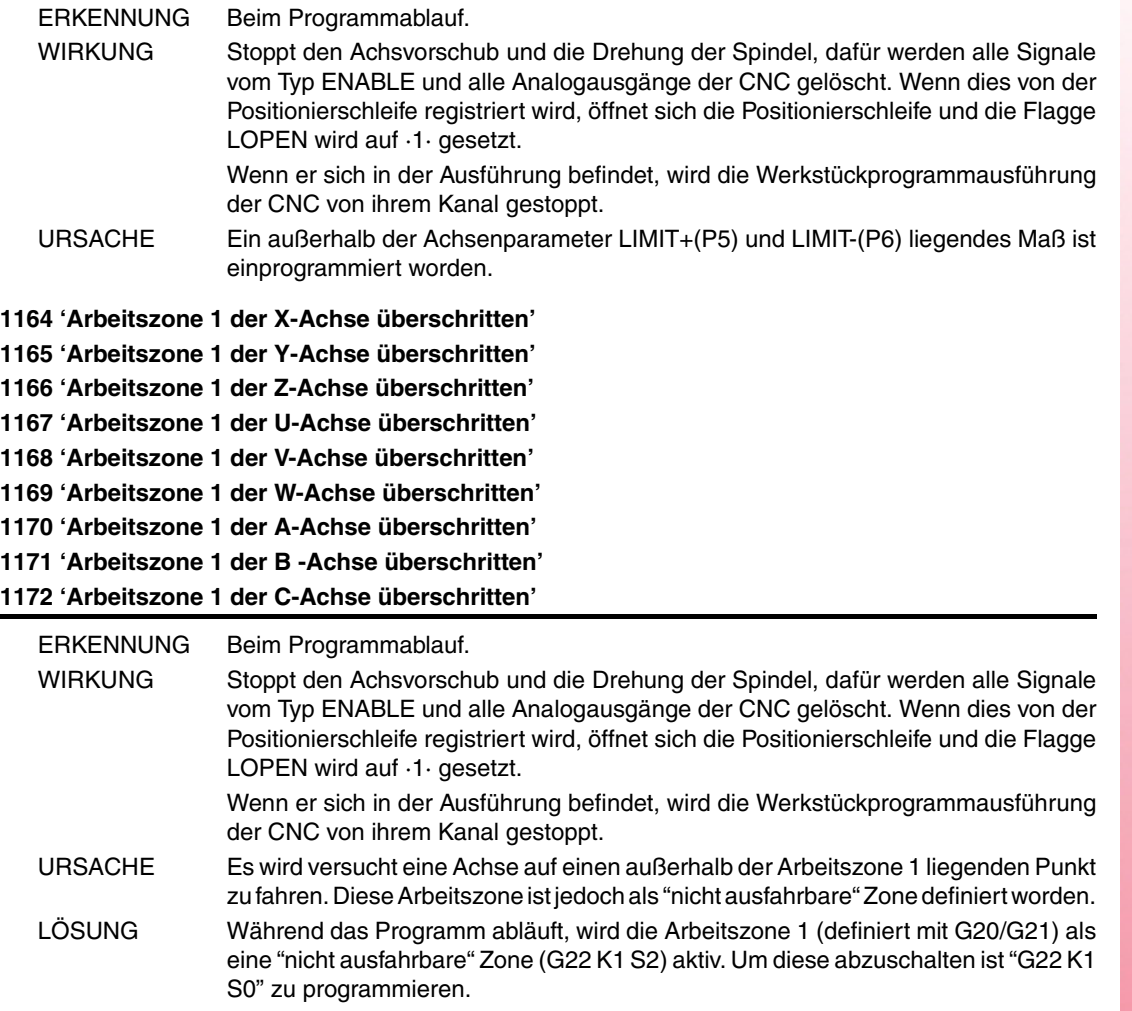

![](_page_50_Picture_3.jpeg)

**Modell ·T·**

![](_page_51_Picture_204.jpeg)

CNC beschädigt.

Parametereinstellung nicht in Ordnung.

**1191 'Differenz Nachlauffehler gekoppelter X-Achse zu gross' 1192 'Differenz Nachlauffehler gekoppelter Y-Achse zu gross' 1193 'Differenz Nachlauffehler gekoppelter Z-Achse zu gross' 1194 'Differenz Nachlauffehler gekoppelter U-Achse zu gross' 1195 'Differenz Nachlauffehler gekoppelter V-Achse zu gross' 1196 'Differenz Nachlauffehler gekoppelter W-Achse zu gross' 1197 'Differenz Nachlauffehler gekoppelter A-Achse zu gross' 1198 'Differenz Nachlauffehler gekoppelter B-Achse zu gross' 1199 'Differenz Nachlauffehler gekoppelter C-Achse zu gross'**

![](_page_52_Picture_190.jpeg)

![](_page_52_Picture_191.jpeg)

![](_page_53_Picture_196.jpeg)

**1235 'Arbeitszone 4 der B -Achse überschritten'**

**1236 'Arbeitszone 4 der C-Achse überschritten'**

ERKENNUNG Beim Programmablauf.

WIRKUNG Stoppt den Achsvorschub und die Drehung der Spindel, dafür werden alle Signale vom Typ ENABLE und alle Analogausgänge der CNC gelöscht. Wenn dies von der Positionierschleife registriert wird, öffnet sich die Positionierschleife und die Flagge LOPEN wird auf ·1· gesetzt.

Wenn er sich in der Ausführung befindet, wird die Werkstückprogrammausführung der CNC von ihrem Kanal gestoppt.

URSACHE Es wird versucht eine Achse auf einen außerhalb der Arbeitszone 4 liegenden Punkt zu fahren. Diese Arbeitszone ist jedoch als "nicht ausfahrbare" Zone definiert worden. LÖSUNG Während das Programm abläuft, wird die Arbeitszone 4 (definiert mit G20/G21) als eine "nicht ausfahrbare" Zone (G22 K4 S2) aktiv. Um diese abzuschalten ist "G22 K4 S0" zu programmieren.

**1237 'Anfahrwinkel darf innerhalb des Gewindes nicht geändert werden'**

![](_page_53_Picture_9.jpeg)

URSACHE Ein Gewindeanschluß ist definiert und ein Anfahrwinkel "Q" ist zwischen den Winkeln einprogrammiert worden. LÖSUNG Wenn Gewindeanschlüsse vorgenommen werden, dann kann nur das erste einen Anfahrwinkel "Q" besitzen.

#### **1238 'Parameterbereich schreibgeschützt. P297, P298'**

ERKENNUNG Beim Programmablauf.

**Modell ·T·**

ERKENNUNG Beim Programmablauf. URSACHE Die Parameter P297 und P298 sind mit den Maschinenparametern ROPARMIN(P51) und ROPARMAX(P52) schreibgeschützt.

## **1239 'Punkt in gesperrter Zone 5'**

![](_page_54_Picture_185.jpeg)

![](_page_54_Picture_186.jpeg)

## **1249 'Variabel gängiges Gewinde falsch programmiert'**

![](_page_54_Picture_187.jpeg)

## **1250 'Wert K in G34 zu hoch.'**

![](_page_54_Picture_188.jpeg)

 $\mathsf{FAGOR} \bigoplus$ 

**Modell ·T·**

![](_page_55_Picture_179.jpeg)

**Modell ·T·**

**FAGOR** 

## **HARDWAREFEHLER**

## **2000 'Externer Notaus aktiviert.'**

![](_page_56_Picture_180.jpeg)

### **2010 'Messkreisfehler Spindelstock'**

![](_page_56_Picture_181.jpeg)

![](_page_56_Picture_6.jpeg)

**Modell ·T·**

![](_page_57_Picture_204.jpeg)

- SPS-Programm existiert nicht.
- WATCHDOG-Fehler.
- Das Programm wurde von der Steuerung angehalten.
- LÖSUNG SPS-Programm wieder in Betrieb setzen. (Hierzu ist die SPS erneut zu initialisieren).

**Modell ·T·**

FAGOR<sup>5</sup>

## **2017 'Steuerung CNC-RAM Fehler.'**

![](_page_58_Picture_208.jpeg)

## **2018 'Steuerung CNC-EPROM Fehler.'**

![](_page_58_Picture_209.jpeg)

**2019 'Steuerung PLC-RAM Fehler.'**

![](_page_58_Picture_210.jpeg)

#### **2020 'Steuerung PLC-EPROM Fehler.'**

![](_page_58_Picture_211.jpeg)

## **2021 'Steuerung Nutzer-RAM Fehler. Beliebige Taste drücken.'**

![](_page_58_Picture_212.jpeg)

![](_page_58_Picture_11.jpeg)

**Modell ·T·**

![](_page_59_Picture_178.jpeg)

#### **2030 'Fehler Überstrom bei der Messwerterfassung.'**

![](_page_60_Picture_193.jpeg)

## **2034 'I/O Karte 4 ohne externe Spannung.' 2035 'I/O Karte 5 ohne externe Spannung.'**

![](_page_60_Picture_194.jpeg)

## ERKENNUNG Während des CNC-Starts. WIRKUNG Stoppt den Achsvorschub und die Drehung der Spindel, dafür werden alle Signale vom Typ ENABLE und alle Analogausgänge der CNC gelöscht. Wenn dies von der Positionierschleife registriert wird, öffnet sich die Positionierschleife und die Flagge LOPEN wird auf ·1· gesetzt. Wenn er sich in der Ausführung befindet, wird die Werkstückprogrammausführung der CNC von ihrem Kanal gestoppt. Außerdem wird der externe Notausgang aktiviert. URSACHE Die Kennung der Tastatur ist nicht bekannt. LÖSUNG Setzen Sie sich mit dem technischen Kundendienst in Verbindung.

#### **2037 'Am CPU-CNC-Modul liegt keine 24 V-Spannung.'**

![](_page_60_Picture_195.jpeg)

![](_page_60_Picture_8.jpeg)

**Modell ·T·**

![](_page_61_Picture_165.jpeg)

**Ref. 1310**

**Modell ·T·**

FAGOR $=$ 

## **2045 'G51 mit FAGOR-Filtern ist nicht kompatibel mit dem allgemeinen Parameter IPOTIME.'**

![](_page_62_Picture_187.jpeg)

## **2046 'G51 mit FAGOR-Filtern ist nicht kompatibel mit dem Parameter SMOTIME.'**

![](_page_62_Picture_188.jpeg)

## **2047 'G51 mit FAGOR-Filtern ist nicht kompatibel mit dem Parameter TYPE.'**

![](_page_62_Picture_189.jpeg)

#### **2048 'Der Parameter TYPE=2 ist nicht kompatibel mit dem allgemeinen Parameter IPOTIME.'**

![](_page_62_Picture_190.jpeg)

![](_page_62_Picture_9.jpeg)

**Modell ·T·**

![](_page_63_Picture_185.jpeg)

# **SPS-FEHLER**

## **3000 '(PLC\_ERR ohne Beschreibung)'**

![](_page_64_Picture_167.jpeg)

![](_page_64_Picture_168.jpeg)

## **3002 'WATCHDOG im periodischen Modul (PE).'**

![](_page_64_Picture_169.jpeg)

![](_page_64_Picture_7.jpeg)

**Modell ·T·**

## **3003 'Division durch NULL in der SPS'**

![](_page_65_Picture_140.jpeg)

**FAGOR** 

**Modell ·T·**

# **REGELUNGSFEHLER**

## **4000 'Fehler im SERCOS-Schleifring'**

![](_page_66_Picture_183.jpeg)

URSACHE Der Regler hat einen Fehler erkannt, kann ihn jedoch nicht identifizieren. LÖSUNG Setzen Sie sich mit dem technischen Kundendienst in Verbindung.

![](_page_66_Picture_4.jpeg)

**Modell ·T·**

- **4002 'Überlastung (201...203)'**
- **4003 'Übertemperatur des Servoantriebs (107)'**
- **4004 'Übertemperatur des Motors (108)'**
- **4005 'Übertemperatur des Ausstrahlers (106)'**
- **4006 'Fehler der Spannungssteuerung (100...105)'**
- **4007 'Fehler des Messsystems (600...606)'**
- **4008 'Fehler im Leistungsbus (213...215)'**
- **4009 'Überstrom (212)'**
- **4010 'Überspannung im Leistungsbus (304/306)'**
- **4011 'Unterspannung im Lestungsbus (307)'**

![](_page_67_Picture_186.jpeg)

**Modell ·T·**

**FAGOR** 

#### **4017 'Fehler im Servoantrieb'**

![](_page_68_Picture_194.jpeg)

## **4018 'Fehler beim Zugriff auf Variable'**

![](_page_68_Picture_195.jpeg)

#### **4019 'Servoantriebsfehler : Achse'**

![](_page_68_Picture_196.jpeg)

#### **4020 'Fehler im Parameterwert DRIBUSID'**

![](_page_68_Picture_197.jpeg)

## **4021 'Fehler bei Spindelstock-Regelung'**

## **4022 'Fehler bei Spindelstock-Regelung 2' 4023 'Fehler bei Hilfsspindelstock-Regelung'**

![](_page_68_Picture_198.jpeg)

![](_page_68_Picture_12.jpeg)

**Modell ·T·**

<span id="page-69-0"></span>![](_page_69_Picture_179.jpeg)

URSACHE Das von der CNC über das Glasfaserkabel gesendete Signal kehrt nicht zur CNC zurück. LÖSUNG Zustand und Anbringung der Glasfaserkabel prüfen. Prüfen, dass das die CNC verlassende Licht (OUT) über die Servoantriebe übertragen wird und zur CNC zurückkehrt (IN).

Wenn die Kabel in Ordnung sind, die Servoantriebe vom Regelschleifring nehmen, bis kein Fehler angezeigt wird.

#### **4029 'Servoantrieb-Verbindung nicht gestartet' 'Antwortet nicht'**

![](_page_70_Picture_206.jpeg)

**Modell ·T·**

der CNC in allen beteiligten Kanälen gestoppt. Außerdem wird der externe Notausgang aktiviert.

![](_page_71_Picture_180.jpeg)

Außerdem wird der externe Notausgang aktiviert.

LÖSUNG Setzen Sie sich mit dem technischen Kundendienst in Verbindung.

URSACHE Der allgemeine Maschinenparameter SERCDEL2 (P179) hat einen ungültigen Wert.

**Modell ·T·**

FAGOR<sup>2</sup>
**4050 'FEHLER 1: Intern (Fatale Fehler): Intern-Ram-Prüfung nicht überschritten' 4051 'FEHLER 2: Intern (Fatale Fehler): Problem der schlechte Ausführung des internen Programms' 4052 'FEHLER 3: Leistungsbusabfall: Es gibt kein Drehmoment' 4053 'FEHLER 4: Der Notaushalt kann den Motor in der festgelegte Zeit nicht anhalten' 4054 'FEHLER 5: Checksum-Fehler des Programm-Kodes' 4055 'FEHLER 6: Sercos-Platte-Fehler'** ERKENNUNG Beim Programmablauf. WIRKUNG Stoppt den Achsvorschub und die Drehung der Spindel, dafür werden alle Signale vom Typ ENABLE und alle Analogausgänge der CNC gelöscht. Wenn dies von der Positionierschleife registriert wird, öffnet sich die Positionierschleife und die Flagge LOPEN wird auf ·1· gesetzt. Wenn er sich in der Ausführung befindet, wird die Werkstückprogrammausführung der CNC in allen beteiligten Kanälen gestoppt. Außerdem wird der externe Notausgang aktiviert. URSACHE Ein Fehler ist am Regler aufgetreten. LÖSUNG Im Servoantriebshandbuch nachschlagen. **4056 'FEHLER 100: +5 V interne Spannung außerhalb Bereich' 4057 'FEHLER 101: -5 V interne Spannung außerhalb Bereich' 4058 'FEHLER 102: +8 V interne Spannung außerhalb Bereich' 4059 'FEHLER 103: -8 V interne Spannung außerhalb Bereich' 4060 'FEHLER 104: +18 V interne Spannung außerhalb Bereich' 4061 'FEHLER 105: -18 V interne Spannung außerhalb Bereich' 4062 'FEHLER 106: Übertemperatur des Ausstrahlers' 4063 'FEHLER 107: Übertemperatur der VeCon-Karte' 4064 'FEHLER 108: Übertemperatur des Motors'** ERKENNUNG Beim Programmablauf. WIRKUNG Stoppt den Achsvorschub und die Drehung der Spindel, dafür werden alle Signale vom Typ ENABLE und alle Analogausgänge der CNC gelöscht. Wenn dies von der Positionierschleife registriert wird, öffnet sich die Positionierschleife und die Flagge LOPEN wird auf ·1· gesetzt. Wenn er sich in der Ausführung befindet, wird die Werkstückprogrammausführung der CNC in allen beteiligten Kanälen gestoppt. Außerdem wird der externe Notausgang aktiviert. URSACHE Ein Fehler ist am Regler aufgetreten. LÖSUNG Im Servoantriebshandbuch nachschlagen. **4065 'FEHLER 200: Übergeschwindigkeit' 4066 'FEHLER 201: Mehrbelastung des Motors' 4067 'FEHLER 202: Mehrbelastung des Treibers' 4068 'FEHLER 211: Intern (Fatale Fehler): Ausführungsfehler des DSP Programms' 4069 'FEHLER 212: Überstrom' 4070 'FEHLER 213: Unterspannung im IGBT-Leistungs-Treiber' 4071 'FEHLER 214: Kurzschluss' 4072 'FEHLER 215: Überspannung im (Hard) Leistungs-Bus'** ERKENNUNG Beim Programmablauf. **FAGOR** WIRKUNG Stoppt den Achsvorschub und die Drehung der Spindel, dafür werden alle Signale vom Typ ENABLE und alle Analogausgänge der CNC gelöscht. Wenn dies von der Positionierschleife registriert wird, öffnet sich die Positionierschleife und die Flagge LOPEN wird auf ·1· gesetzt. **Modell ·T·** Wenn er sich in der Ausführung befindet, wird die Werkstückprogrammausführung der CNC in allen beteiligten Kanälen gestoppt. Außerdem wird der externe Notausgang aktiviert.

- URSACHE Ein Fehler ist am Regler aufgetreten.
- LÖSUNG Im Servoantriebshandbuch nachschlagen.

**4073 'FEHLER 300: Übertemperatur des Stromquelle-Modul-Ausstrahlers' 4074 'FEHLER 301: Übertemperatur des Stromquelle-Modul-Ballast-Kreislaufs' 4075 'FEHLER 302: Kurzschluss der Stromquelle-Modul-Ballast' 4076 'FEHLER 303: Interne Stromquellespannung der Ballast außerhalb Bereich' 4077 'FEHLER 304: Überspannung im Leistungsbus im Stromquelle-Modul festgestellt' 4078 'FEHLER 305: Protokollfehler in der Schnittstelle zwischen Stromquelle-Modul und Treiber' 4079 'FEHLER 306: Überspannung im Leistungs-Bus (Soft, vorherige Auslösung als Hard)' 4080 'FEHLER 307: Unterspannung im Leistungsbus'** ERKENNUNG Beim Programmablauf. WIRKUNG Stoppt den Achsvorschub und die Drehung der Spindel, dafür werden alle Signale vom Typ ENABLE und alle Analogausgänge der CNC gelöscht. Wenn dies von der Positionierschleife registriert wird, öffnet sich die Positionierschleife und die Flagge LOPEN wird auf ·1· gesetzt. Wenn er sich in der Ausführung befindet, wird die Werkstückprogrammausführung der CNC in allen beteiligten Kanälen gestoppt. Außerdem wird der externe Notausgang aktiviert. URSACHE Ein Fehler ist am Regler aufgetreten. LÖSUNG Im Servoantriebshandbuch nachschlagen. **4081 'FEHLER 400: SERCOS-Platte nicht festgestellt' 4082 'FEHLER 401: Interner SERCOS-Fehler' 4083 'FEHLER 403: MST-Fehler' 4084 'FEHLER 404: MDT-Fehler' 4085 'FEHLER 405: Phase nicht gültig ( 4)' 4086 'FEHLER 406: Falscher Anstieg der Phase' 4087 'FEHLER 407: Falsche Abnahme der Phase'** 4088 'FEHLER 408: Phasenwechsel ohne Anerkennung von "Bereit"' **4089 'FEHLER 409: Phasenwechsel ohne Initialisierung' 4090 'FEHLER 410: Lärm resettet Sercon'** ERKENNUNG Beim Programmablauf. WIRKUNG Stoppt den Achsvorschub und die Drehung der Spindel, dafür werden alle Signale vom Typ ENABLE und alle Analogausgänge der CNC gelöscht. Wenn dies von der Positionierschleife registriert wird, öffnet sich die Positionierschleife und die Flagge LOPEN wird auf ·1· gesetzt. Wenn er sich in der Ausführung befindet, wird die Werkstückprogrammausführung der CNC in allen beteiligten Kanälen gestoppt. Außerdem wird der externe Notausgang aktiviert. URSACHE Ein Fehler ist am Regler aufgetreten. LÖSUNG Im Servoantriebshandbuch nachschlagen. **4091 'FEHLER 500: Inkonsistente Parameter' 4092 'FEHLER 501: Checksum-Parameter-Fehler' 4093 'FEHLER 502: Falscher Parameterwerte' 4094 'FEHLER 503: Die voreingestellte Werttabelle jeder Motor ist falsch' 4095 'FEHLER 504: Phase 2 SERCOS falscher Parameter' 4096 'FEHLER 505: Ram und Flash unterschiedlicher Parameter'** ERKENNUNG Beim Programmablauf. WIRKUNG Stoppt den Achsvorschub und die Drehung der Spindel, dafür werden alle Signale vom Typ ENABLE und alle Analogausgänge der CNC gelöscht. Wenn dies von der Positionierschleife registriert wird, öffnet sich die Positionierschleife und die Flagge LOPEN wird auf ·1· gesetzt. Wenn er sich in der Ausführung befindet, wird die Werkstückprogrammausführung der CNC in allen beteiligten Kanälen gestoppt. Außerdem wird der externe Notausgang aktiviert. URSACHE Ein Fehler ist am Regler aufgetreten. LÖSUNG Im Servoantriebshandbuch nachschlagen.

**Modell ·T·**

**FAGOR =** 

**4097 'FEHLER 600: Verbindungsfehler vom zweiten Mess-Systemeingang' 4098 'FEHLER 601: Verbindungsfehler vom Rotor-Drehgeber' 4099 'FEHLER 602: B-Sättigungssignal vom Motor-Mess-System' 4100 'FEHLER 603: A-Sättigungssignal vom Motor-Mess-System' 4101 'FEHLER 604: Sättigung der A und/oder B Signalwerte' 4102 'FEHLER 605: Zu hohe Verringerung der A und/oder B Signalwerte' 4103 'FEHLER 606: Zu hohe Streuung der Läufersensorsignale'**

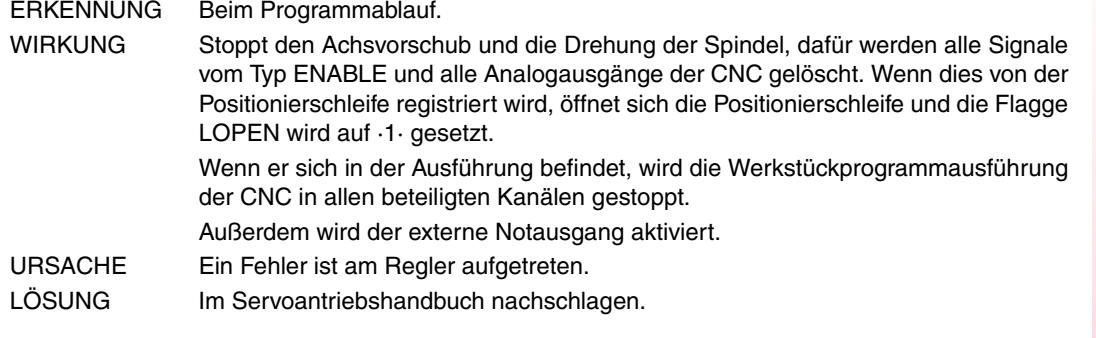

**4104 'FEHLER 700: Fehler der RS232 Schnittsteller'**

**4105 'FEHLER 701: Intern: Kennzeichnung der falsche VeCon-Schild'**

- **4106 'FEHLER 702: Kennzeichnungsfehler der Ausdehnungsschild'**
- **4107 'FEHLER 703: Kennzeichnungsfehler der I/O-Schild'**

**4108 'FEHLER 704: Kennzeichnungsfehler der Analog-Schild''**

**4109 'FEHLER 705: Kennzeichnungsfehler der Leistungsschild'**

**4110 'FEHLER 706: Kennzeichnungsfehler des X3 Drehgebersimulators'**

**4111 'FEHLER 707: Kennzeichnungsfehler der X4 Motor-Mess-System-Schild'**

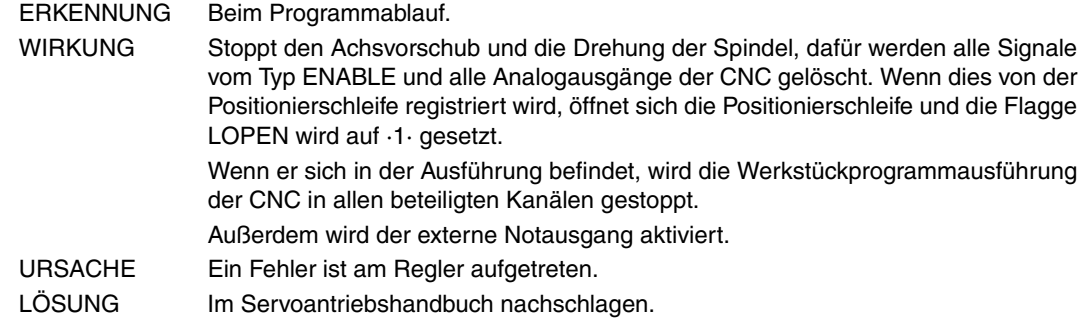

**4112 'FEHLER 801: Wegmeßgeber nicht festgestellt'**

#### **4113 'FEHLER 802: Meß-Geberverbindungsfehler'**

- **4114 'FEHLER 803: Meßgeber nicht initialisiert'**
- **4115 'FEHLER 804: Fehlerhafter Meßgeber'**

**4116 'FEHLER 805: Motor-Meßgeber nicht festgestellt'**

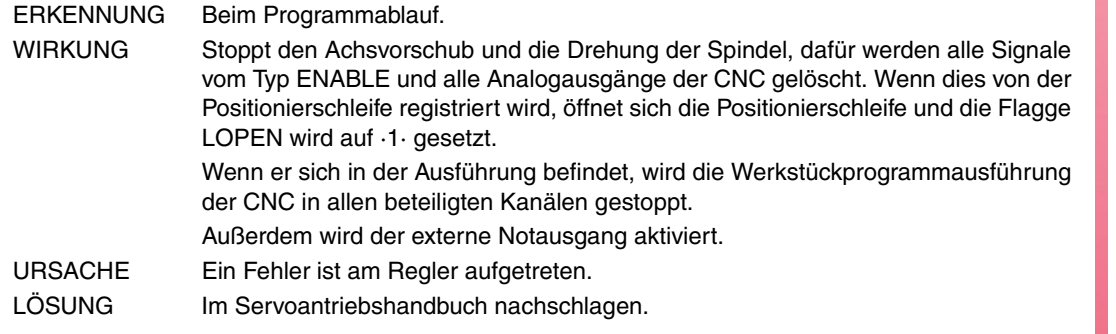

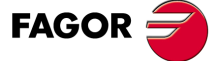

**Modell ·T·**

**4117 'FEHLER 7: Fehler bei SERCON-Uhr'**

**4118 'FEHLER 8: SERCON-Daten-Fehler'**

**4119 'FEHLER 203: Paar-Überlastungsfehler'**

**4120 'FEHLER 411: Telegramm-Empfangsfehler'**

**4121 'FEHLER 109: Überspannung an Digitaleingängen'**

**4122 'FEHLER 110: Übertemperatur des Ausstrahlers'**

**4123 'FEHLER 607: Sättigung der Signale A und/oder B des direkten Mess-Systems'**

**4124 'FEHLER 608: Zu starke Abschwächung der Signalwerte von A und/oder B des direkten Messtastersystems'**

**4125 'FEHLER 609: Fehler am Temperaturfühler'**

**4126 'FEHLER 150: Verfahrwegbegrenzungen überschritten'**

**4127 'FEHLER 152: Analogsignalmodul überschritten'**

**4128 'FEHLER 153: Zu große Ableitung des Positionsanalogsignals'**

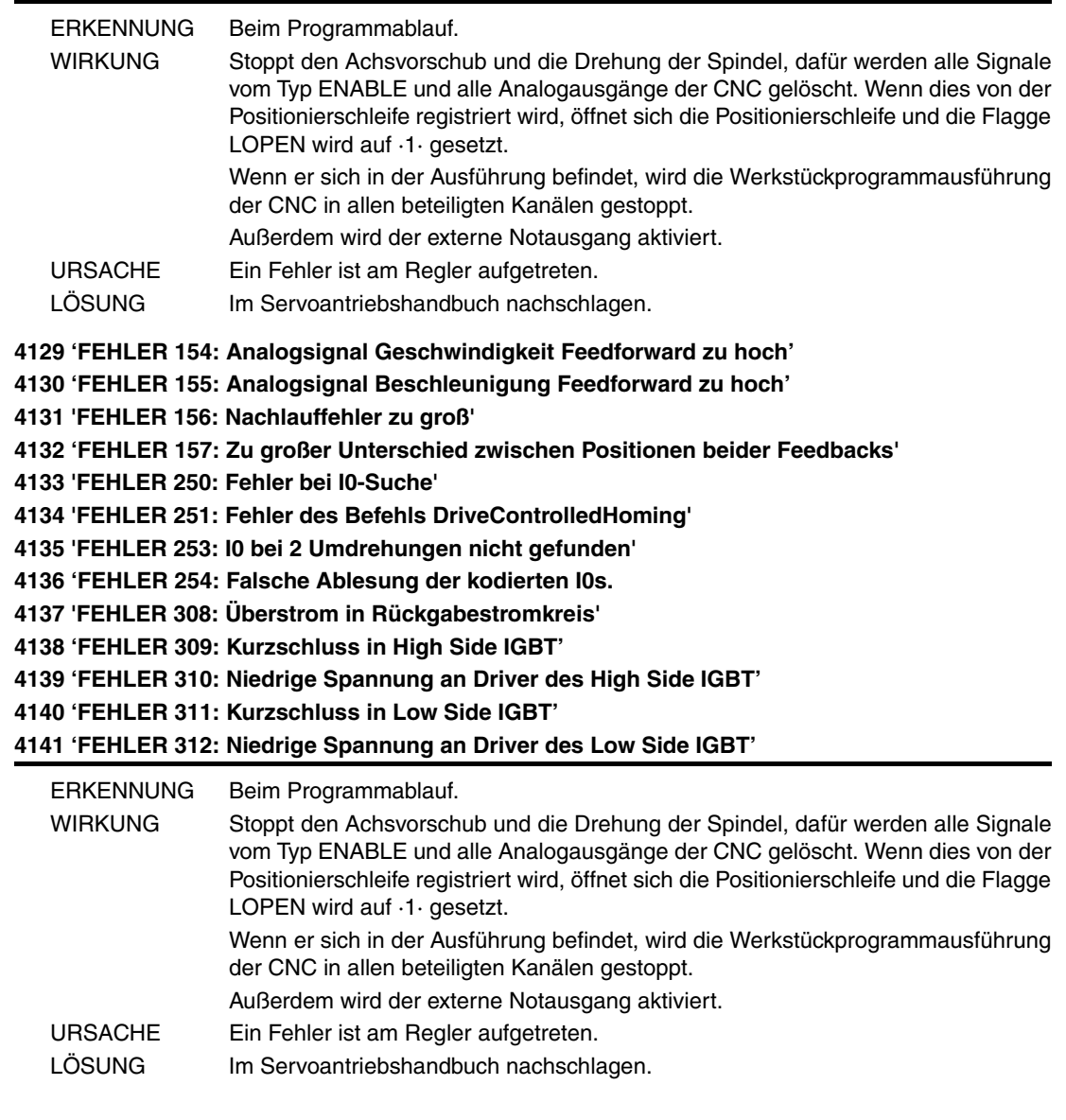

**Modell ·T·**

**FAGOR** 

**4142 'FEHLER 313: Überstrom in Verbrauch' 4143 'FEHLER 314: Schutz des Widerstands von Crowbar' 4144 'FEHLER 806: Fehler bei I0-Suche mit Sincoder' 4145 'FEHLER 807: Mess-Systemsignale C und D falsch' 4146 'FEHLER 412: Zurückgefahrene Synchronism-Meldung' 4147 'FEHLER 413: Handshake-Fehler in der Steuerung' 4148 'FEHLER 9: Datenverlust nicht flüchtig' 4149 'FEHLER 10: Datenbeschädigt nicht flüchtig' 4150 'FEHLER 31: Interner Fehler' 4151 'FEHLER 506: Datei .MOT nicht gefunden' 4152 'FEHLER 507: Motor nicht in .MOT-Datei gefunden' 4153 'FEHLER 508: Phase 4 falsche Parameterliste'**

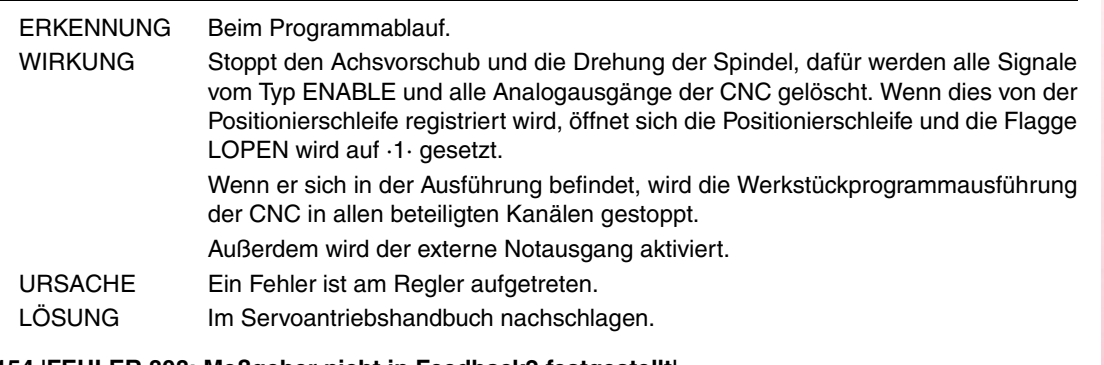

# **4154 'FEHLER 808: Meßgeber nicht in Feedback2 festgestellt'**

**4155 'FEHLER 809: Mit Feedback2 Meß-Geberverbindungsfehler'**

- **4156 'FEHLER 810: Feedback2-Meßgeber nicht initialisiert'**
- **4157 'FEHLER 811: Feedback2-Meßgeber fehlerhaft'**

**4158 'FEHLER 255: Meßsystemwechsel-Fehler nach Ausführung vom PC150-Befehl'**

**4159 'FEHLER 812: Feedback2-Meßgeber festgestellt'**

**4160 'FEHLER 206: Analogsignal Geschwindigkeit zu hoch'**

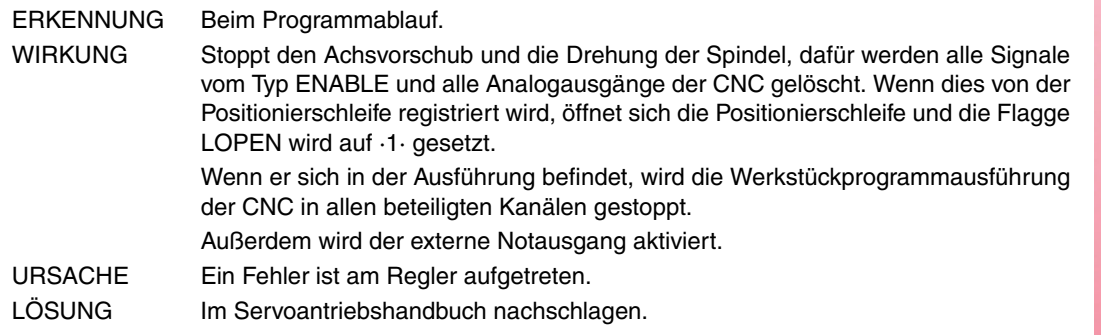

# **4176 'FEHLER 205: Der Motor hat keine Spannung für das Drehmoment' 4177 'FEHLER 315: Die Stromquelle ist nicht richtig gestartet'**

**4178 'FEHLER 610: Falschen Absolutsignalen'**

**4179 'FEHLER 611: Die Achse bewegt sich beim Start und macht die Position unlesbar'**

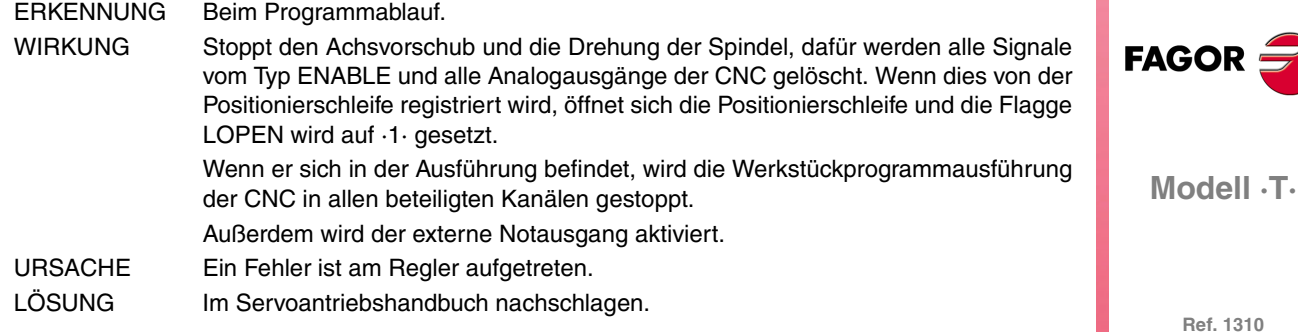

**4180 'FEHLER 256: Fehler bei I0-Suche mit Sincoder'**

**4181 'FEHLER 160: Fehler am Temperaturfühler'**

**4182 'FEHLER 111: Übertemperatur des Motors'**

**4183 'ERROR 509: No ha sido introducido el código de validación que activa la opción "open" en el regulador'**

- **4184 'FEHLER 818: Fehler bei I0-Suche'**
- **4185 'FEHLER 819: Fehler bei I0-Suche'**

**4186 'FEHLER 820: Telegramm-Empfangsfehler'**

**4187 'FEHLER 821: Unterspannung im Leistungsbus'**

**4188 'FEHLER 822: 5 V interne Spannung außerhalb Bereich'**

**4189 'FEHLER 823: Parameter-Fehler'**

**4190 'FEHLER 158: Zu große Abweichung der Position bei Bewertung der elektrischen Position mit Befehl GC7'**

#### **4191 'FEHLER 159: Unkorrekte Zählrichtung bei Durchführung des Befehls GC3'**

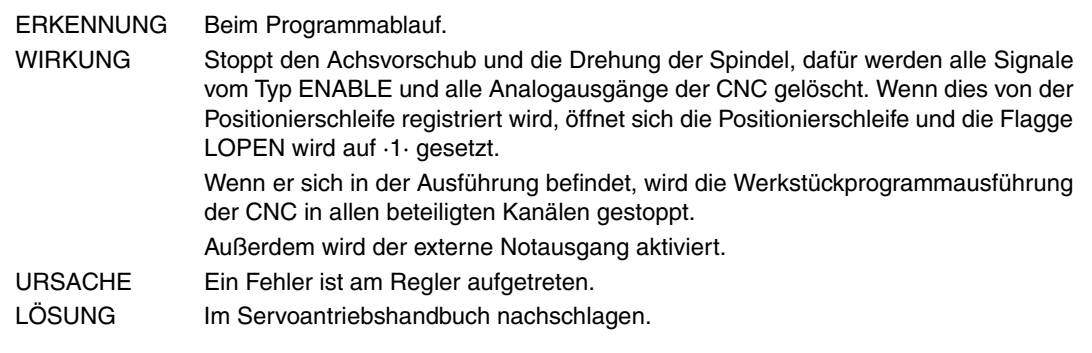

# **4192 'FEHLER 216: Interner Fehler'**

**4193 'FEHLER 316: Zu lange Bearbeitungszeit bei Vorbereitung der DC-Busladung eines kompakten Servoantriebs'**

**4194 'FEHLER 813: Fehler bei der Initialisierung der elektrischen Position'**

**4195 'FEHLER 814: Falschen Absolutsignalen'**

**4196 'FEHLER 815: Während des CNC-Starts bewegt sich die Achse und die Ablesung der absoluten Position ist nicht möglich'**

**4197 'FEHLER 816: Mess-Systemsignale C und D falsch'**

**4198 'FEHLER 817: CRC-Überprüfungsfehler'**

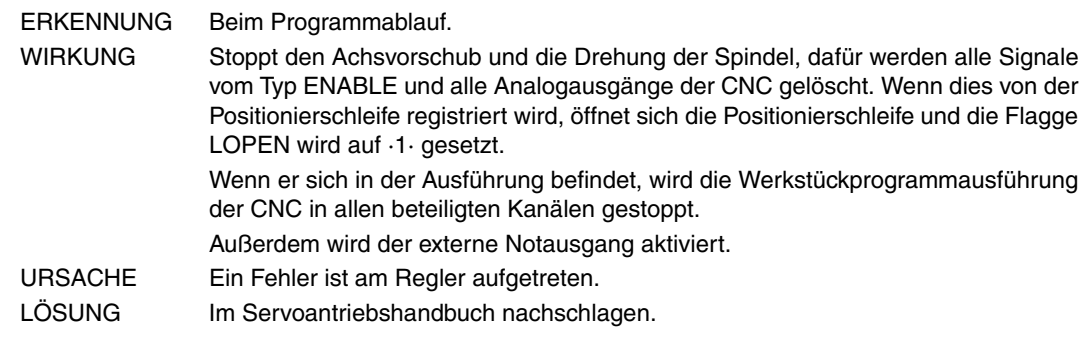

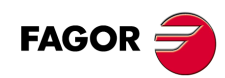

**Modell ·T·**

**4200 'FEHLER 9001: Checksum-Parameter-Fehler'**

**4201 'FEHLER 9002: AD-Kreislauf beschädigt'**

**4202 'FEHLER 9003: Überschreiten der Zählgeschwindigkeit'**

**4203 'FEHLER 9004: Überstrom'**

**4204 'FEHLER 9005: Überschreiten des Positionszählers'**

**4205 'FEHLER 9006: Überschreiten der Fehlerspulse (Pn504)'**

**4206 'FEHLER 9007: Schlechte Konfiguration der elektronische wechselvorrichtung oder Überschreiten der Pulsefrequenz'**

**4207 'FEHLER 9008: Erste Kanalfeststellung der bechädigten Stromversorgung'**

**4208 'FEHLER 9009: Zweite Kanalfeststellung der bechädigten Stromversorgung'**

**4209 'FEHLER 9010: AD-Kreislauf beschädigt'**

**4210 'FEHLER 9012: Überstrom'**

**4211 'FEHLER 9013: Überspannung in Servomotor'**

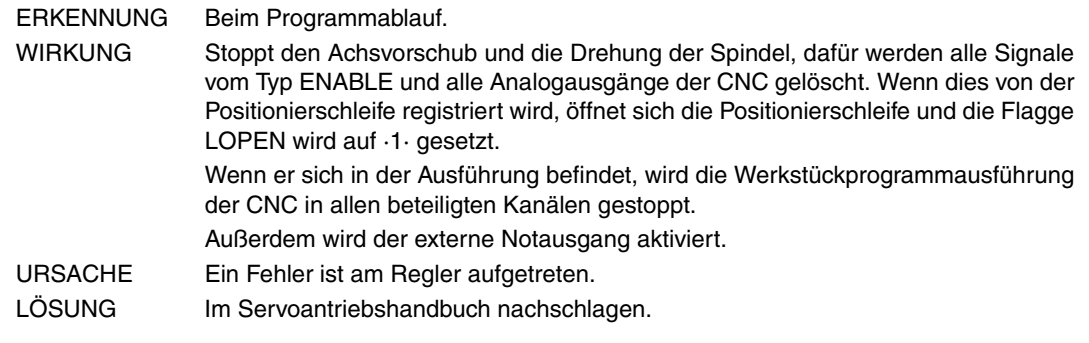

**4212 'FEHLER 9014: Zu niedrige Spannung in Servomotor '**

**4213 'FEHLER 9015: Fehler des Crowbar-Widerstands'**

- **4214 'FEHLER 9016: Fehler des regenerativen Kreislaufs'**
- **4215 'FEHLER 9017: Fehler im Resolver'**

**4216 'FEHLER 9018: Alarm wegen IGBT-Temperatur'**

**4217 'FEHLER 9020: Phasenverlust bei Stromversorgung'**

**4218 'FEHLER 9021: Leistungsversorgung nicht vorhanden'**

**4219 'FEHLER 9041: Reserviert'**

**4220 'FEHLER 9042: Fehler bei Servomotortyp'**

**4221 'FEHLER 9043: Fehler bei Servodrivetyp'**

**4222 'FEHLER 9044: Reserviert'**

#### **4223 'FEHLER 9045: Absolut-Drehencoder-Datenfehler'**

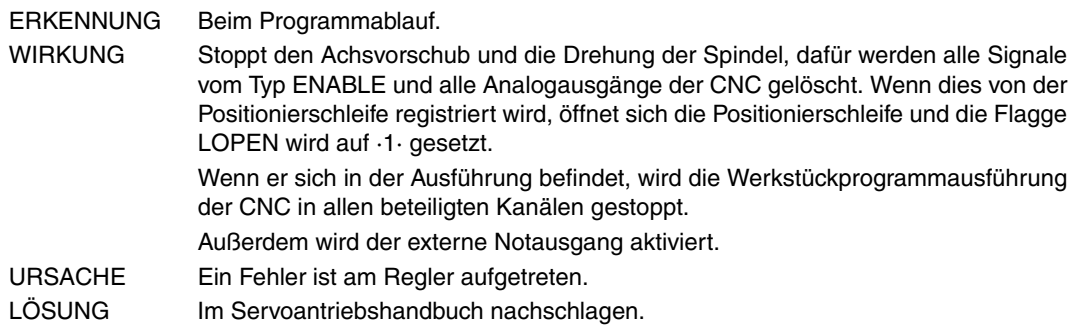

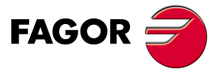

**Modell ·T·**

**4224 'FEHLER 9046: Absolut-Drehencoder-Datenfehler' 4225 'FEHLER 9047: Batteriespannung unter 2.5V' 4226 'FEHLER 9048: Batteriespannung unter 3.1V' 4227 'FEHLER 9050: Meß-Geberverbindungsfehler der Serie' 4228 'FEHLER 9051: Geschwindigkeitsalarm Absolut-Encoder' 4229 'FEHLER 9052: Absolut-Encoder beschädigt' 4230 'FEHLER 9053: Meß-Geberberechnungsfehler der Serie' 4231 'FEHLER 9054: Bit-Paritätsfehler oder Bitende- des Serienkodierers' 4232 'FEHLER 9055: Verbindungsdatenfehler des Serienkodierers' 4233 'FEHLER 9056: Bitendefehler des Serienkodierers' 4234 'FEHLER 9058: EEPROM-Leerdaten des Serienkodierers' 4235 'FEHLER 9059: Fehler bei EEPROM-Datenformat des Serienkodierers'** ERKENNUNG Beim Programmablauf. WIRKUNG Stoppt den Achsvorschub und die Drehung der Spindel, dafür werden alle Signale vom Typ ENABLE und alle Analogausgänge der CNC gelöscht. Wenn dies von der Positionierschleife registriert wird, öffnet sich die Positionierschleife und die Flagge LOPEN wird auf ·1· gesetzt. Wenn er sich in der Ausführung befindet, wird die Werkstückprogrammausführung der CNC in allen beteiligten Kanälen gestoppt. Außerdem wird der externe Notausgang aktiviert. URSACHE Ein Fehler ist am Regler aufgetreten. LÖSUNG Im Servoantriebshandbuch nachschlagen. **4236 'FEHLER 9060: Kommunikationsmodul nicht festgestellt' 4237 'FEHLER 9061: Kommunikationsfehler bei Modul oder CPU' 4238 'FEHLER 9062: Servodrive erhält keine periodische Daten des Kommunikationsmoduls' 4239 'FEHLER 9063: Das Kommunikationsmodul erhält keine Servodriveantwort' 4240 'FEHLER 9064: Abschalten des Kommunikationsmoduls und Bus' 4241 'FEHLER 9066: Anomale CAN-Verbindung' 4242 'FEHLER 9067: Timeout bei master station' 4243 'FEHLER 9069: Der Überwachungzyklus des Synchronismussignals ist länger als festgelegt'** ERKENNUNG Beim Programmablauf. WIRKUNG Stoppt den Achsvorschub und die Drehung der Spindel, dafür werden alle Signale vom Typ ENABLE und alle Analogausgänge der CNC gelöscht. Wenn dies von der Positionierschleife registriert wird, öffnet sich die Positionierschleife und die Flagge LOPEN wird auf ·1· gesetzt. Wenn er sich in der Ausführung befindet, wird die Werkstückprogrammausführung der CNC in allen beteiligten Kanälen gestoppt. Außerdem wird der externe Notausgang aktiviert. URSACHE Ein Fehler ist am Regler aufgetreten. LÖSUNG Im Servoantriebshandbuch nachschlagen.

**FAGOR**  $\equiv$ 

**Modell ·T·**

# **CAN-FEHLER**

# **5003 'Anwendungsmethoden'**

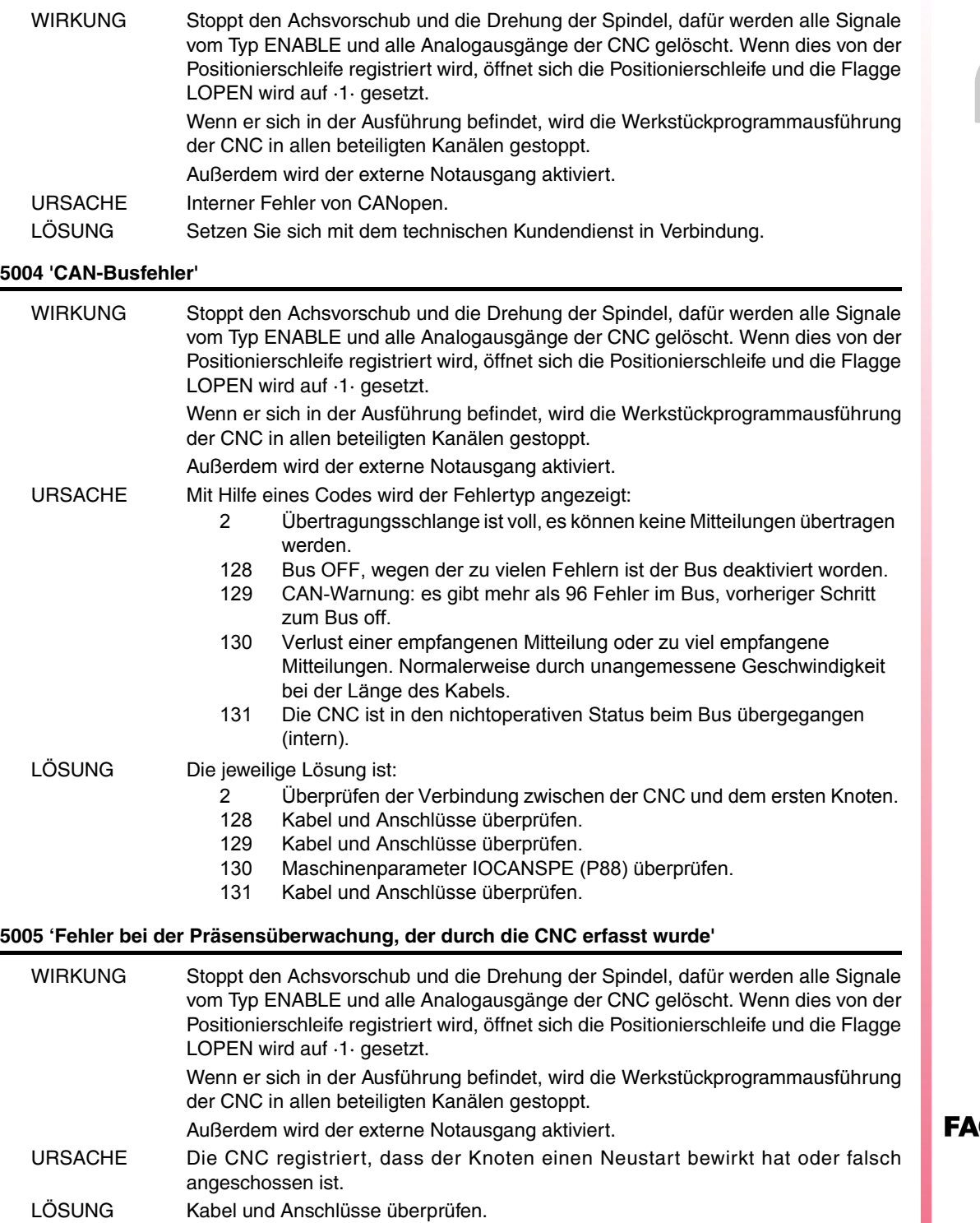

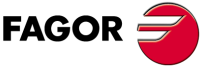

**Modell ·T·**

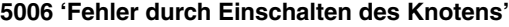

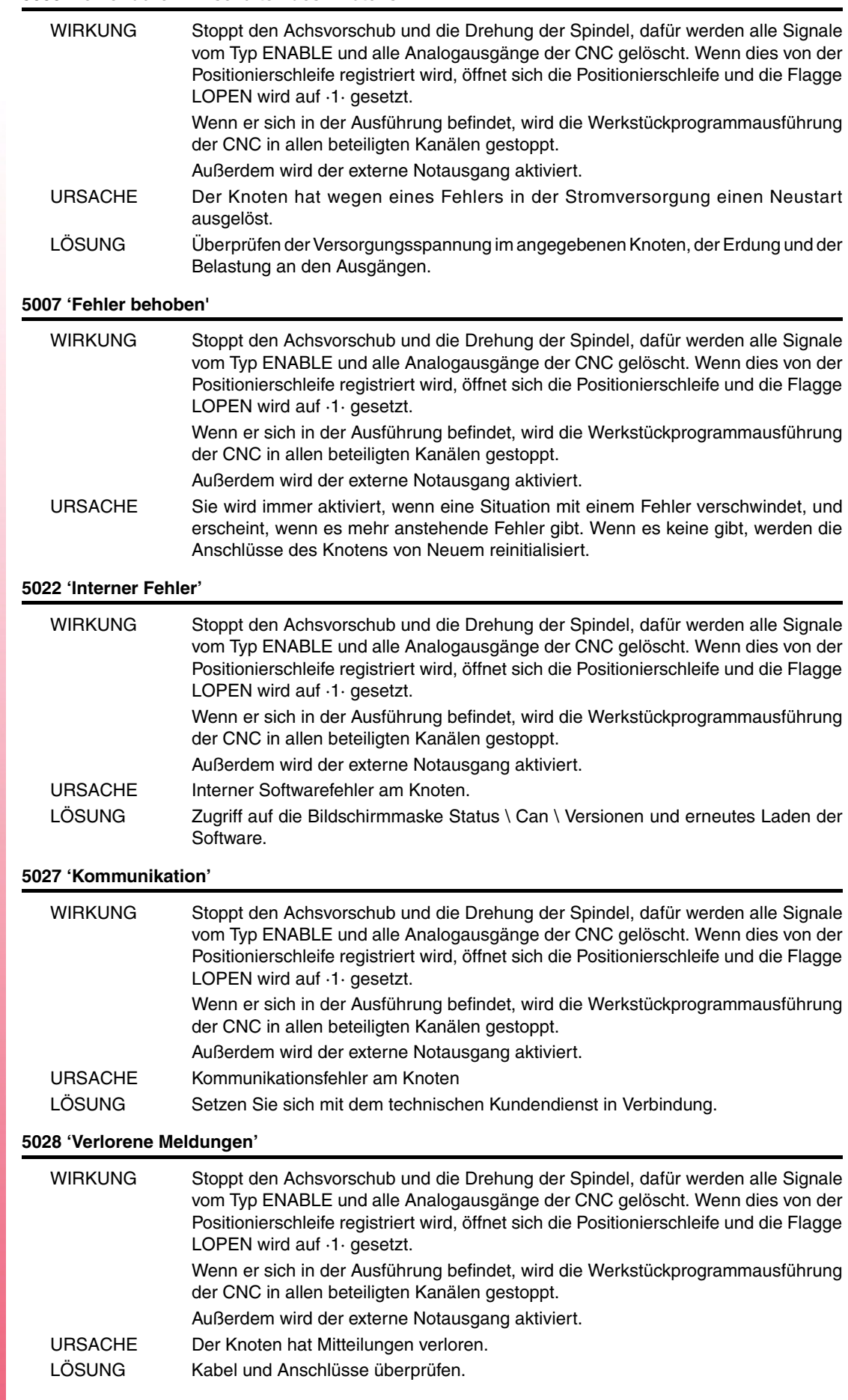

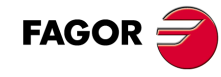

# **5029 'Fehler bei der Präsensüberwachung, der durch den Knoten erfasst wurde'**

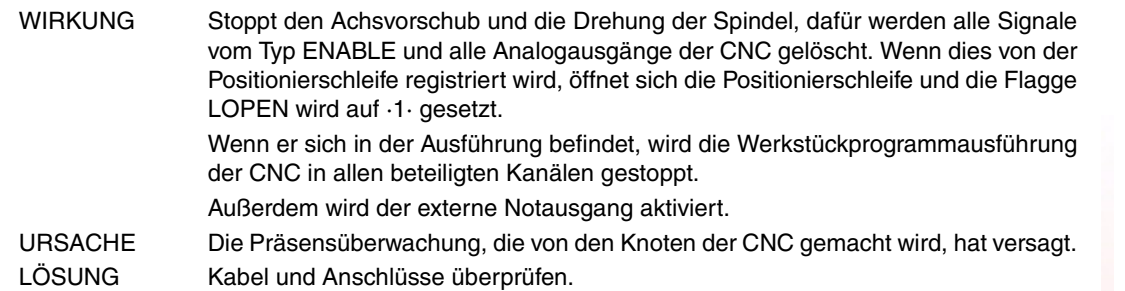

# **5030 'Protokollfehler'**

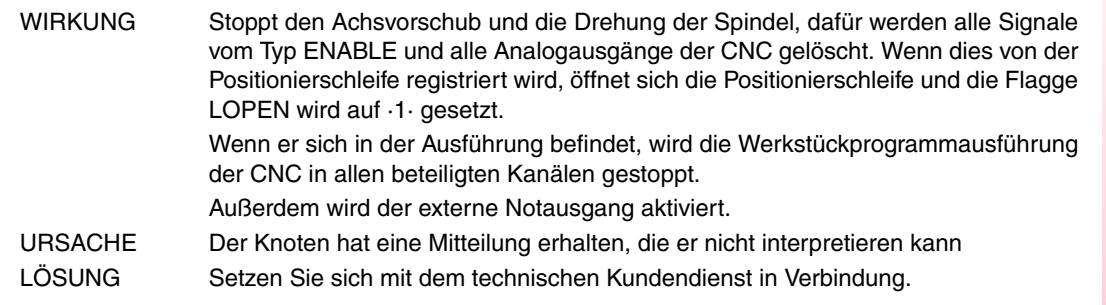

# **5031 'PDO wegen Längenfehler nicht verarbeitet'**

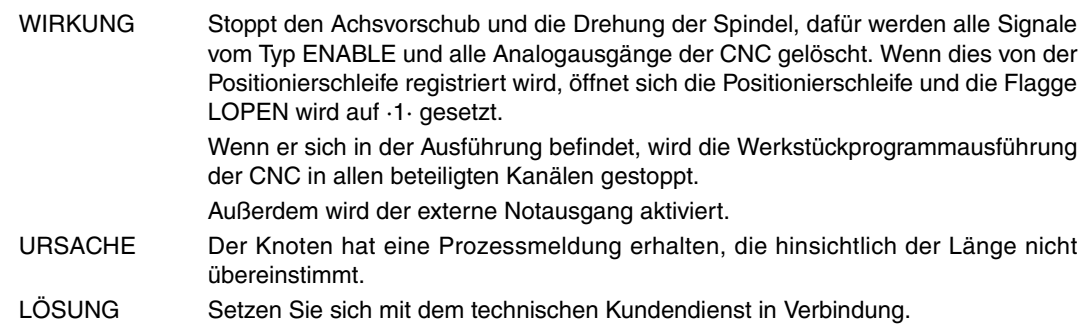

# **5032 'PDO zu lang'**

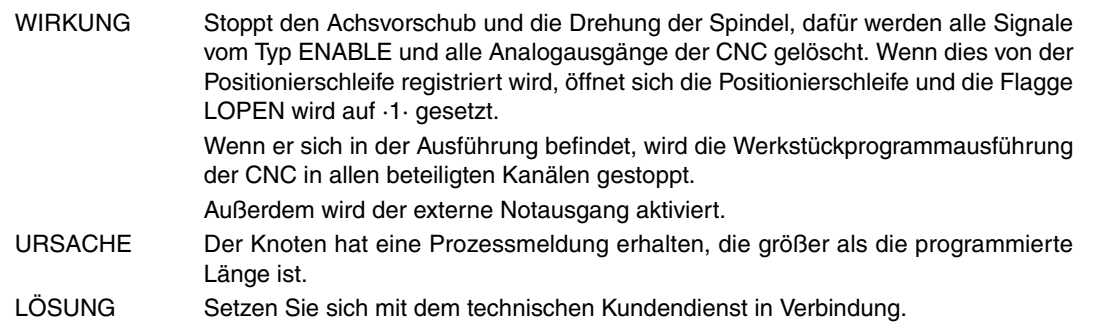

# **5036 'Überstrom bei den Ausgängen'**

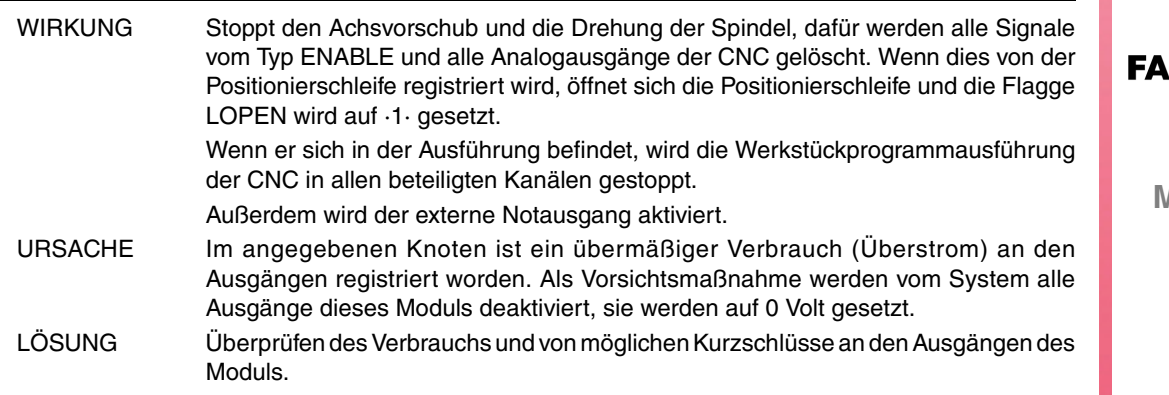

**GOR** 

**Modell ·T·**

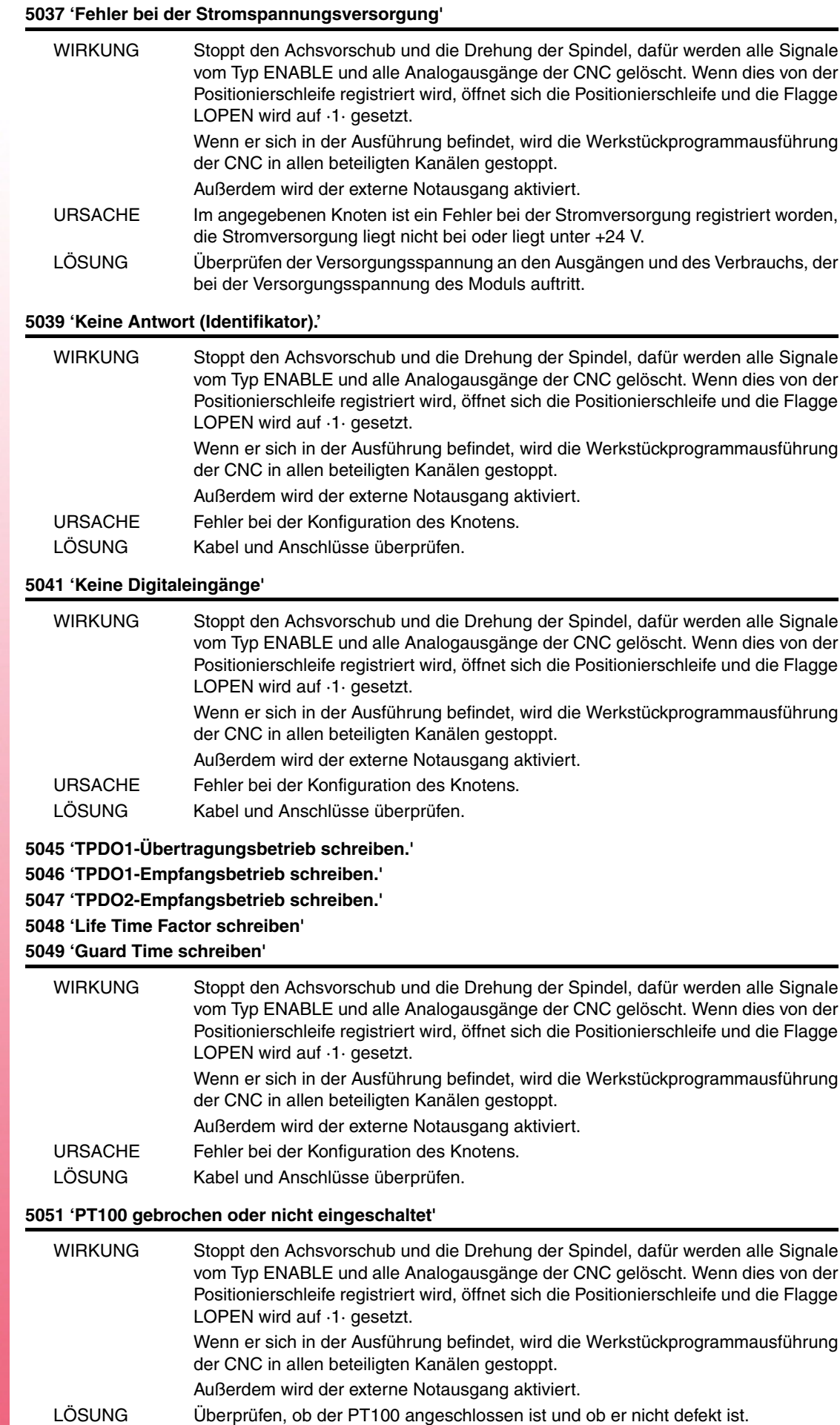

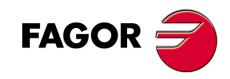

# **5052 'Zu viele Busfehler'**

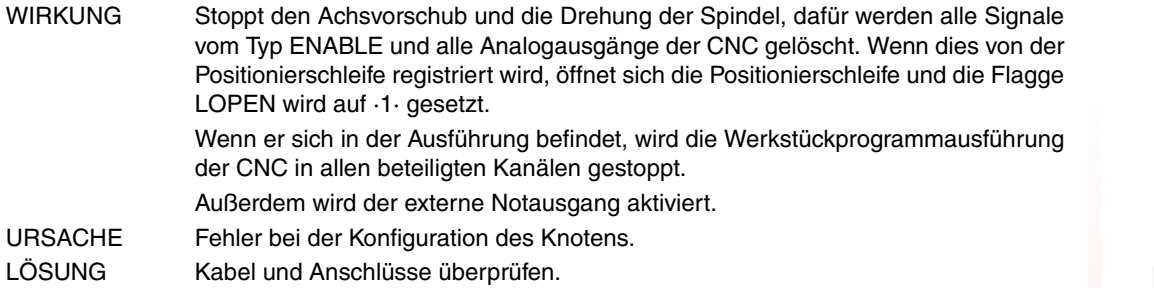

# **5055 'TPDO3-Empfangsbetrieb schreiben'**

**5058 'TPDO4-Empfangsbetrieb schreiben'**

# **5061 'TPDO2-Übertragungsbetrieb schreiben.'**

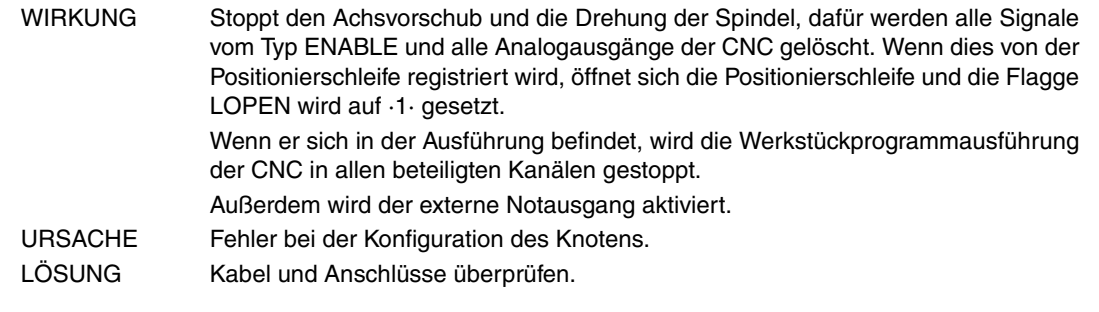

# **5062 'PT100 1-Deaktivierung nicht möglich' 5063 'PT100 2-Deaktivierung nicht möglich'**

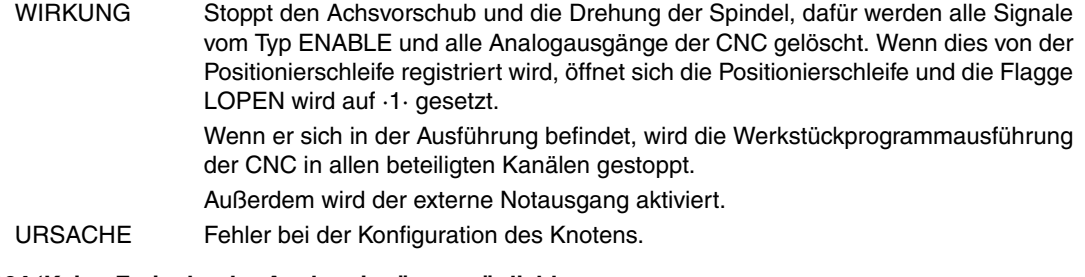

# **5064 'Keine Freigabe der Analogeingänge möglich'**

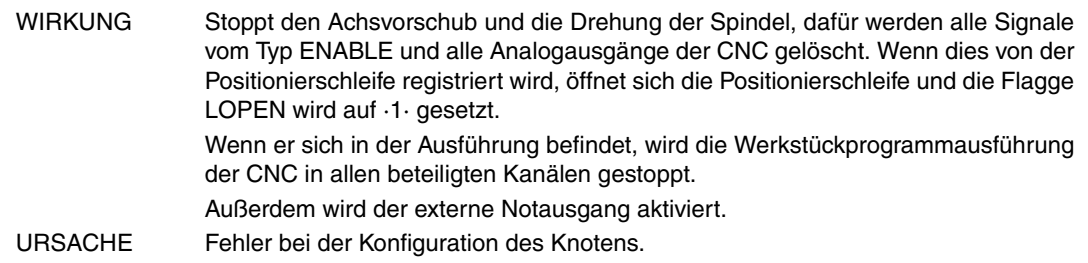

# **5065 'Keine Verbindung mit den CAN-Steuerungen'**

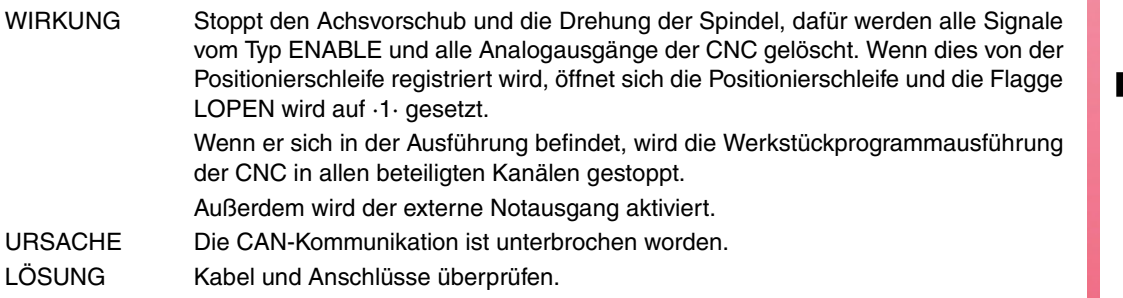

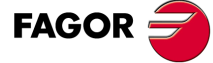

**Modell ·T·**

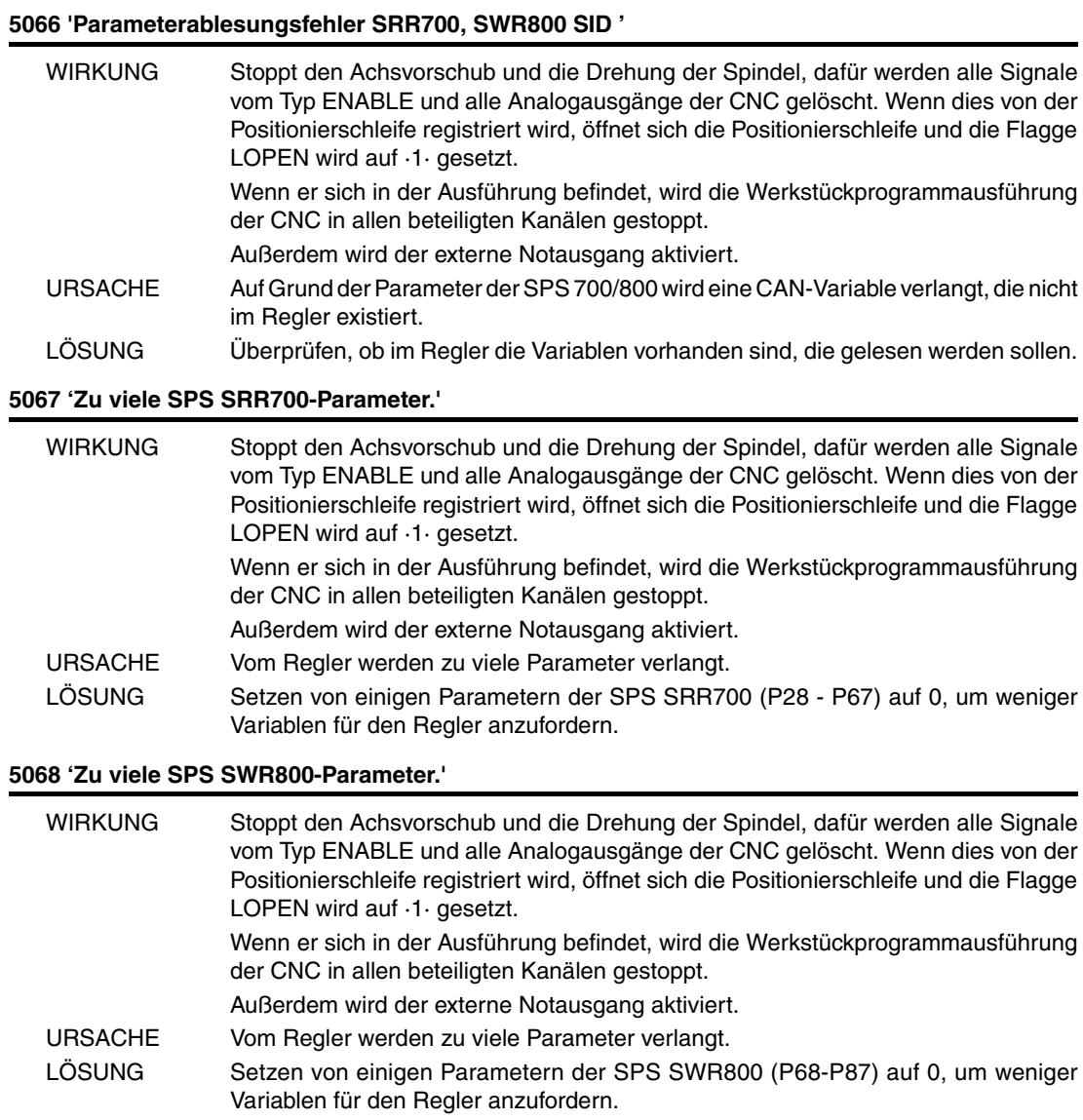

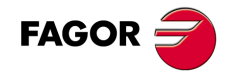

# **FEHLER DER TABELLENDATEN**

**'PRÜFSUMMENFEHLER: PARAM.ALLGEMEINE CARD A laden? (ENTER/ESC)' 'PRÜFSUMMENFEHLER: PARAM.SPINDEL CARD A laden? (ENTER/ESC)' 'PRÜFSUMMENFEHLER: PARAM.SPINDEL 2' CARD A laden? (ENTER/ESC)' 'PRÜFSUMMENFEHLER: PARAM.HILFSSPINDEL. CARD A laden? (ENTER/ESC)' 'PRÜFSUMMENFEHLER: PARAM.LIN. SERIE 1 CARD A laden? (ENTER/ESC)' 'PRÜFSUMMENFEHLER: PARAM.LIN. SERIE 2 CARD A laden? (ENTER/ESC)' 'PRÜFSUMMENFEHLER: PARAM.HD/ETHERNET CARD A laden? (ENTER/ESC)' 'PRÜFSUMMENFEHLER: PARAM.BENUTZER CARD A laden? (ENTER/ESC)' 'PRÜFSUMMENFEHLER: PARAM.OEM CARD A laden? (ENTER/ESC)' 'PRÜFSUMMENFEHLER: SPS PARAMETER CARD A laden? (ENTER/ESC)'**

**'PRÜFSUMMENFEHLER: NULLPUNKTTABELLE CARD A laden? (ENTER/ESC)' 'PRÜFSUMMENFEHLER: KODETABELLE CARD A laden? (ENTER/ESC)'**

**'PRÜFSUMMENFEHLER: ACHSPARAMETER \* CARD A? (ENTER/ESC)'**

**'PRÜFSUMMENFEHLER: WERKZEUGTABELLE CARD laden? (ENTER/ESC)' 'PRÜFSUMMENFEHLER: KORREKTORENTABELLE CARD laden? (ENTER/ESC)' 'PRÜFSUMMENFEHLER: MAGAZINTABELLE CARD A laden? (ENTER/ESC)' 'PRÜFSUMMENFEHLER: M FUNKTIONSTABELLE CARD A laden? (ENTER/ESC)' 'PRÜFSUMMENFEHLER: SPINDELACHSTABELLE \* CARD A laden? (ENTER/ESC)' 'PRÜFSUMMENFEHLER: KREUZKOMP. TABELLE \* CARD A laden? (ENTER/ESC)' 'PRÜFSUMMENFEHLER: GEOMETRIETABELLE CARD A laden? (ENTER/ESC)'**

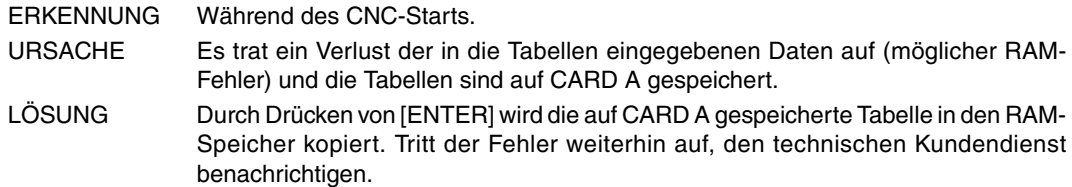

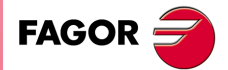

**Modell ·T·**

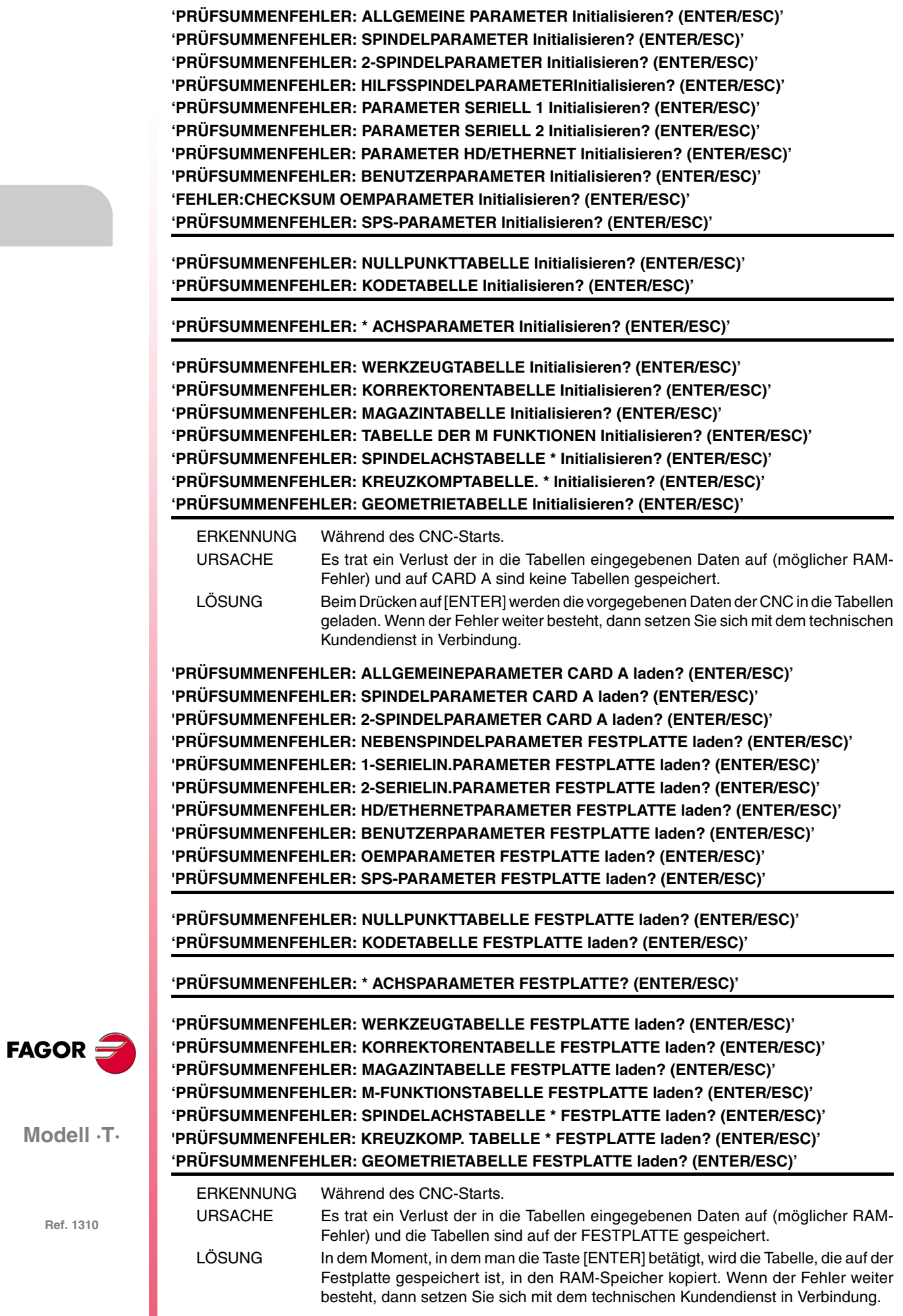

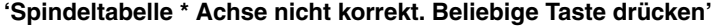

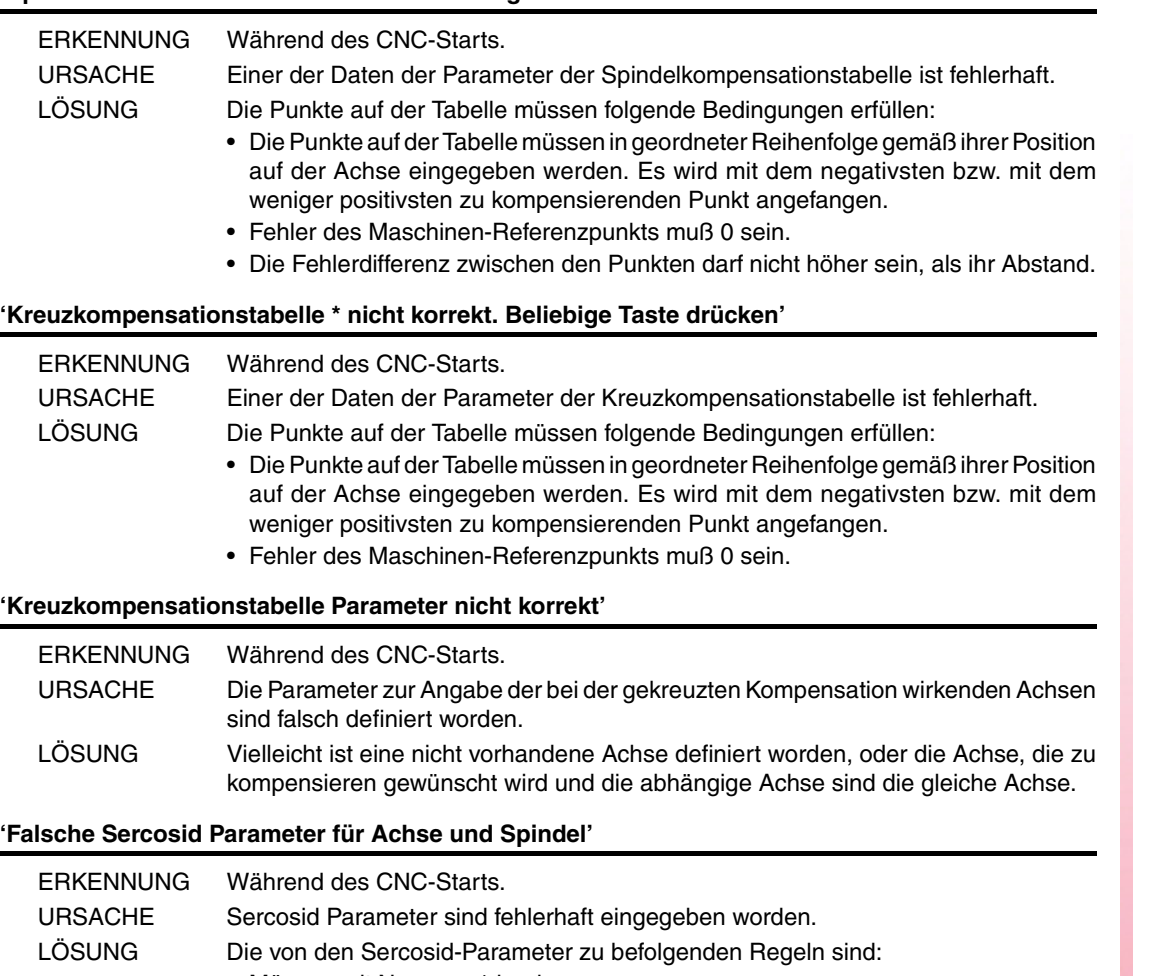

- Müssen mit Nummer 1 beginnen.
- Müssen nacheinander folgen.
- Keiner darf sich wiederholen.

**FAGOR** 

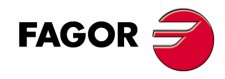

# **FEHLER BEIM TC-ARBEITSMODUS**

# **9001 'Weder SCHRUPPEN noch SCHLICHTEN sind im Zyklus definiert'**

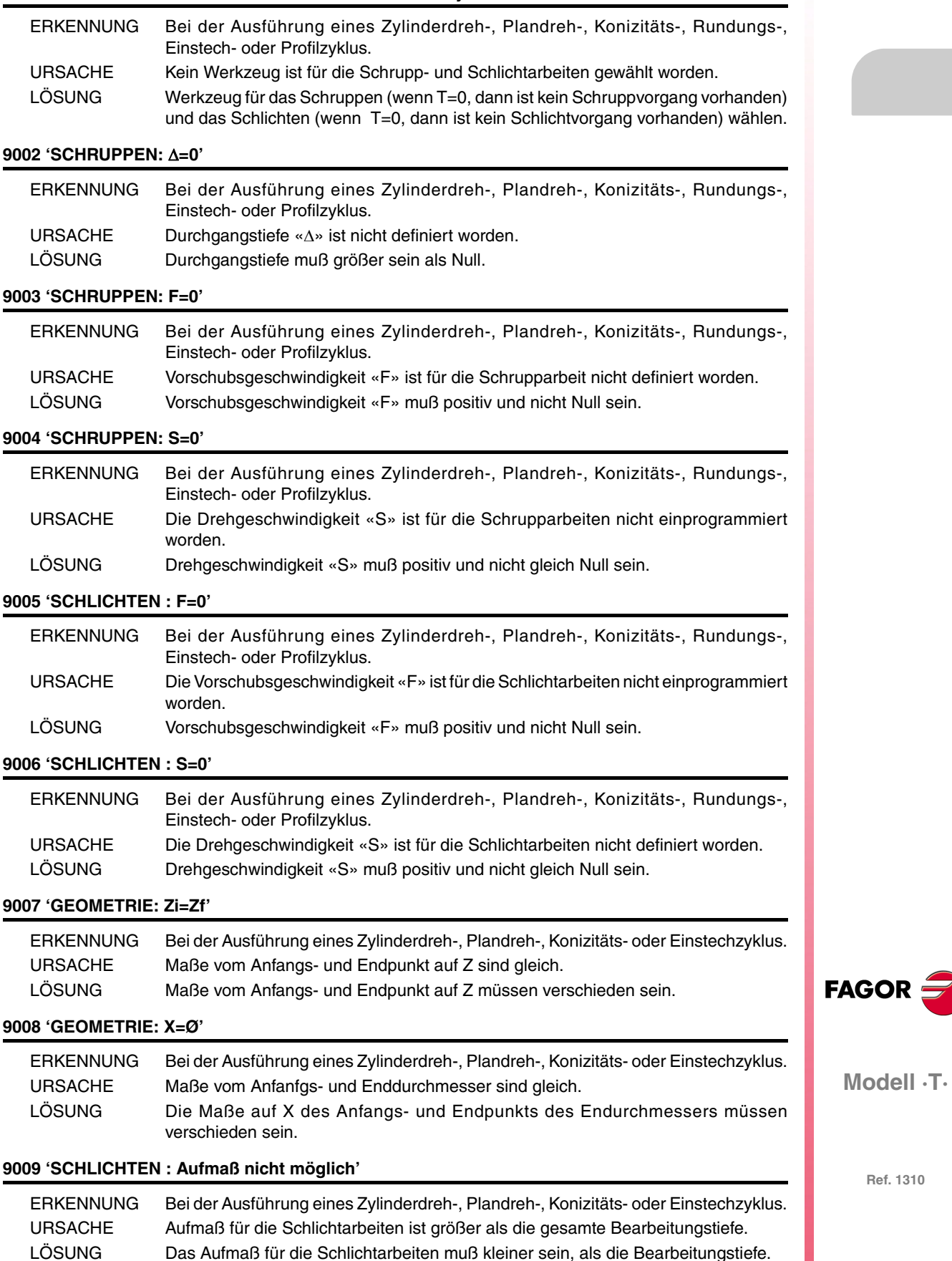

# **9010 'GEOMETRIE: Ungültiger Winkelwert'**

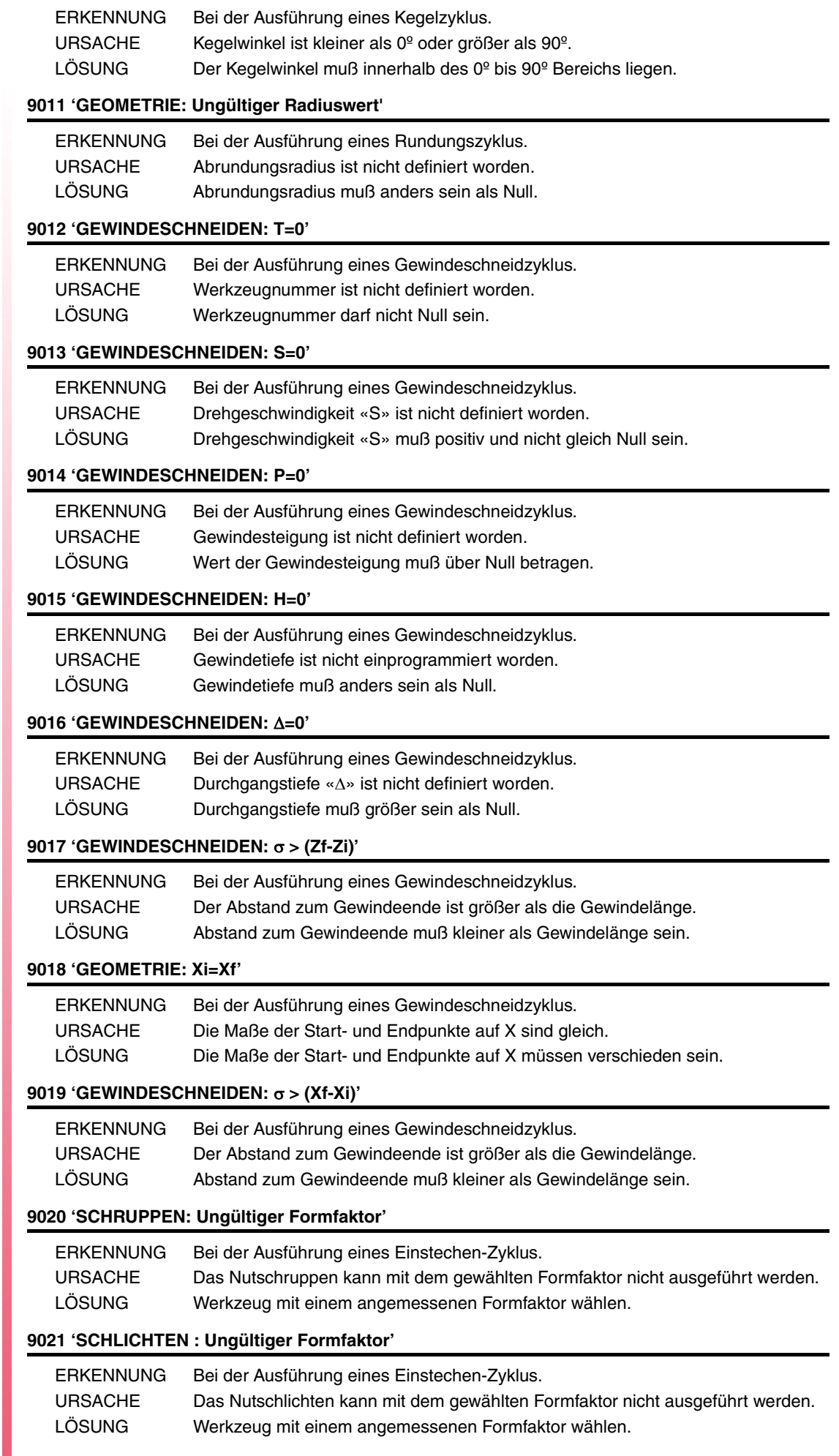

**Modell ·T·**

**FAGOR** 

# **9022 'GEOMETRIE: Profil ungültig'**

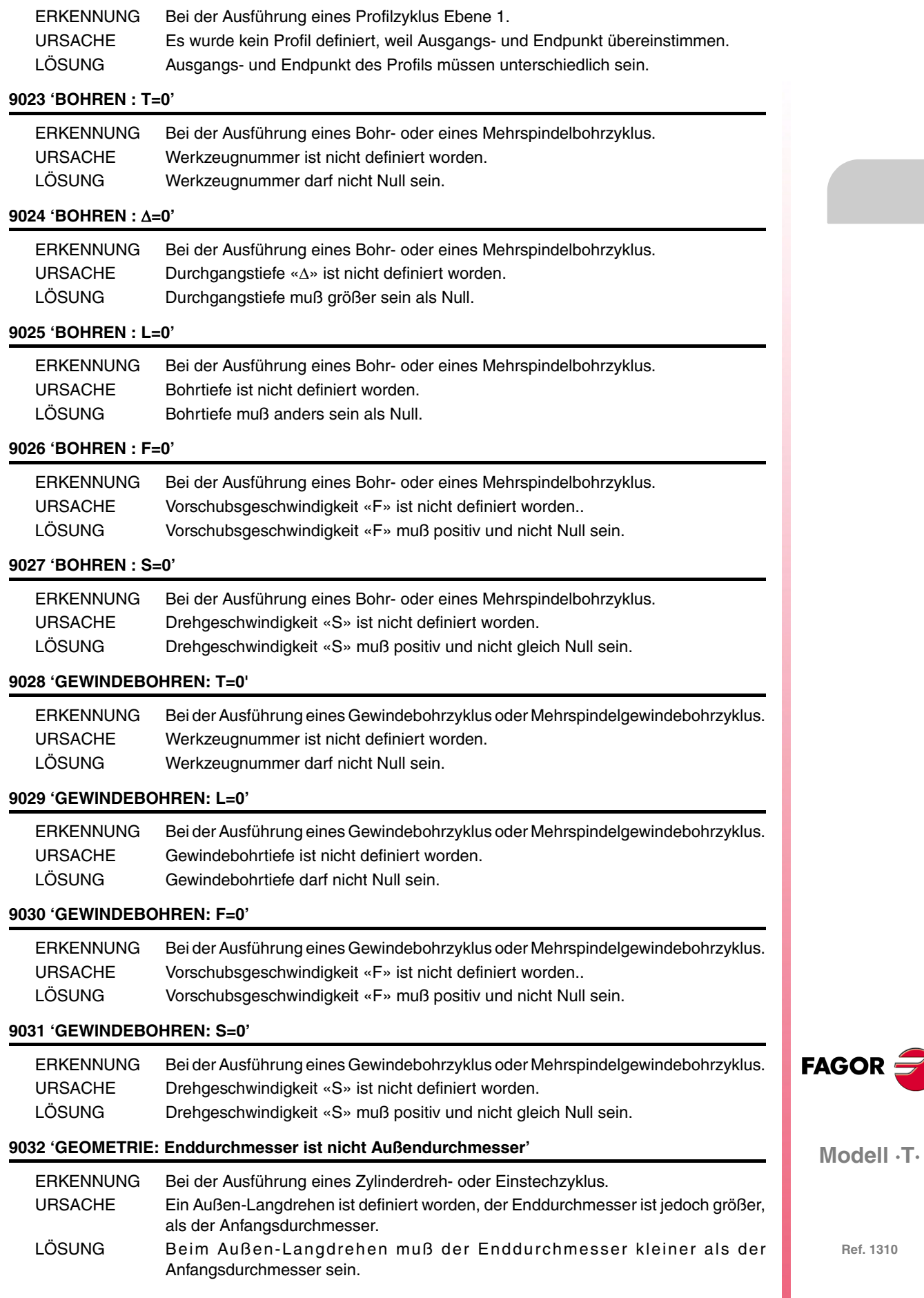

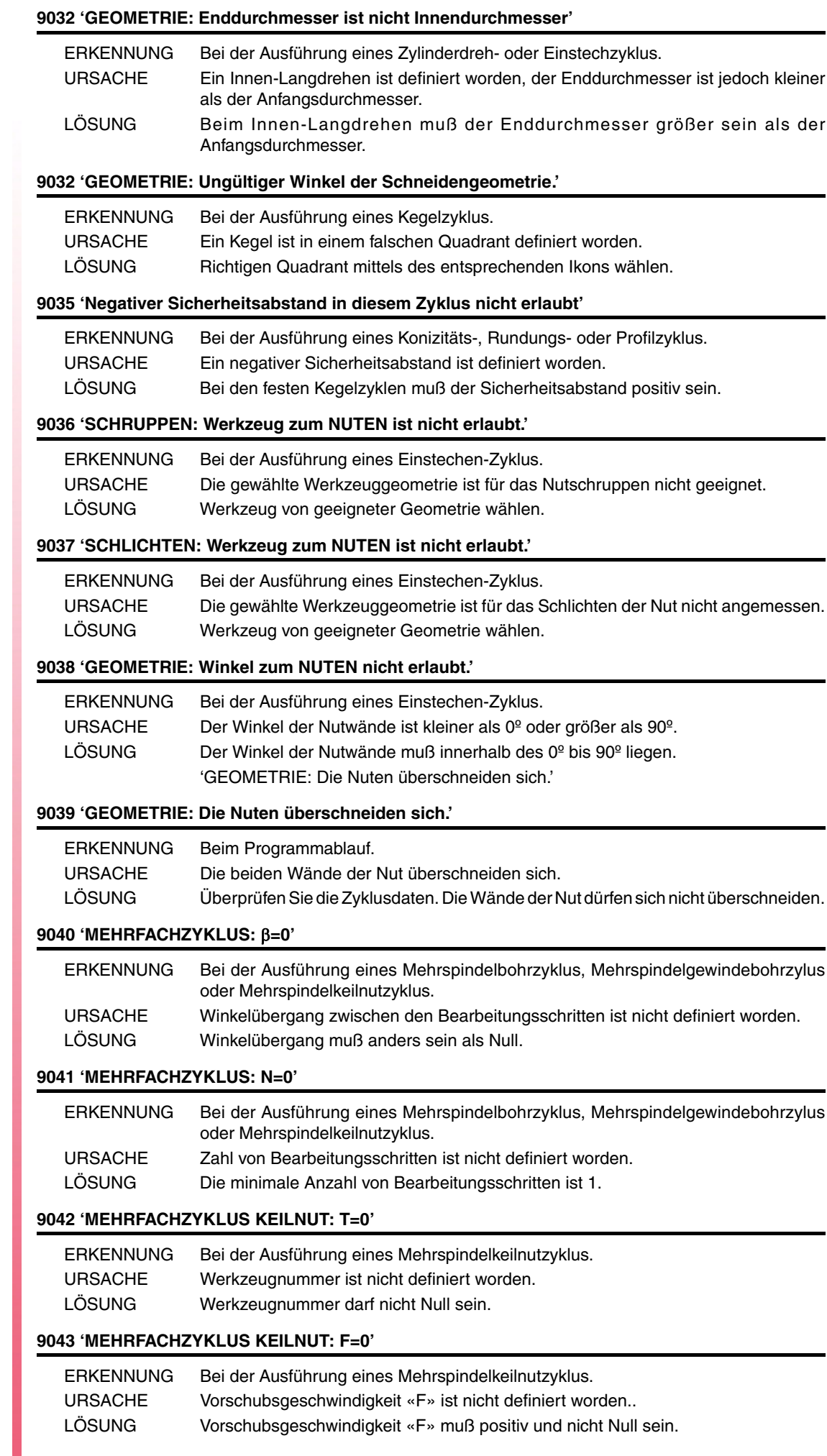

**FAGOR** 

# **9044 'MEHRFACHZYKLUS KEILNUT: S=0'**

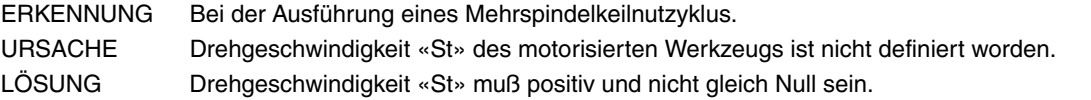

# **9045 'MEHRFACHZYKLUS KEILNUT: I=0'**

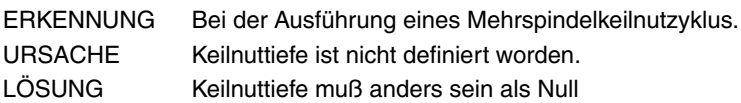

# **9046 'MEHRFACHZYKLUS KEILNUT: L=0'**

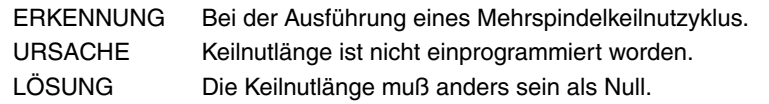

#### **9048 'PROFILZYKLUS C-ACHSE: T=0'**

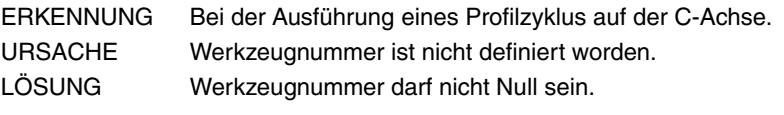

# **9049 'PROFILZYKLUS C-ACHSE: ∆=0'**

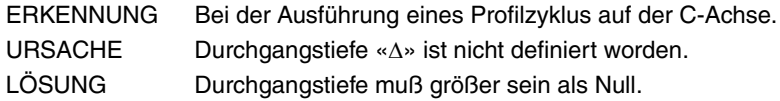

#### **9050 'PROFILZYKLUS C-ACHSE: I=0'**

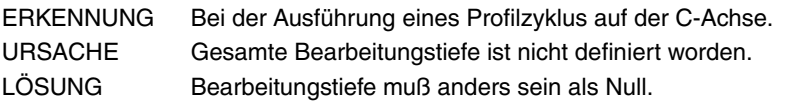

# **9051 'PROFILZYKLUS C-ACHSE: F=0'**

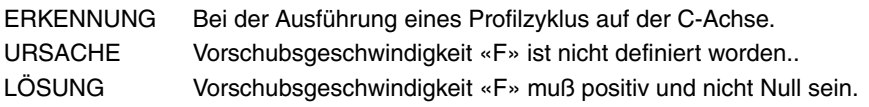

# **9052 'PROFILZYKLUS C-ACHSE: S=0'**

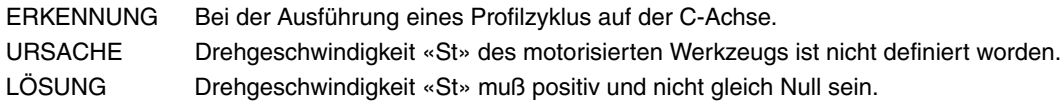

# **9053 'Smax=0 Wert'**

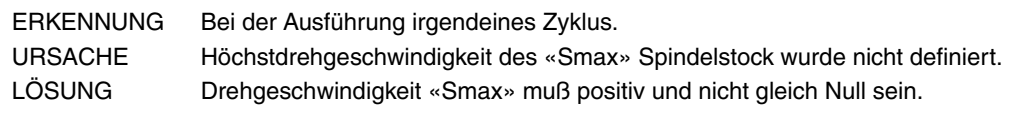

# **9054 'BOHREN : K>1'**

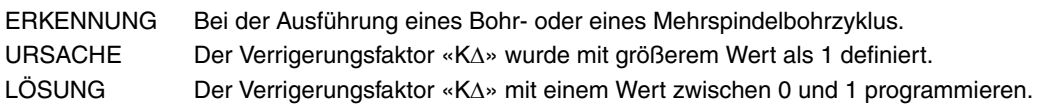

# **9055 'GEOMETRIE: Das Werkzeug geht nicht im Nut hinein.'**

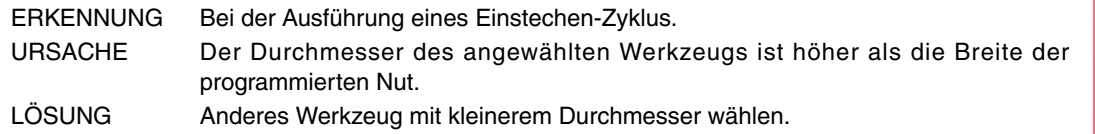

**Modell ·T·**

**FAGOR** 

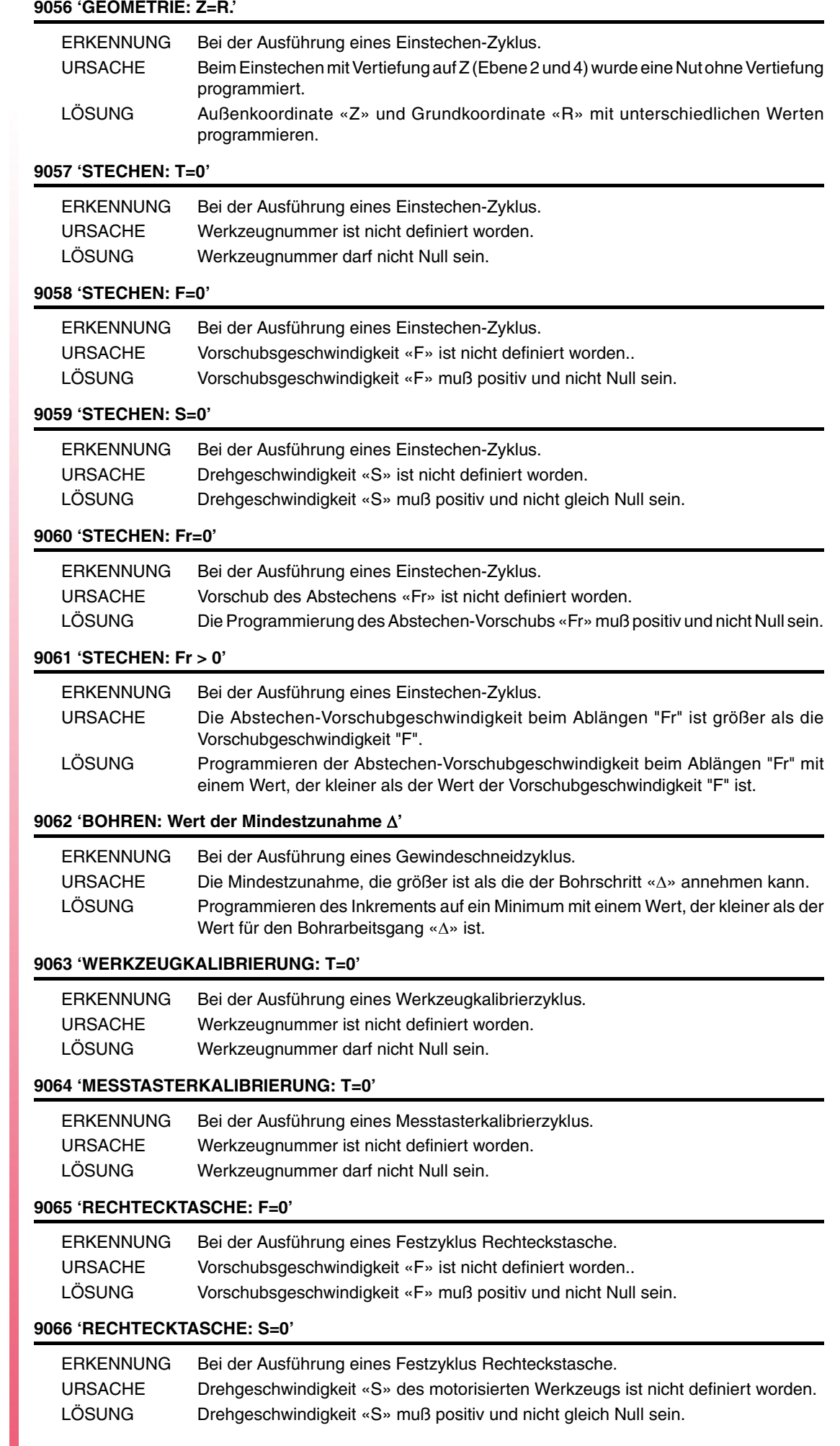

**FAGOR** 

### **9067 'RECHTECKTASCHE: P=0'**

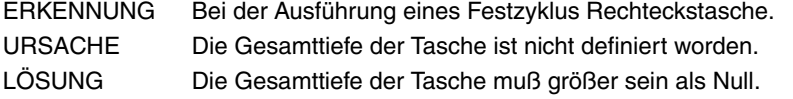

# **9068 'RECHTECKTASCHE: Eindringungswinkel nicht gültig'**

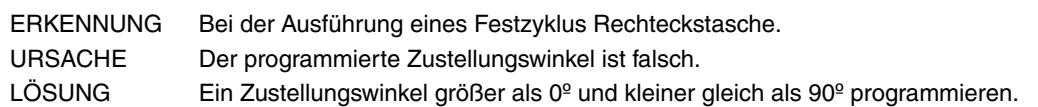

# **9069 'RECHTECKTASCHE: Werkzeugsdurchmesser kleiner als '**

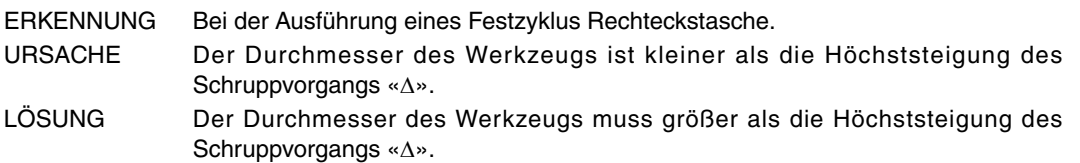

# **9070 'RECHTECKTASCHE: Werkzeugsdurchmesser größer als Tasche'**

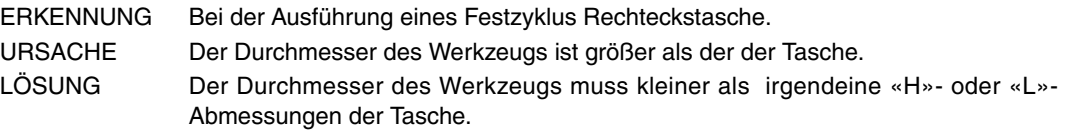

#### **9071 'RECHTECKTASCHE: Werkz. Durchmesser. SCHLICHTEN kleiner als '**

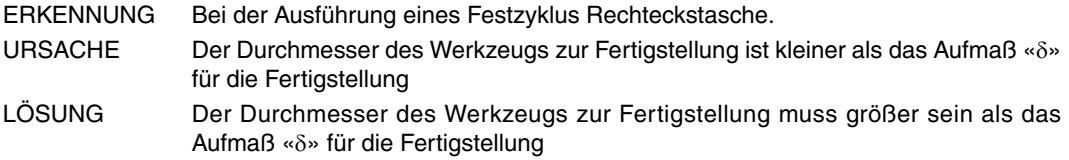

# **9072 'KREISTASCHE: F=0'**

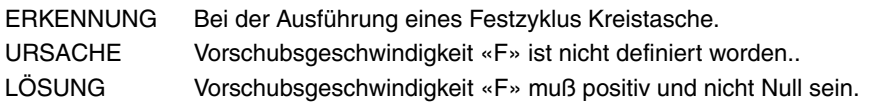

# **9073 'KREISTASCHE: S=0'**

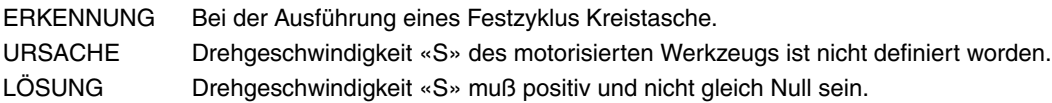

#### **9074 'KREISTASCHE: P=0'**

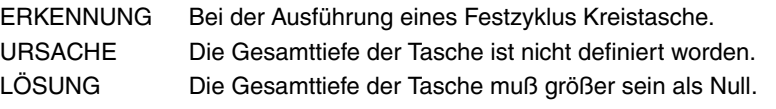

# **9075 'KREISTASCHE: Eindringungswinkel nicht gültig'**

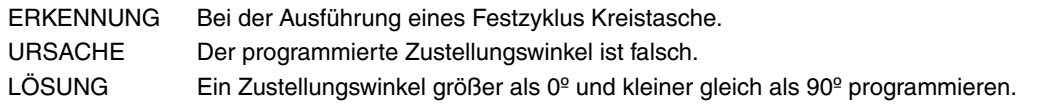

# **9076 'KREISTASCHE: Werkzeugsdurchmesser kleiner als '**

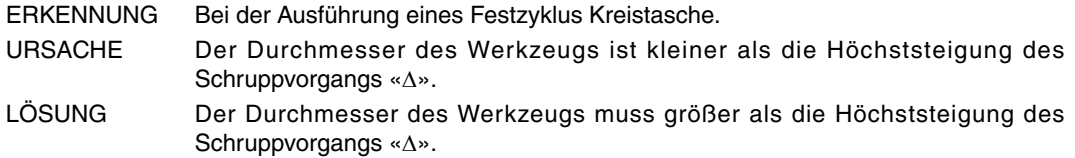

**FAGOR** 

**Modell ·T·**

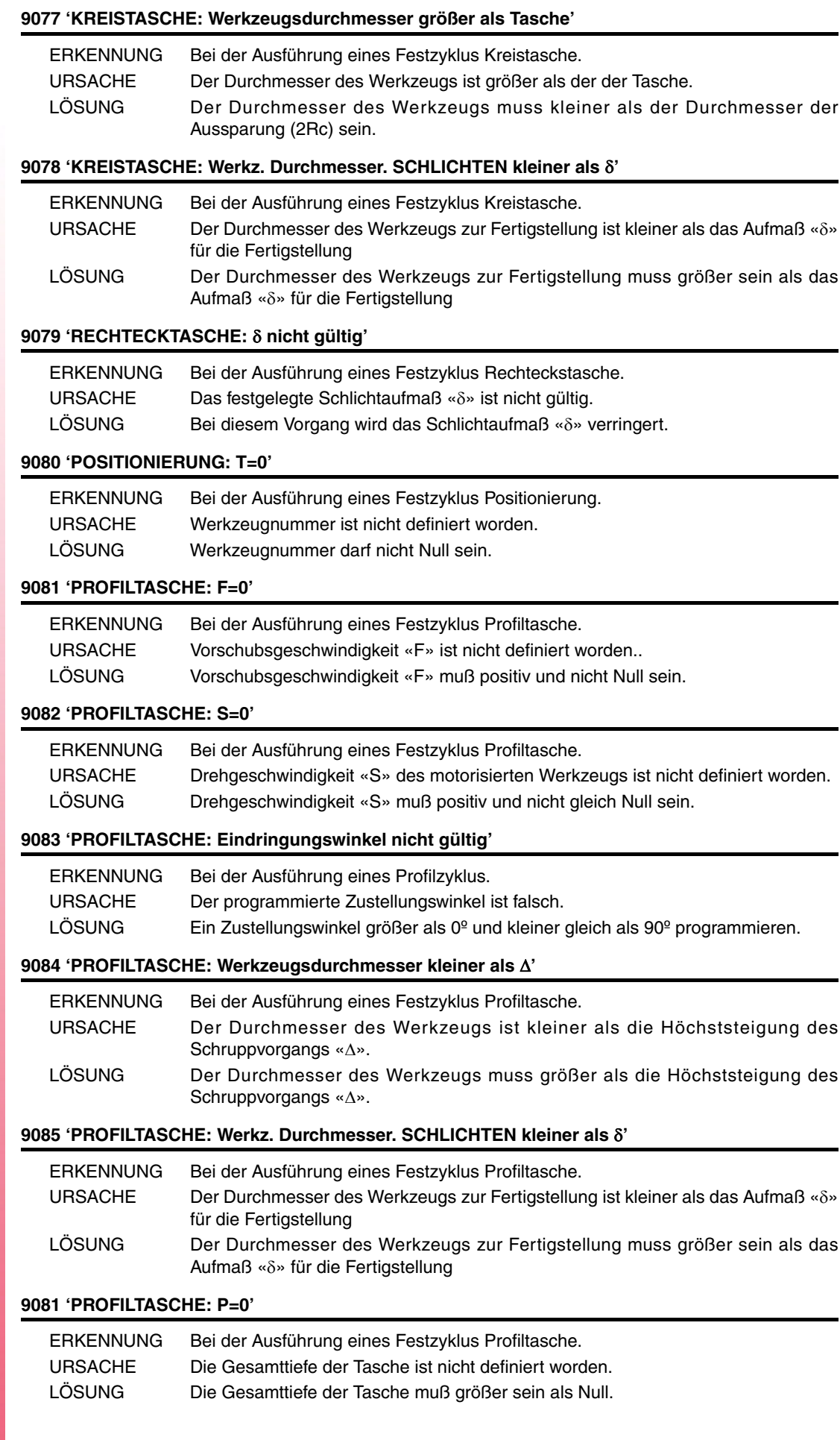

**FAGOR** 

**Modell ·T·**

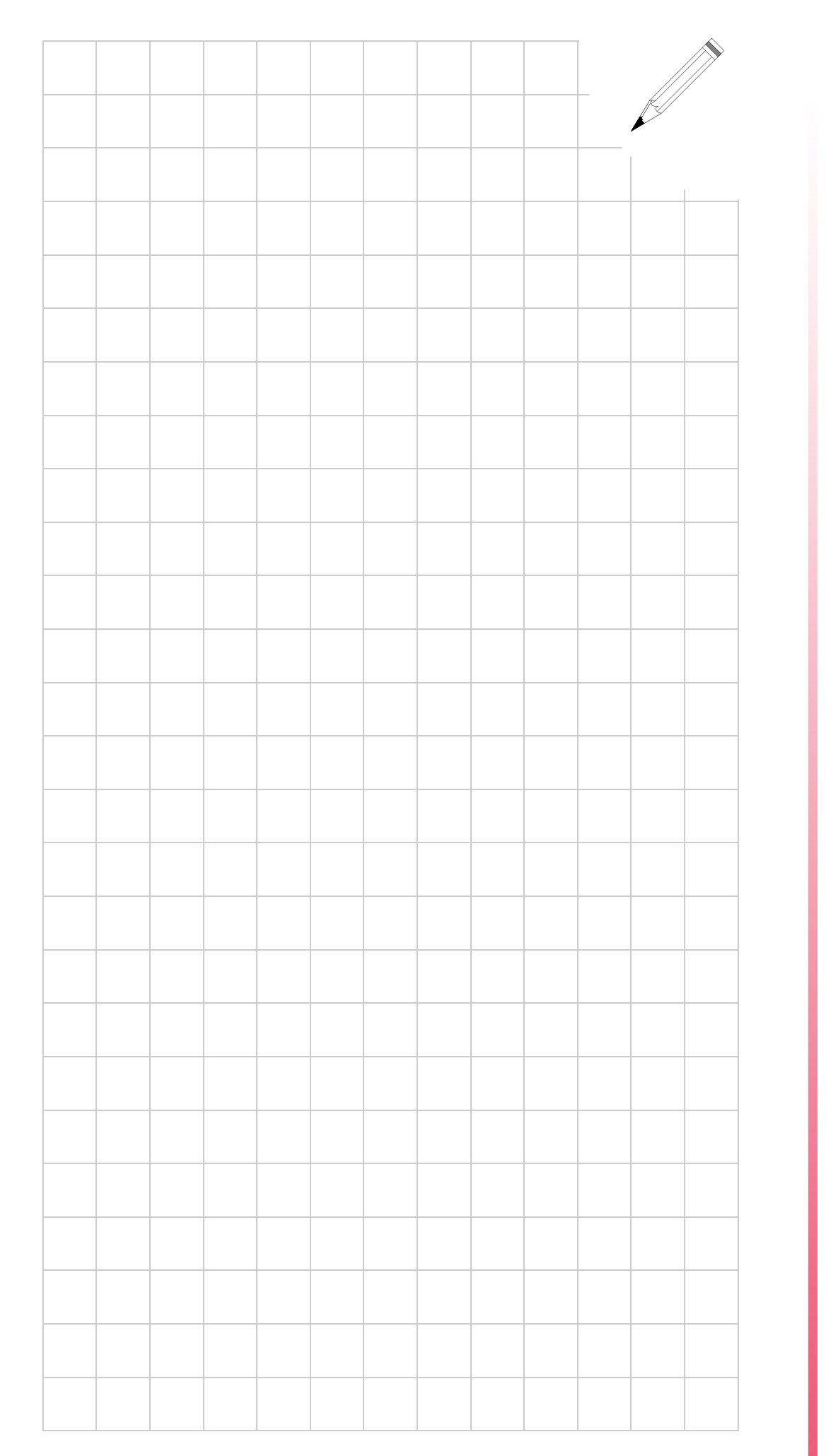

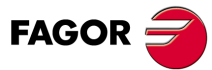

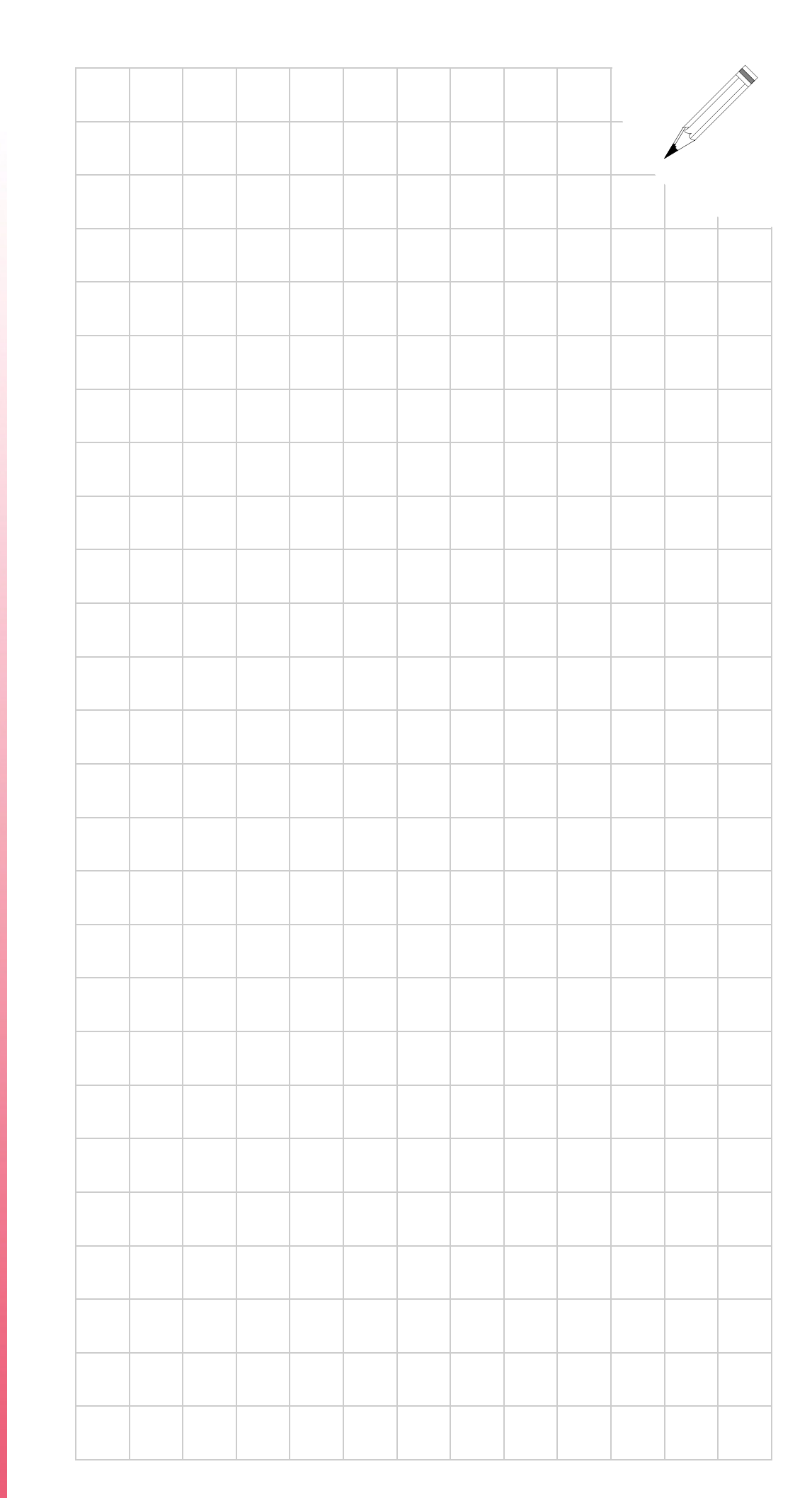

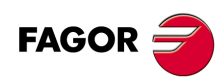